#### 1311 | 1312 | 1313 | 1313 | 1324 | 13 an ang taong pagpagayan ng mga sanggunian

 $\sqrt{0}$ 

66

**STIP** 

**Kilbrith** 

 $\frac{1}{2}$ 

C) 2

**Ellind** 

## **BUMPER CARS-ADD SENSORS TO YOUR PROWLER**

**GILL** 

**BATTERY BACK-UP SYSTEM AMPLIFY YOUR SOUND BETTER BEEPING SPECTRUM CASE JOYSTICK** 

o,

## Upgrade your 16K ZX SPECTRUM nwl

The CHEETAH 32K RAMPACK simply plugs into the user port at the rear of your computer and increases the memory instantly to 48K.

- Fully compatible with all accessories via rear edge connector<br>No need to open computer and invalidate guarantee<br>Why send your computer away and wait weeks for upgrade<br>Fully cased tested and guaranteed.
- 
- $\ddot{\phantom{1}}$
- de.

## Why wait any longer?

Only £39.95 including VAT and P&P.

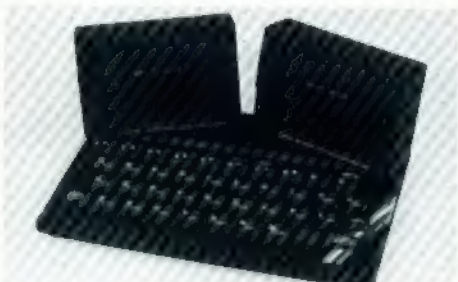

## Now make your<br>Spectrum and ZX-81 Talk

The Cheetah "SWEET TALKER" just plugs into the back of the computer using the existing power supply. Based on an allophone system you can easily program any word sentence or phrase. Fully cased, tested guaranteed and compa

**John Menzies** 

WHSMITH

16K RAM Pack for 2X-81<br>
64K RAM Pack for 2X-81<br>
Prices include VAT, postage & packing. Delivery normally 14 days. Export orders at no extra cost. Dealer enquiries<br>
send cheque/PO now to:<br>
CHEETAH MARKETING LTD<br>
Dept SPJ<br>
2

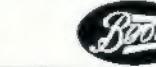

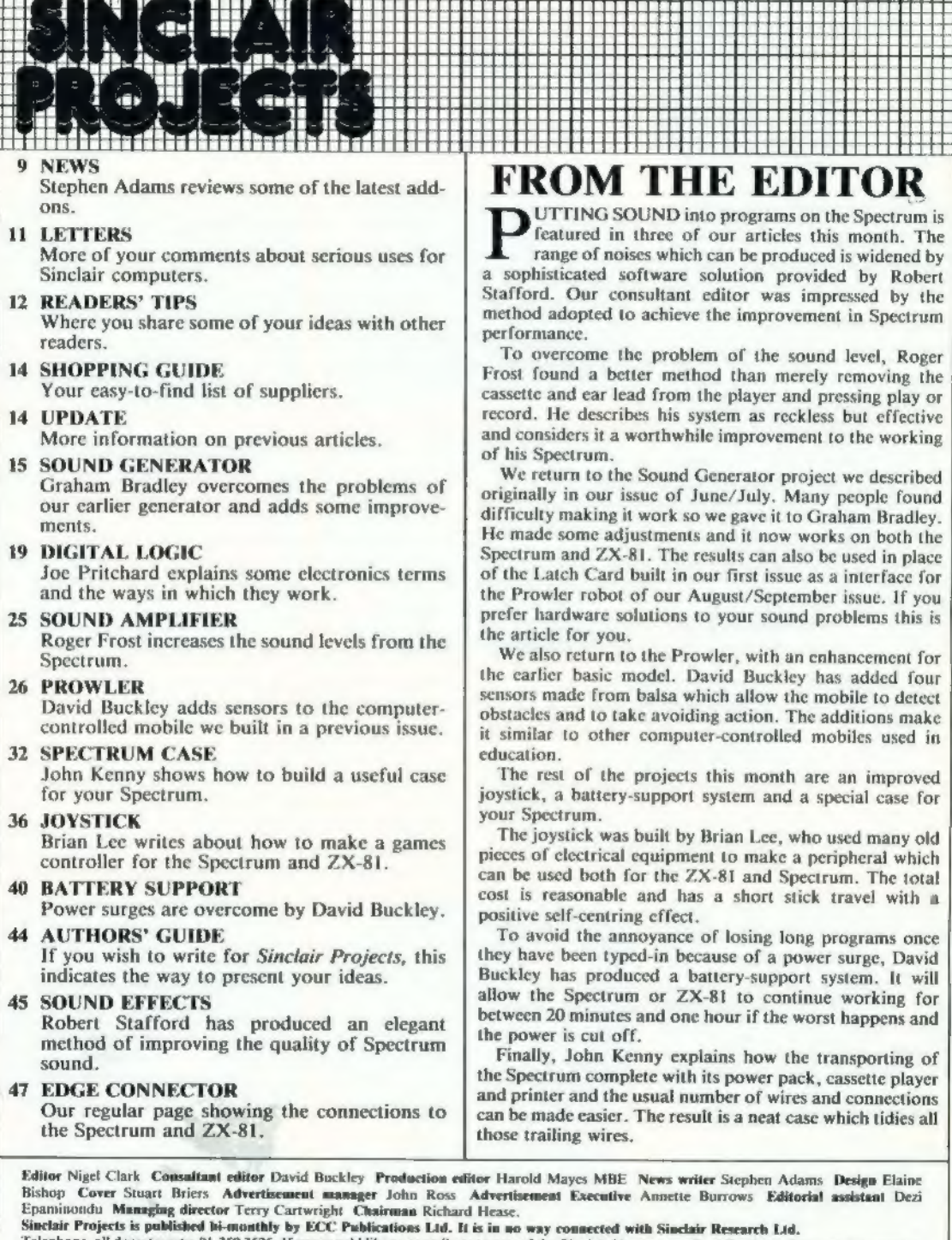

Telephone, all departments: 01-359 3525. If you would like to contribute to any of the Sinclair User group of publications please send programs, articles or ideas for hardware projects to Sinclair User and Projects, ECC Pu

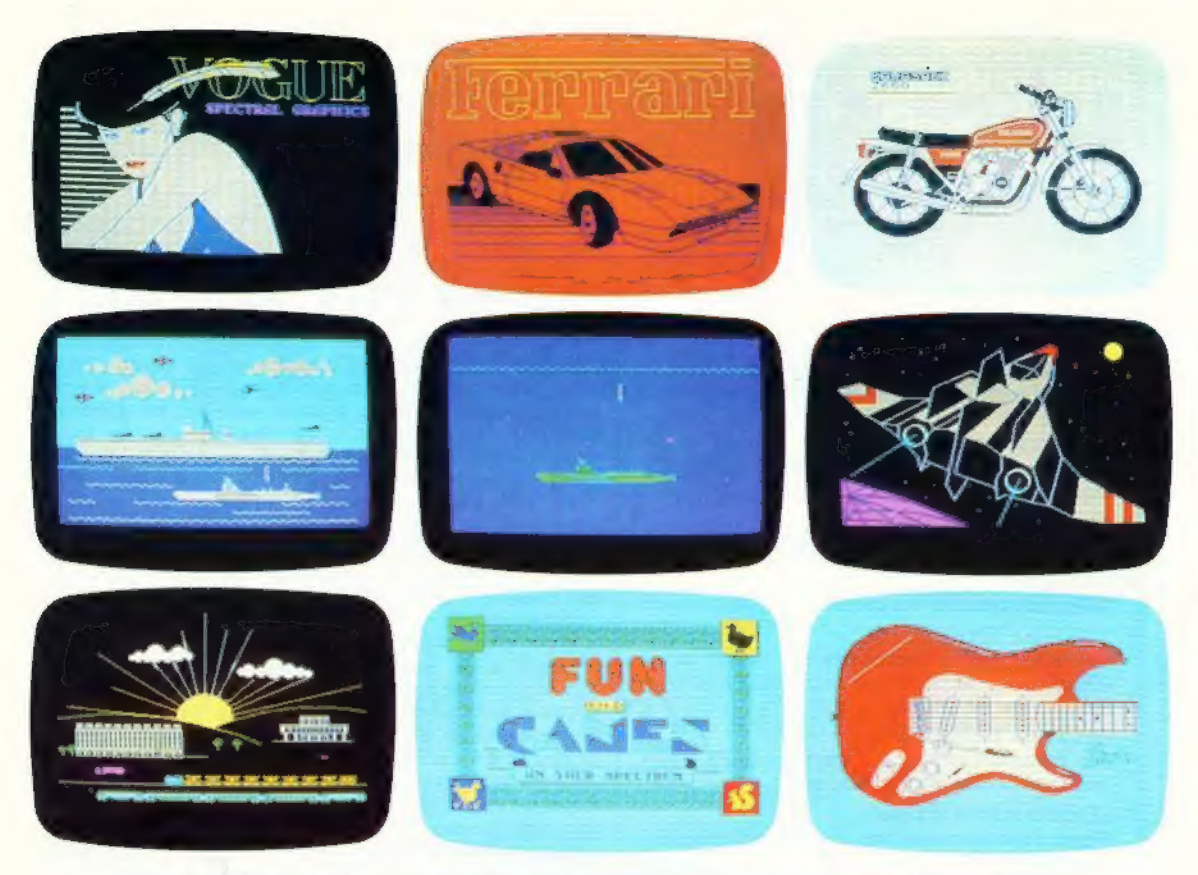

# THE MOST IMAGINATIVE<br>GRAPHICS PROGRAMMING<br>SOFTWARE FOR YOUR SPECTRUM.

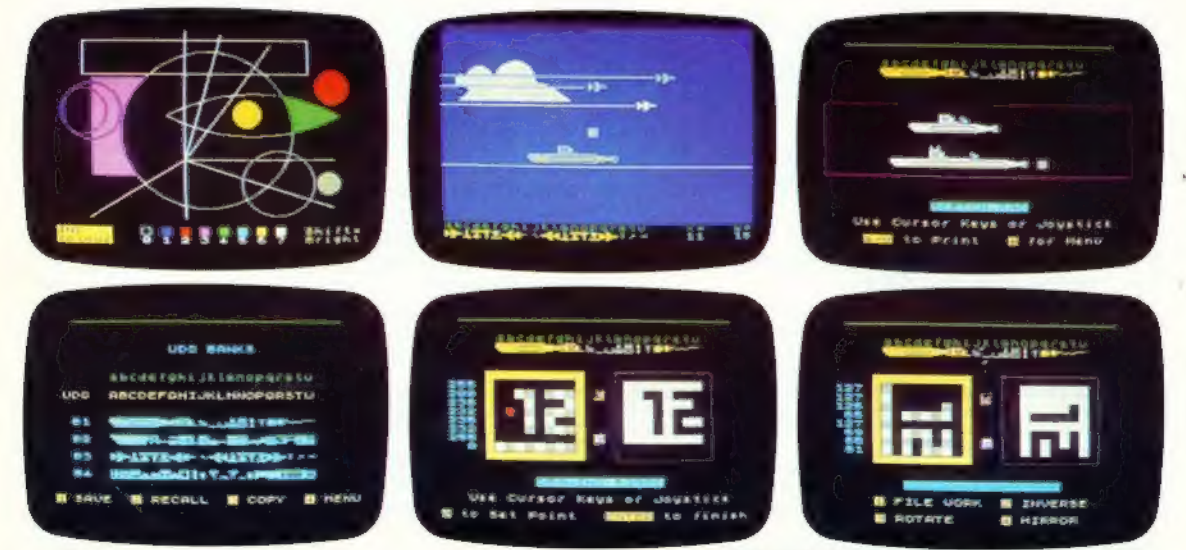

There's now one piece of software that's a must for every 48K SPECTRUM owner.

#### It's called "PAINTBOX".

If you wish to exploit the full graphics capability of your machine, you can do so . . . simply and easily with "PAINTBOX".

"PAINTBOX" is produced by Print 'n' Plotter Products — the company that has pioneered (and led) the field of graphics aids for ZX Computers.

With our name and reputation you are assured of quality and immense graphics capability!

Take a look at the actual screen prints opposite. They are the sort of thing you could produce on your SPECTRUM.

With a little practice — and "PAINTBOX" — you could be planning, producing, and utilizing these sort of graphics in your programs — producing software

that will come alive with originality! Just look at some of the facilities available from "РАІМТВОХ":

#### UDG EDITOR:

to 84 graphics characters which can be held in memory, stored in your BASIC programs for instant recall from its own built-in machine code! Giving you the facility to define (and re-define) up  $\overline{A}$  CHI

UDG DRAWING BOARD:<br>
A fully integrated UDG Planner for up to 4 Banks<br>
of user-defined characters. Planning facilities include<br>
MIRROR IMAGE, ROTATE, INVERSE, and FILE.

#### SKETCHPAD:

An experimentation "window" that allows you to try-out your UDG ideas during development of the 84 graphic character set.

#### PRECISION PLOTTER:

An amazingly versatile high-resolution drawing board which includes PAPER choice, INK choice, PLOT, DRAW, DRAW RADIALLY, CIRCLE, ARC, OVER, FILL, instant change of INK colours (including BRIGHT), ERASE, and STORE in permanent memory during development! All cursor movements can be controlled by

Joystick or Keyboard operations, with choices which include FAST or SLOW movement and "Crosswire" or single Pixel cursor!

#### SCREEN PLANNER!

Combining the best of both worlds! PRECISION PLOTTER and UDG Characters! For complete screen planning of graphics. A multi-purpose graphics facility to enable you to produce screen graphics that are the equal of those seen in bestselling software!

All graphic results can be sent to the Printer, saved as SCREEN\$ or SAVED as CODE with its built-in machine code routines for instant recall from BASIC. "PAINTBOX" is such a comprehensive graphics

toolkit that it is impossible to describe it all in one advertisement!

The program comes complete with a cassette demonstration of what you could produce with "PAINTBOX' including а 28 page booklet describing in easy-to-understand language how to use it for best results and many tips for storing and using your graphics in BASIC programs.

Of course, "PAINTBOX" is ideally suited for use with Print 'n' Plotter's other great graphics aids.

The dedicated programmer will want to use it in conjunction with our ZX SPECTRUM JOTTER PAD — THE ORIGINAL (AND BEST) GRAPHICS PLANNING PAD!

So why not place your order today?

Write now. Phone your Credit Card. Ask at your

local computer shop. At only £7.50 (plus p&p) it's a marvellous investment for all ZX SPECTRUM owners . . . of all<br>ages!

THE MOST IMAGINATE

**PAINTBO** 

01-660 723 1 1 24HOUR CREDIT CARD ORDERING Post to: Dept SP Print 'n' Plotter Products Ltd., 19 Borough<br>High Street, London SEI 9SE. Please send me: 1 PAINTBOX" SOFTWARE **D** £7.50 (+75p p + p total £8.25) 1 SPECTRUM JOTTER PADS @ \$7.50 ( £1.50 p + p total \$9)

- SPECTRUM KEYBOARD OVERLAYS @ \$2.60 (35p p + p. total \$2.95) 5 ROLLS ZX PRINTER PAPER @ \$11.55 (95p p + p total \$12.50)
- 
- 1. SELF-ASSEMBLY CONSOLE (SPECTRUM) @ \$4.50 (75p p + p total \$5.25)
- 

Please bill my Access/Barclaycard/Visa/Mastercard No:

Overseas orders please add 25% for additional surface mail rate.

**NAME** 

SO SIMPLE

COULD<br>USE IT!

ADDRESS —

**Printing Printing Principal Execution Principal Execution Principal Execution Principal Execution Principal Execution Principal Execution Principal Execution Principal Execution Principal Execution Principal Execution Pri** 

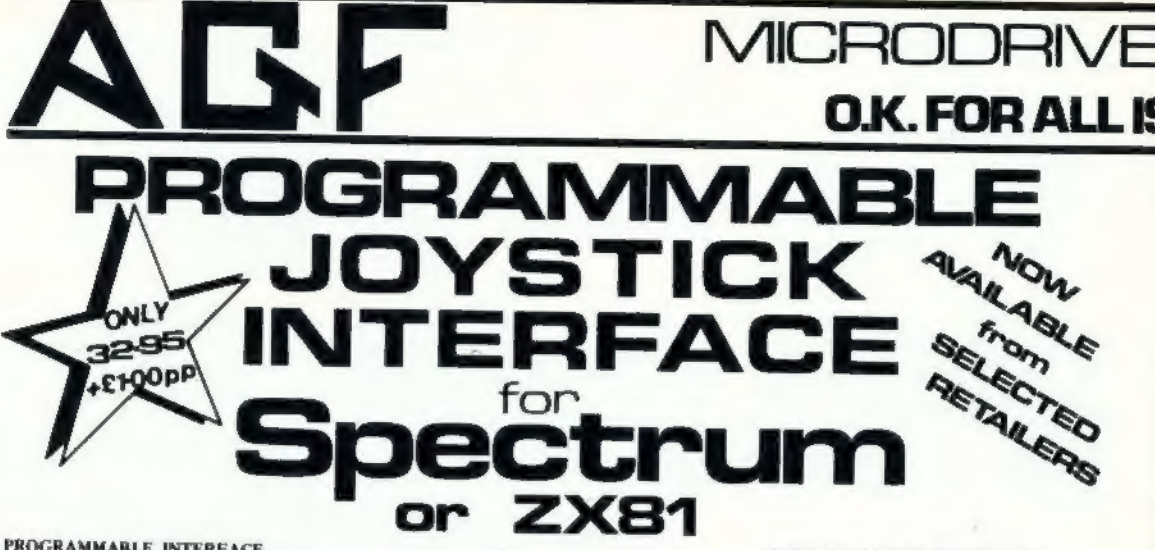

#### PROGRAMMABLE INTERFACE

The AGF Programmable Joystick Interface is a unique design offering the use of any Atari-<br>compatible joystick with absolutely all soft-<br>ware, whether it is cassette or ROM cartridge, with the Sinclair Spectrum or ZX81.

The hardware programmable interface rethe natural software and accurately<br>quies no additional software and accurately<br>replicates the keys of the computer in a<br>manner which is responsive to absolutely<br>manner which is responsive to absolutely Machine Code.

The interface does not interfere with key<br>operation and can therefore be used simul-<br>taneously with the keyboard,

There is no need to remove the interface once fitted as the rear extension connector will accommodate further expansion, i.e printers<br>or RAM packs etc. This important feature<br>avoids excessive wear to the expansion port.

The key replication principle pioneered by<br>AGF means that your own programs can use<br>eight directional joystick movement by<br>utilising simple key reading BASIC.

intuiting simple stey relating Boosts.<br>Two joystick sockets are provided which<br>share the same keys, for use with the<br>majority of two player games. Several inter-<br>faces may be used on the same computer for<br>multiple joystick

.... The interface is programmed by a two digit<br>code, which is looked up on a programming<br>chart supplied, for each direction and firing<br>button. The two numbers are then selected<br>on a pair of leads which are clipped onto<br>a

Once configured this can be marked on a Quick Reference Programming Card for<br>storing with the game. As the programming<br>is not power dependent the interface retains the last configuration made and can be<br>immediately used when next switched on.

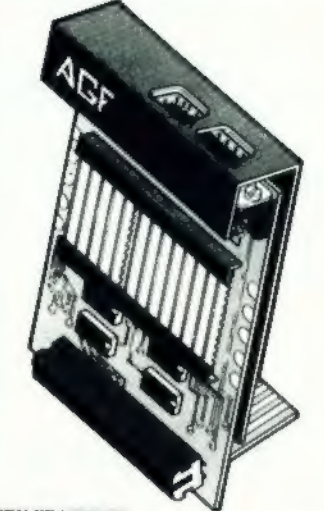

#### **KEY FEATURES**

- à. Programmable design gives TOTAL software support.
- Accepts Atari, Competition Pro, Wico,<br>Starfighter, Quick Shot, Le Stick etc. Rear extension connector for all other
- add-ons.
- ٠ Free demo program and instructions.

#### PACKAGE CONTENTS SUPPLIED

- Programmable Interface Module as illustrated, complete with clip-on programming leads.
- Self adhesive programming chart detailing Sear anneaste programming chart cietailing<br>how to define which key is simulated by<br>the This can be fixed on to the case of your<br>This can be fixed on to the case of your<br>computer or if preferred the protective<br>backing can b and is extremely easy to read.
- One pack of ten Quick Reference Pro-<br>gramming Cards for at-a-glance setting<br>to your games requirements: The card allows you to mark the configuration in<br>an easy to read fashion with space to<br>record the software title and company name.
- Video Graffiti demonstration program-<br>which is written totally in BASIC to illutrate how all eight directions and fire<br>can be read. This is also a useful high<br>resolution drawing program.
- 12 months guarantee and full written instructions.

**CONTROLLERS** FOR USE WITH OUR INTERFACE Module or VIC 20, Commodore 64, Atari VCS, Atari 400, Atari 800

If you require extra Joysticks for our original interface module mark order 'OLD' Joysticks

**ONLY £7.54 inc VAT + P&P ALL ORDERS CONFIDMED** 

#### PLEASE ALLOW 28 DAYS FOR DELIVERY

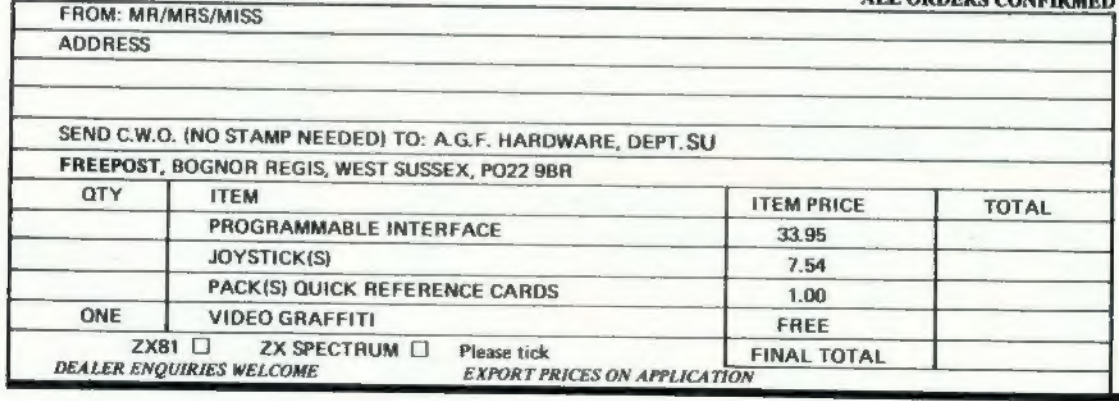

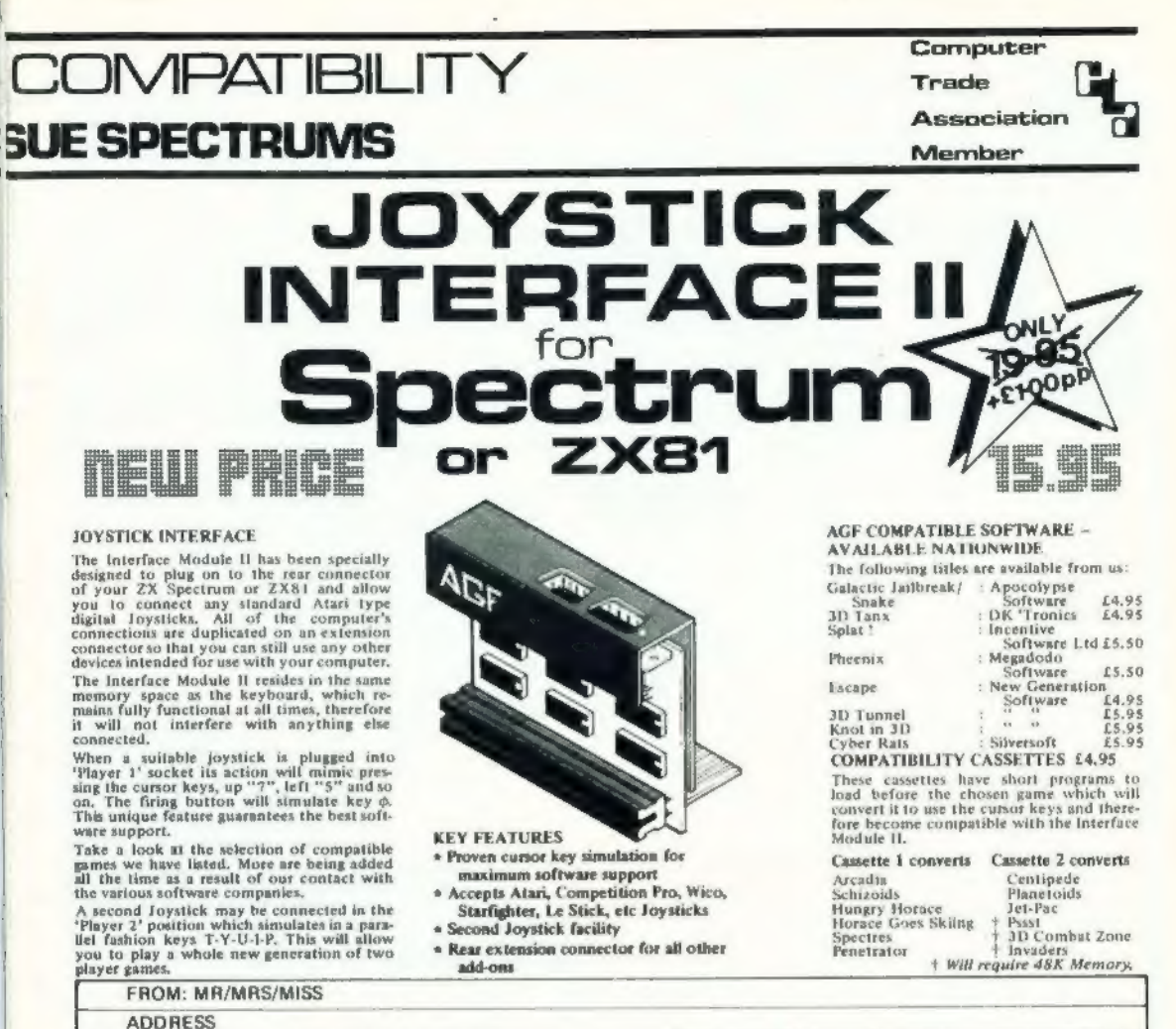

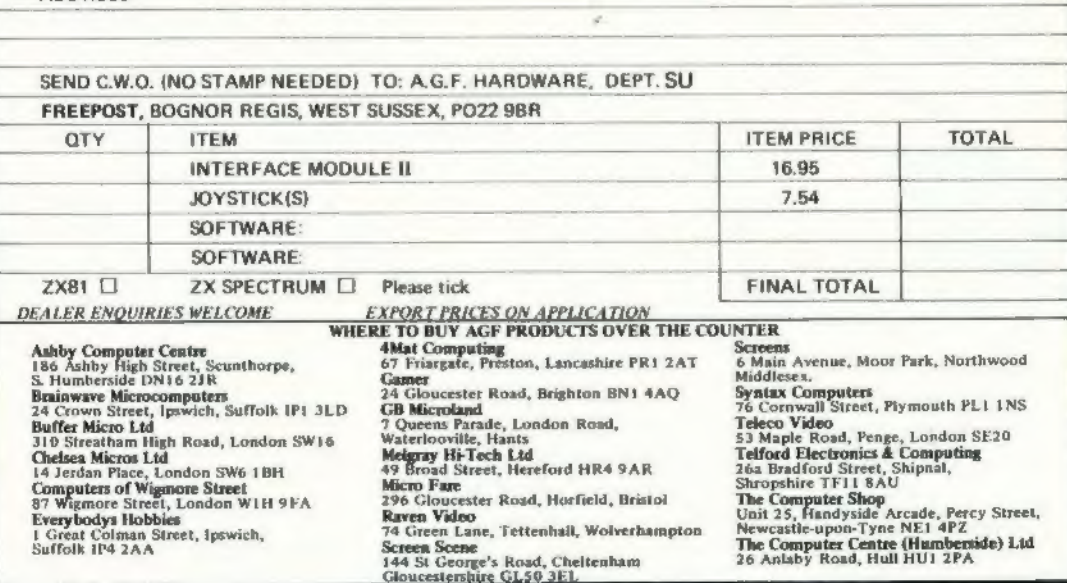

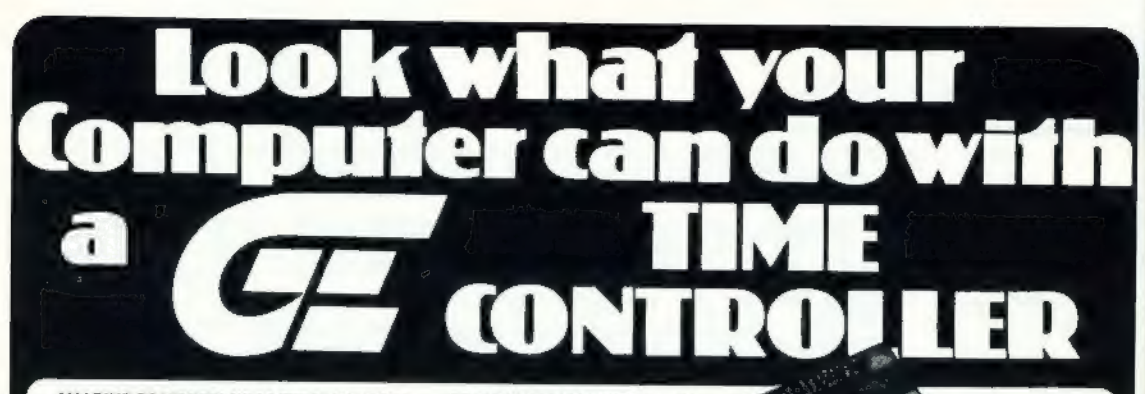

AMAZING FEATURES AT A VERY LOW COST Battery backed up Real Time Clock with month, day, date, hours, minutes and seconds.

Program III control the Clock in on board PROM MEMORY - saves your computers memory.

Only ONE LINE in your BASIC PROGRAM is needed to read or write the date and time. Eight programmable OUTPUT channells (TTL compatible)

Eight programmable INPUT channels (TTL compatible)

**EXTENSION for Rampack, Printer etc. included** 

#### POSSIBLE APPLICATIONS INCLUDE:

Political Control, Electronic Diary with Alarm,<br>Programmable Timer, Sophisticated Burglar<br>Alarm, Auto Stopwatch, Sound Effects, Time &

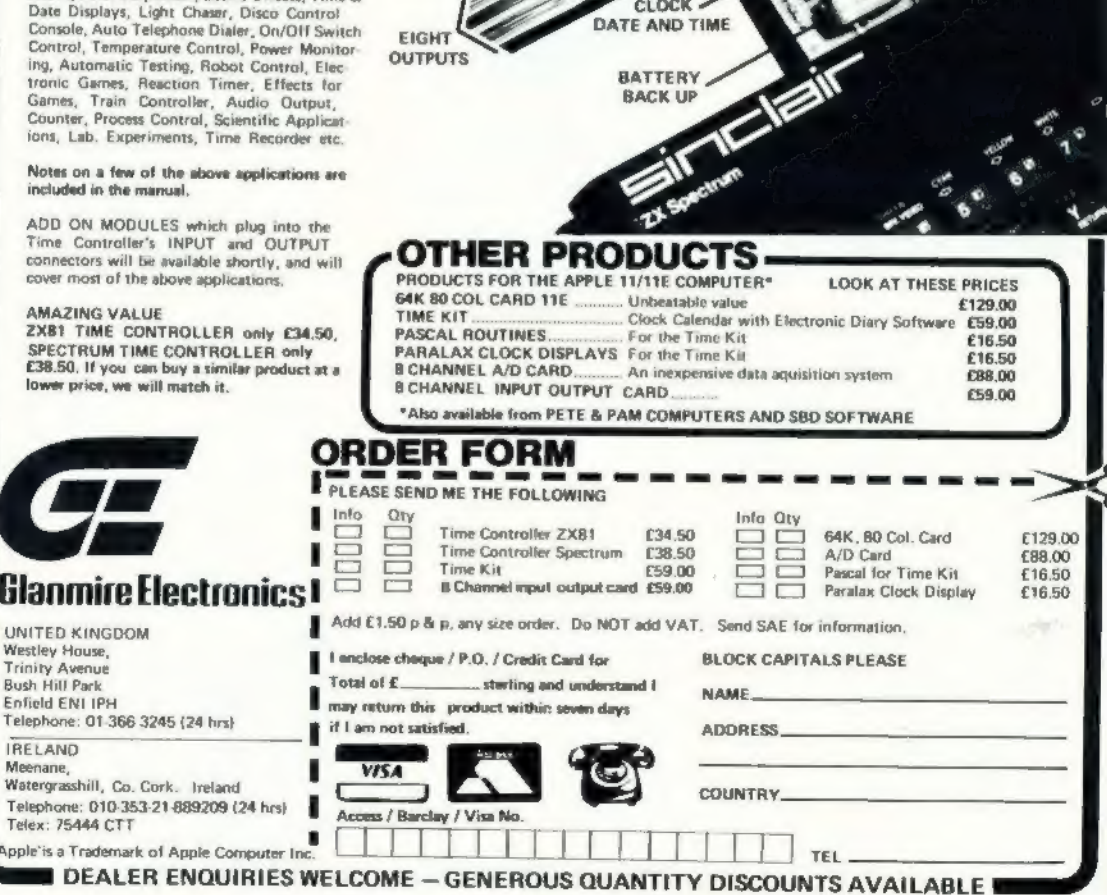

FOR THE ZX81 AND SPECTRUM

**BUILT IN PROGRAMME** IN PROM MEMORY

**EIGHT INPUTS**  **EXTENSION FOR** 

**RAM PACK ETC.** 

App

G  $\cup$ f

Te

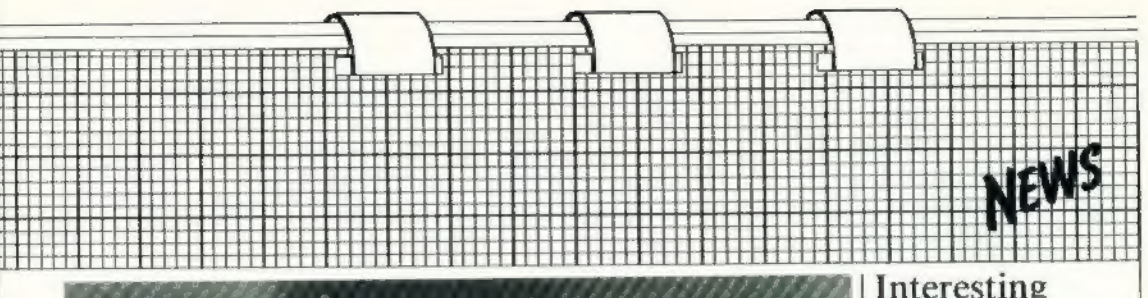

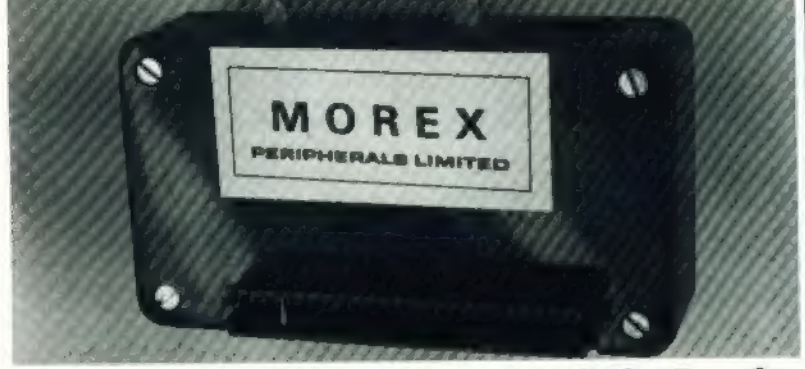

## ual interface which is simple to use

MOREX has produced a  $-$ <br>Centronics and a proper 48<br>RS232 interface for the ba<br>Spectrum. Both are con-in<br>tained in a small black box an<br>which plugs into the back of<br>the Spectrum. Only 850 has<br>bytes of machine code are for

also allow INKEYS from an RS232 device. The code<br>sent.can either be all codes from  $0$  to 255 or they can be

- or 4,800 baud on the 48K. The baud rate cannot<br>be split, to work Prestel for<br>instance, at 1,200 one way<br>and 75 the other.<br>The RS232 has the same<br>handshaking as most pro-<br>fessional devices - CTS,<br>RTS and TX, RX data - on

sent as TEXT which would useful for schools.<br>
normally appear on the SE232 is also a both-<br>
screen. Various speeds can be set statements and programm<br>
on the RS232 to a maxi- can be feed into the Spee-<br>
mum of 600 baud on

variables for machine code<br>
users.<br>
The Centronics interface<br>
has a 26-way IDC connec-<br>
tor — the same type as the<br>
BBC — so there should be<br>
BBC — so there should be<br>
no difficulty in obtaining a<br>
printer cable. The Morex word 2, the Spectrum word Moorgate, Rotherham<br>processor. 2HD. Tel: 0709-63242.

#### Interesting amplifier

KELWOOD COMPUTER Cases has produced a pow erful amplifier for the Spectrum to amplify games and keyboard beeps. It is contained in a plastic box only  $4\frac{1}{2} \times 2\frac{1}{2} \times 1\frac{3}{2}$  in. and contains a one-chip amplifier based on the LM380 chip.

It has a power ON/OFF switch, volume control and loudspeaker built-in and it runs off a single 9V PP3- type battery, included in the price. It should improve most graphics games which have sound and make them. more interesting.

A version of the amplifier can also be obtained built into the company's power  $base$  module  $-$  a metal sloping stand with power ON/OFF and tape LOAD-SAVE switch. It is called the Sound Power Base. It requires no battery as it is driven from the Spectrum power supply.

he Supersound Spec- amp costs £7 and the Sound Power Base £19.95 or £17.70 from Kelwood Computer Cases, Downs Row, Moorgate, Rotherham S60

### **Spectrum pack**

briefcase which can be used<br>for a Spectrum costs only<br>f3.99 at W H Smith. It is<br>intended for children going<br>to school and is approxi-<br>mately 15 x 11 x 34jn.<br>Although it contains no<br>foam or other fixings to<br>hold down a Spe

A HARD green plastic *Projects*. The only thing to briefcase which can be used watch with the cases is the

watch with the cases is the<br>hinges on the front clasps as<br>they are thin and will snap<br>after prolonged use.<br>They should be strength-<br>end with carpet tape or<br>flexible plastic sheet should<br>be stuck over them.<br>The cases are av

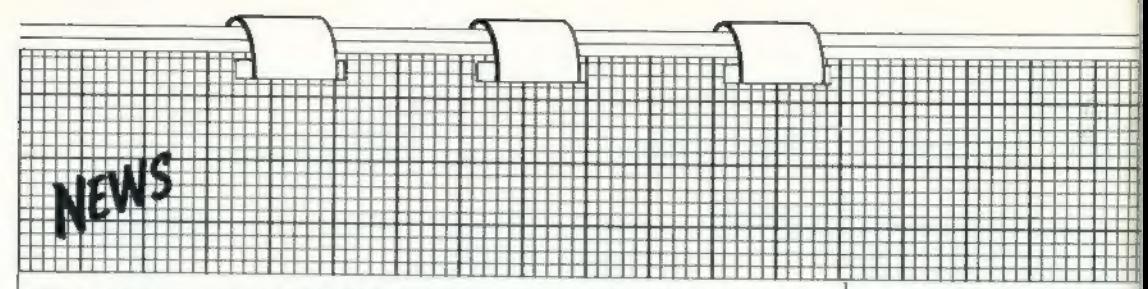

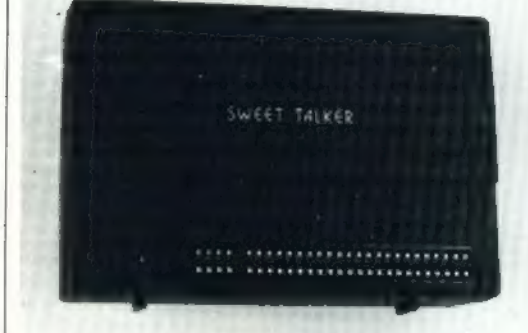

## Natural sounds by Cheetah

CHEETAH MARKETING it not only auto-runs to in-<br>has produced a speech out- troduce itself but also<br>put device called the Sweet shows some very good pro-<br>Talker. It is complete in a gramming practice,<br>black plastic box the s has produced a speech out-<br>troduce itself but also<br>put device called the Sweet shows some very good pro-<br>Talker. It is complete in a gramming practice.<br>black plastic box the same The instructions are very<br>size as the 32K R

amplifier and the tape with port address 7. That may £34.95.

low to operate equipment and using port 7 takes all the bits from B7 to B3 low.  $\frac{1}{1}$  clash with some Sinclair  $\left| \right|$  Aid to better peripherals — the Micro- $\frac{\Delta x}{\Delta y}$  drive, for instance — as  $\frac{\Delta x}{\Delta x}$ Sinclair tends to use only one bit of an address going | THE ELINCA ZX Tape-

Chectah may modify the<br>address.<br>Programming is done by<br>using phonetic sounds<br>which allow you to produce<br>the sounds necessary to<br>make up a full word.<br>Silences can be included to<br>stop the words or to provide<br>pausas between w

loader is a box which con- tains all the elements to clean doubtful tapes and to ensure perfect SAVEing

and LOADing of programs.<br>The black box contains a<br>small meter with which to<br>small meter with which to<br>setting SAVE and to level of the input<br>from the tape recorder, a<br>three-position switch for se-<br>lecting SAVE and LOAD,<br>an

### Simple link with world

AMBIT has produced a modem to go with its ZX-81<br>RS232 interface. The 300<br>baud modem is acoustic-<br>coupled to the telephone<br>line by pushing the standard<br>telephone handset into two<br>foam blocks containing a<br>microphone and loud

for  $+12V/ +5V/ -12V$  required to run the modem.<br>You will have to design and<br>build one on Veroboard, as<br>the company does not mar-<br>ket a suitable one. The circuit relies on through-the-<br>cuit relies on through-the-<br>board conn

you also buy the hardware<br>kit, as it makes a portable<br>box as well as containing all<br>the electronics.<br>Tried with several data-<br>bases, including the Ambit<br>Rewtel, it worked well.<br>The ZX-81 interface costs<br>and the hardware ki

10 SINCLAIR PROJECTS December 1983/January 1984

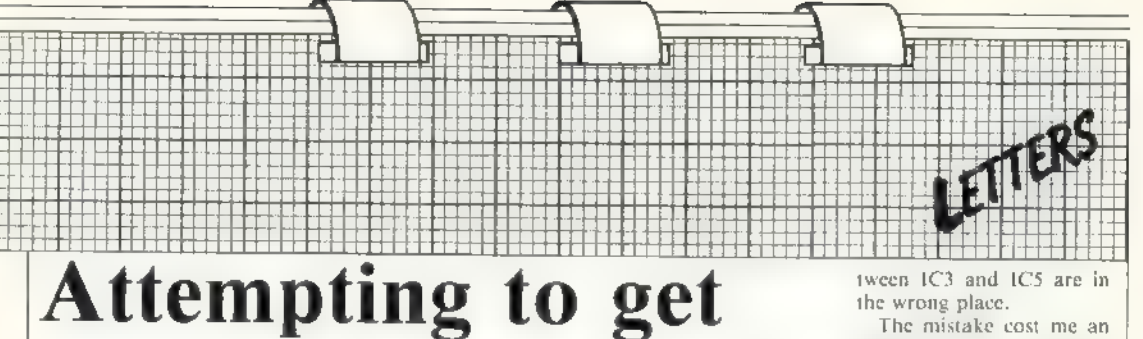

## complete simplicity

draw attention to a trend which I see occurring in the projects you publish — that they are not complete pro jects within themselves.

In the RTTY interface project a terminal unit also had to be built for which по circuit was given. Two re ferences were quoted but many people would not have access to them, so al though | wanted to build the project I could not do so. If a circuit had been given, the project would

have been complete.<br>The EPROM program-<br>mer was incomplete in that<br>the article gave no details of<br>interfacing the EPROM back into the ZX-81 after blowing. A person who<br>knew how to do it would<br>probably also have the<br>knowledge to build an<br>EPROM programmer any-<br>EPROM programmer any-<br>way.<br>Your requirement that<br>projects be designed for<br>building on Veroboard is<br>commendabl

jects will be of interest to

fewer people. Your magazine is other- wise very good and I enjoy every issue.

Robert Dawkes,

Christchurch, New Zealand.<br> **O** While it is our intention to keep most of the projects simple, in that they can be used on their own, there will be a few special-interest projects which will need ex- tra equipment, as in t

1 FEEL 1 must write to *RTTY project. The extra* issue appeared, with the draw attention to a trend *equipment needed in that* Veroboard plan view, 1 which I see occurring in the *project is really beyond the* 'tried agai

#### Graphics

THANKS to Tony Noel for the article on a graphics support system. Just two comments. Line 303 was not given as a black space and line 704 should have been eight inverse spaces.

1 also found it useful to put fast and slow at lines 1507 and 1575, with after "Copy" in line 1303 an instruction to wait 10.

Thanking you for a great magazine.

Anton Matthews, Twickenham, Middlesex.

#### Generator

I WAS very pleased to see a<br>new magazine for ZN users.<br>I started to build the Graph-<br>ics Generator and 1 spent<br>several hours studying the<br>text, diagrams and photo-<br>graphs. The text was so<br>elear even 1 could under-<br>stand it inadequately illuminated, so it was very difficult to see the connections in some places.

I tried to build the circuit despite that and it would not work. When the second

Veroboard plan view, tried again to build the cir-<br>cuit and again it did not<br>work. The diagram was labelled PCB layout and in fact is the top view of the Veroboard. The connec tions shown are not the same as in the photographs. in the first issue; all the tracks are not shown, which makes it very difficult to see the alignment. with the IC pins th short lengths of wire.<br>Even where the tracks are The value of the resistor

shown the connections are not on them  $-$  they are often in the middle of the two. Could you give a neat diagram of the top of the Veroboard showing the tracks and with the connec- tions on the tracks, and the tracks running through the middle of the IC pins?

Clive Morton (aged 14)

Sheffield.<br>The sockets used in the Graphics Generator were a little unusual іп that the sockets and pins were offset, making it difficult to follow the photographs. Is-<br>sue 3, page 16 should help<br>you to get the board work-<br>ing.

#### Sound

1 BOUGHT the June/July copy of Sinclair Projects for the Spectrum Sound Generator. 1 bought most of the components and got under way. 1 followed the Veroboard diagram very carefully. It was not until mounting the components that I noticed a mistake in the diagram. The breaks between 1СЗ and ICS are in

The mistake cost me an<br>expensive piece of Veroboard. As it was the first project that I decided to build 1 was very disappointed. Also can you tell me the value of the resistor be-<br>tween pins 1 and 4 of  $|C|$  —<br>AY-3-8910.

### № Brayne,

**Bunbury,**<br>**Bunbury**,<br>**Conney**<br>**Example 12**<br> **Example 24**<br> **Example 24**<br> **Example 24**<br> **Example 24**<br> **Example 24**<br> **Example 24**<br> **Example 24**<br> **Example 24**<br> **Example 24**<br> **Example 24**<br> **Example 25**<br> **Example 25**<br> **Example** 

#### Prowler

AFTER READING the fifth issue of Sinclair Projects, 1 was very interested in the Prowler robot, but 1 have a 48K Spectrum.

Could you please tell me all the necessary changes; also what rating are the motors? Would it work on a 16K Spectrum?

#### \$ Munns, Northampton.

 $The cable from the$ Prowler plugs into a standard 8-bit output port and. so will run on any com puter. No changes will be necessary in the construction of the Prowler. The

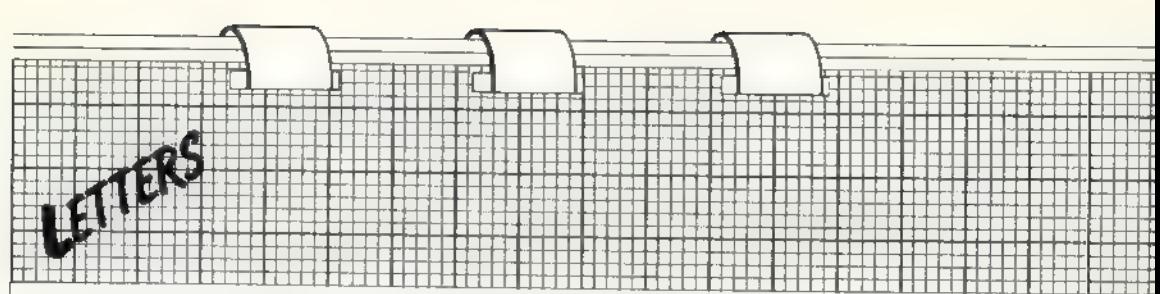

only change necessary will<br>be in the software. For a<br>48K Spectrum you will need<br>to use an 1/O-mapped port and use OUT instead of POKE. The motors are 11 to 3V and draw about 300mA from the battery on Prowler.

#### Drummer

AFTER BEING bought a ZX-81 for my birthday 1 soon became bored with<br>monotonous, aggressive games. Turning to Sinclair Projects for inspiration, 1 was soon impressed by the professional attitude to projects, marred only by poor circuit diagrams and so I am turning to you to ask how, if it is possible, could 1 run a drum machine off my ZX-81?

The internal triggering of<br>the unit requires a rising<br>edge voltage pulse of about<br>7 to 15 volts in amplitude.<br>Would it be possible to<br>trigger the unit by diode

buffering one, or more, of the output channels? Is<br>transistor switching re-<br>quired or complex digital-<br>to-analogue conversion<br>necded. Opto-isolators be-<br>ing too slow for rapid trig-<br>gering, the drum machine<br>triggering is less than one-<br>tenth of a se

#### А D Judd, Nuneaton.

e We hope in the future to have an article on interfac ing а computer to a synthe- siser which could give you some ideas. In the mean time, try opto-isolators. Most of them work to well

over 100KHz and so will be more than fast enough.

#### Clock

1 READ with interest the article on the Real-time Clock for the Spectrum and am interested in adapting it to the 48K machine. As I<br>am a bardware man, 1 would appreciate infor-<br>mation on the correct program location to use for a<br>48K Spectrum. Perhaps you<br>could give some pointers.<br>**D Fowler, Bognor Regis, West Sussex.** 

© To use the machine code routine with the 48K Spec- trum, the following alter- ations must be made to routine 2:

LINE 10 SHOULD READ:<br>"CLEAR 65267"<br>LINE 20 SHOULD READ: "FOR a = 65268 to 65307"<br>LINE 60 SHOULD READ:<br>"POKE 65268, etc: POKE<br>65269, etc"<br>LINE 80 SHOULD READ: "POKE 65270, etc: POKE<br>65271, etc" 65271, ete" LINE 100 SHOULD READ: "POKE 65272, etc"<br>LINE 160 SHOULD<br>READ: "SAVE a\$ CODE<br>65268,99"<br>The following bytes

should be changed in the data statements: Bytes 4<br>and 7 should be 254 Bytes 9<br>and 11 should be 120<br>Byte 10 should be 237

You should then be able 10 use the project with your 48K Spectrum.

## Over-heating crashes can<br>now be prevented

D J EASTON of lowed the of the ZX-81 with interest as he has Taunton has fol-<br>discussion on over-heating<br>81 with interest as he has also suffered system crashes. He has

now found an effective remedy, having constructed a completely-regulated 9V supply and it has prevented over-heating of the computer. While

claiming no originality for the circuit, he can vouch for its efficiency.

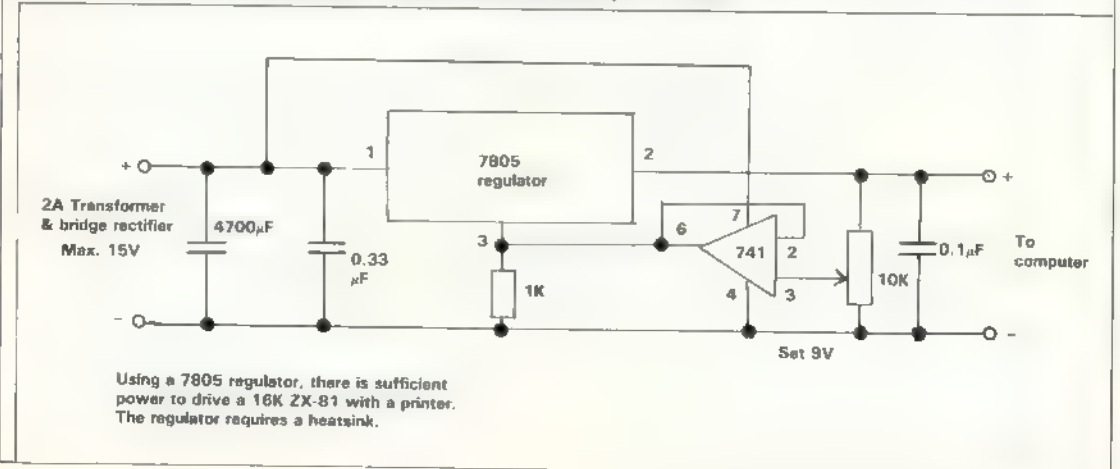

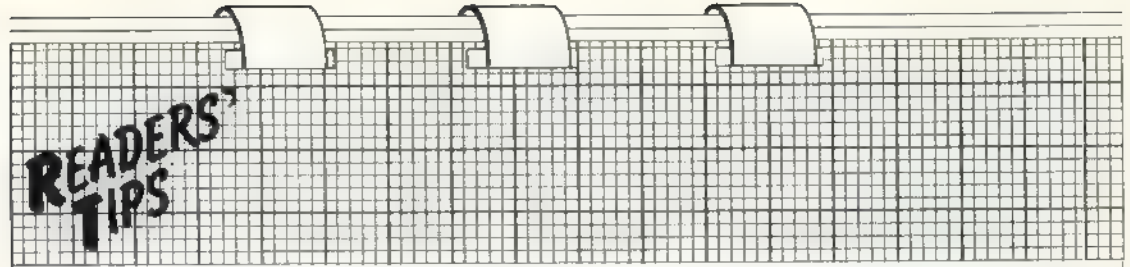

## capabilities Doubling graphics

FOR THOSE who have mastered the<br>Graphies Board project there is a very<br>simple way of doubling the graphies<br>ability, discovered by Tony Noel and<br>Mark Paraskeva while at Southamp-<br>ton University.<br>At present the original Sinc

or low, which is controlled by the 2-80. By switching A9 it is possible to have complete control over which half of RAM is engaged, thus giving access to two independent character sets. The construction details are:

For single 4118 JK RAM IC remove RAM IC carefully from its socket; bend pin  $2 -$  address line  $\Delta$ 9  $-$  of the IC in a similar manner to the remaining pins and replace; connect pin 2 of the RAM IC to the centre terminal of a new toggle switch, 52;

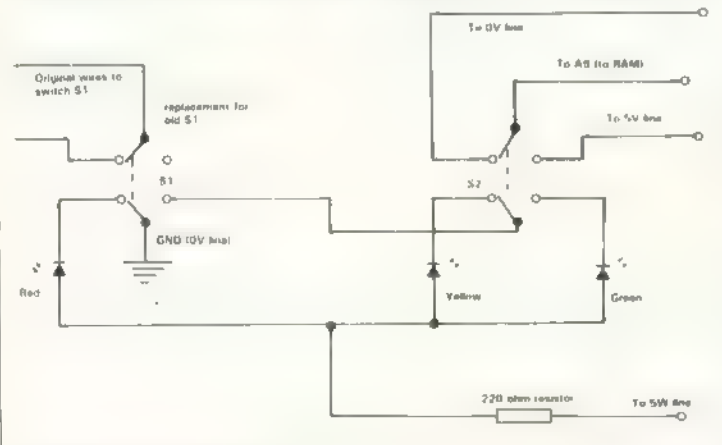

connect one of the other two termi-<br>nals on the switch to 0V, the other to<br> $+5V$ . For two 2114  $\frac{1}{2}$ K RAM ICs<br>remove each 1C and bend pin 15 of<br>remove each 1C and bend pin 18 of<br>each 1C carefully — address line A9;<br>co

The switch \$2 may be used as an inverse video switch by first poking into memory the character codes as normal, then changing the POKE line to:

POKE (whatever),255—(previous) then switch \$2 before running.

On Noel's  $ZN-81$  he found it useful<br>to include three LEDs which serve to<br>tell the mode. They are red, normal;<br>yellow, graphics 1; green, graphics 2.<br>this necessary to evchange the two<br>miniature loggle witches for two<br>dou

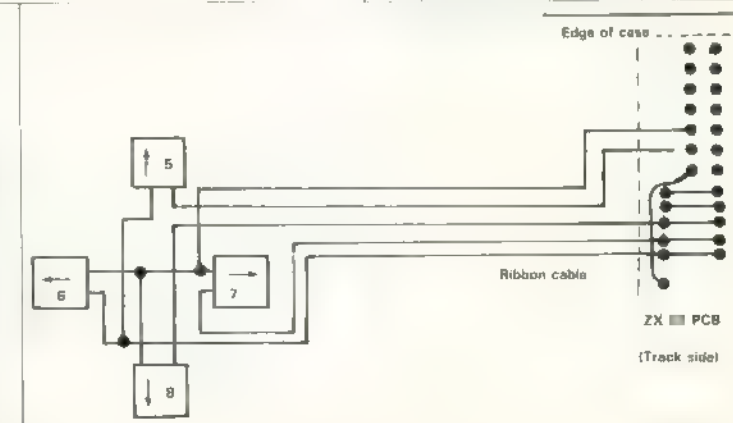

### | Four-button keypad

ONE OF OUR young readers, 14-<br>year-old Christopher Cook from Anglesey, has discovered this cheap and<br>simple way of producing a four-but-<br>ton keypad which gives similar func-<br>tions to that of a joystick.<br>It requires no int

to the ZX-81 and the keypad wiring.

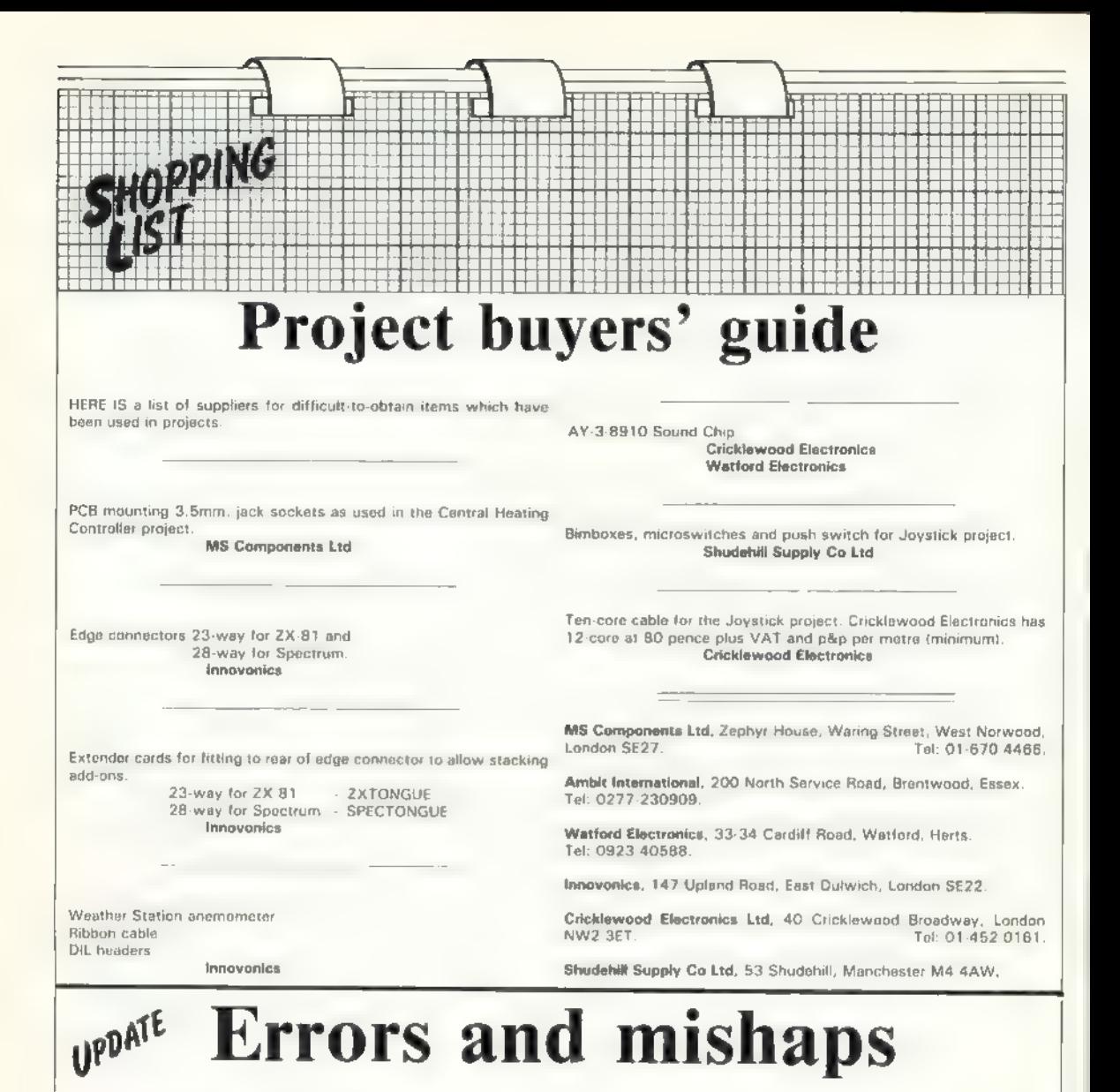

August/September. Graphics toolkit, last paragraph. Weather station page 29, figure eight. The circle with a "press L."  $\frac{1}{2}$  recess fit it and marked 6V 50ma should also have been

Burglar alarm, page 31, column 3, line 1.<br>execute OUT 65503,0" should read "until you<br>supply to the bell". Burglar alarm, page 31, column 3, line 1. "until you 0<sup>9</sup> should read "until you turn off the

Real-time clock. С3 should be 16µF 16V. Last sentence, ... memory address... should read ... port address...

Issue 1. Christmas lights. C1 is  $100\mu$ F 16V. Page 12, column 1, last paragraph should read "twist . . . together until tight, you."

**Battery-backed RAM,** page 20, figure six, the connection to position 50,1 should be to 50,2; page 18, figure four, column 1 "OE . . . data output lock" should read  $\cdot \cdot$  . . . data output latch".

eross in it and marked 6V 50ma should also have been labelled "bulb".

Joystick, page 33, figure three. R6 is either the upper ог lower circle but not both; page 30, figure four, 74LS365. The buffer connected to pins 11 and 12 should be connect- ed to the enable line like the others.

**Waveforms** page 34, column 3, paragraph 2, last line should be "above" not "following". Figure one should be figure two; page 35, figure two should be figure three and figure three should be figure one. Page 36 should be

Burglar alarm, page 40, figure two should be figure three. The RD by connector 10 should be WR.

## **Problems on earlier** sound board now overcome

The clock signal on Series One Spectrums may be too weak to drive the original project. Graham Bradley has made modifications which allow it to be used with the ZX-81 and Spectrum.

OME READERS have had difficulty making the Spectrum Sound Generator project of the June/July issue work. The reason is that the clock signal on Series One Spectrums is very weak and may not be sufficient to drive the sound generator chip. So we have modified the address decoding to use fewer gates and used the spare ones to build a elock oscillator. The modified decoding circuit uses only four gates.

If you are just starting the sound generator board we recommend that

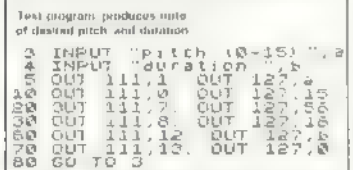

you build it so that the board stands vertically; by adding a ZXtongue or Spectongue you can use it with other add-ons. If you use the shorter ZX-81 connector you can use the board with both the ZX-81 and the Spectrum, because the modified decoding scheme only uses A7 and A4, which are in the same connector position on both machines.

The modified sound board gives access to the two bi-directional 8-bit ports of the AY-3-8910 which can be used with the projects Prowler or

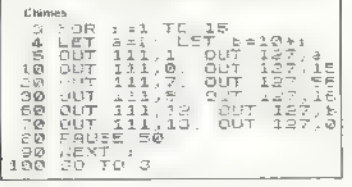

Weather Station. The connections to the two ports are the same as the modified Latch Card socket in the Prowler project of the August/September issue.

ditional circuitry from the sockets, to avoid overloading the computer 5V regulator a separate 5V regulator should be mounted on the sound board and used to supply the 5V for the two port sockets. Alternatively

INERATC

If you wish to drive much ad-

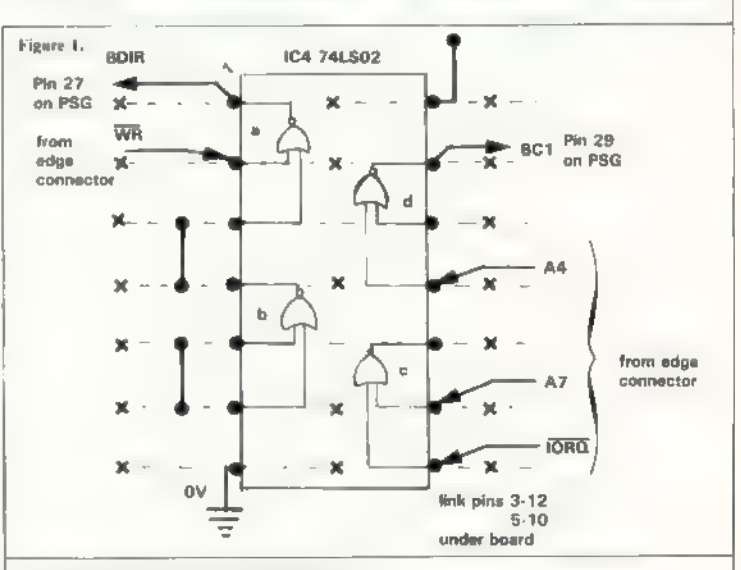

Figure 2. New recording circuit using IC4.

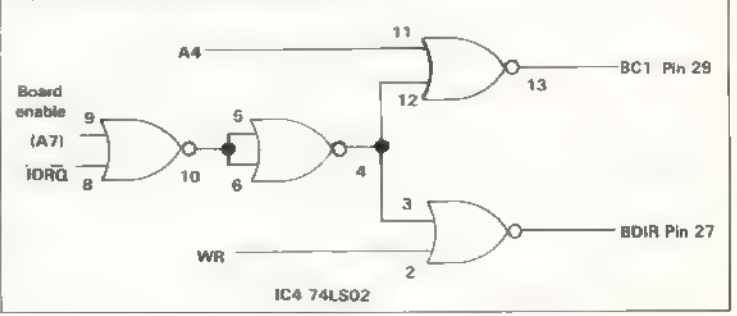

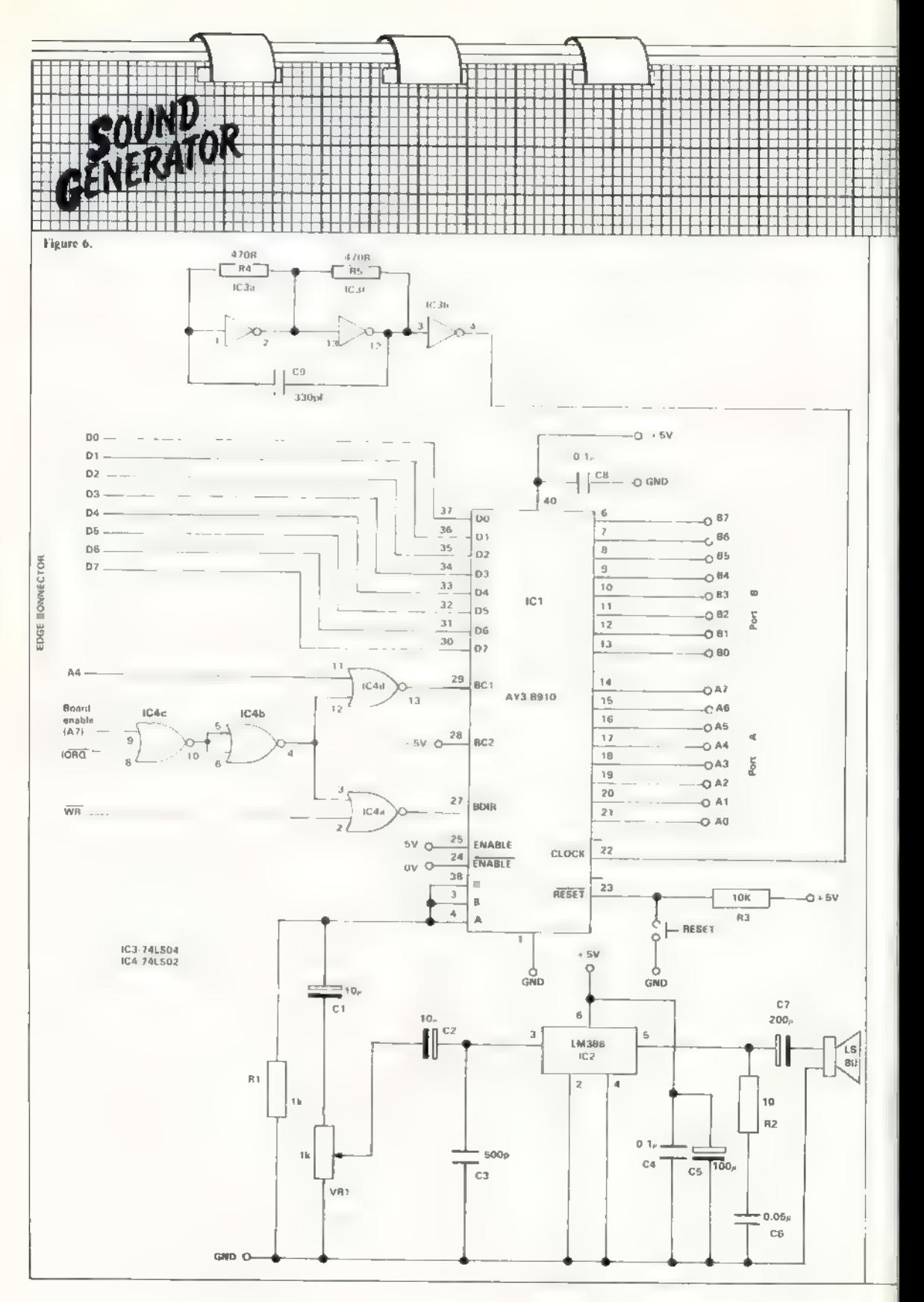

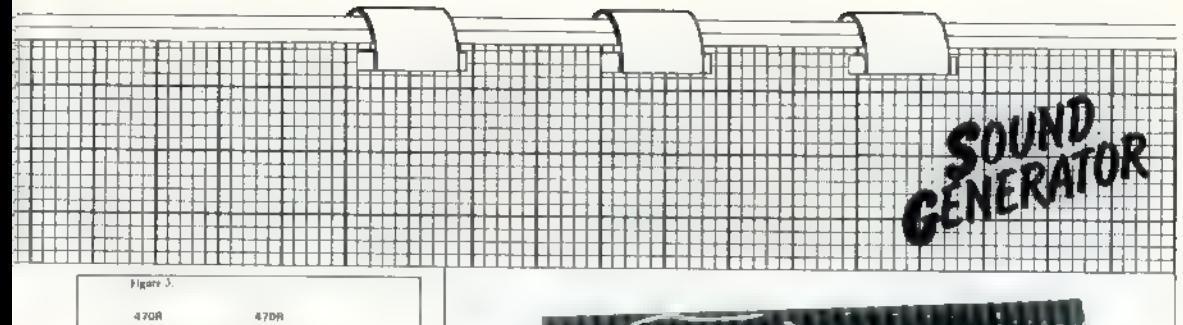

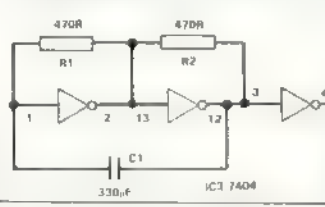

the regulator could be built alongside the external circuitry and powered from the 9V lines from the port sockets.

With the re-arranged decoding, address 111 enables the address latch input by causing BDIR and BCI to go high. OUT 111, n selects register n. That will then be followed by the command OUT 127, a which will load register a with the value a. Address line A7 can be replaced with A6 or A5 to change the address location for use with other add-ons, or it could be decoded further as described in the article Address Decoding - April to July issues. The new decoding circuit is shown in figure two. It is built around the existing IC4 which is a quad NOR gate.

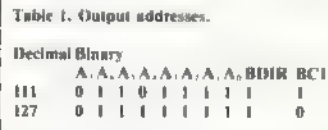

Figure one shows where the connections are made to the chip on the Veroboard. The oscillator circuit is build around three inverter gates on the existing 7404 IC. Changing the value of C1 will affect the frequency of oscillation and thus can be used to tune the pitch of the PSG outnut.

To change the existing circuitry on your board, take all the ICs out of their sockets, then take off all the wires going to the sockets for IC3 and IC4, except those wires going to pins

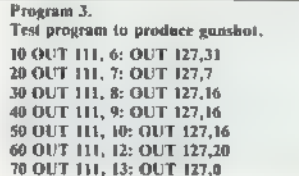

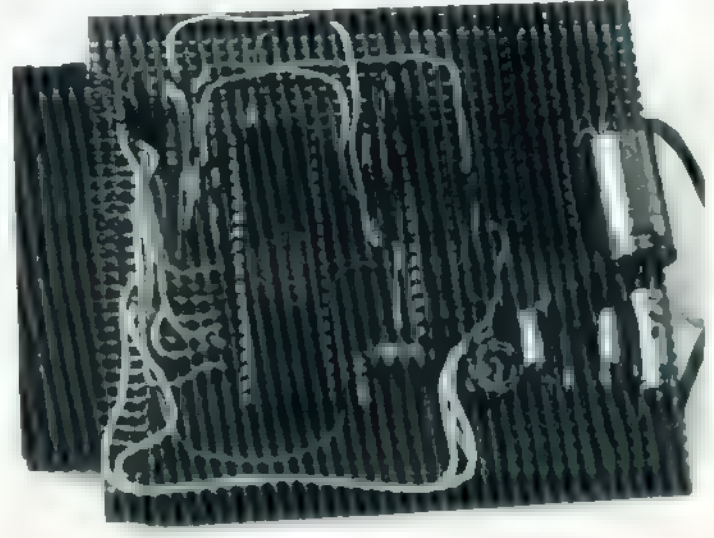

Figure 4. Vero layout of IC3 oscillator circuit.

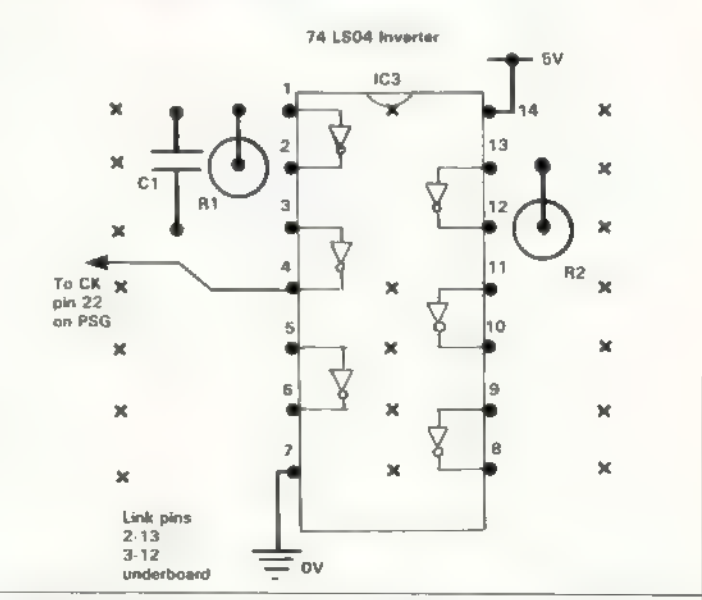

7 and 14 of the sockets. They are the supply lines and will be needed for the new circuitry. Then re-wire the sockets according to figures one and four. Then if you wish you can fit the sockets for the AY-3-8910 ports by first removing the socket for IC5, the 74LS08 which is not needed, and then fitting and wiring the sockets according to figure five.

Leave at least one track between them so you will be able to insert

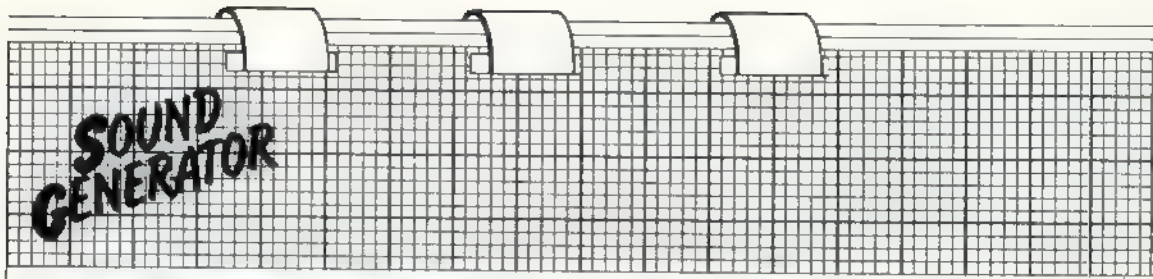

header plugs in each socket without them fouling each other. Use pieces of insulated wire to make links under the Veroboard directly to the pins of the AY-3-8910 IC and to the 5V, 9V and OV lines.

If you had difficulty inserting the two ICs IC3 and IC4 because of their close proximity it is possible to file a little from the end of an IC without

הא

damaging it to ease insertion. Figure five shows the pin configuration for 16-pin header plugs used with all Sinclair Projects I/O ports. That will ensure that a peripheral designed to work with the Latch Card  $-$  e.g., Prowler stage one  $-$  can be plugged directly into the sound generator or any future I/O circuit.

Il you do not have the June/July

issue of Sinclair Projects and wish to build the sound generator, a full circuit diagram and Veroboard layout incorporating all the enhancements indicated will appear in the next issue.

It will be fully-compatible with the ZX-81 and is built to the now standard Sinclair Projects style allowing it to be used with other add-on cards through the PCB tongue.

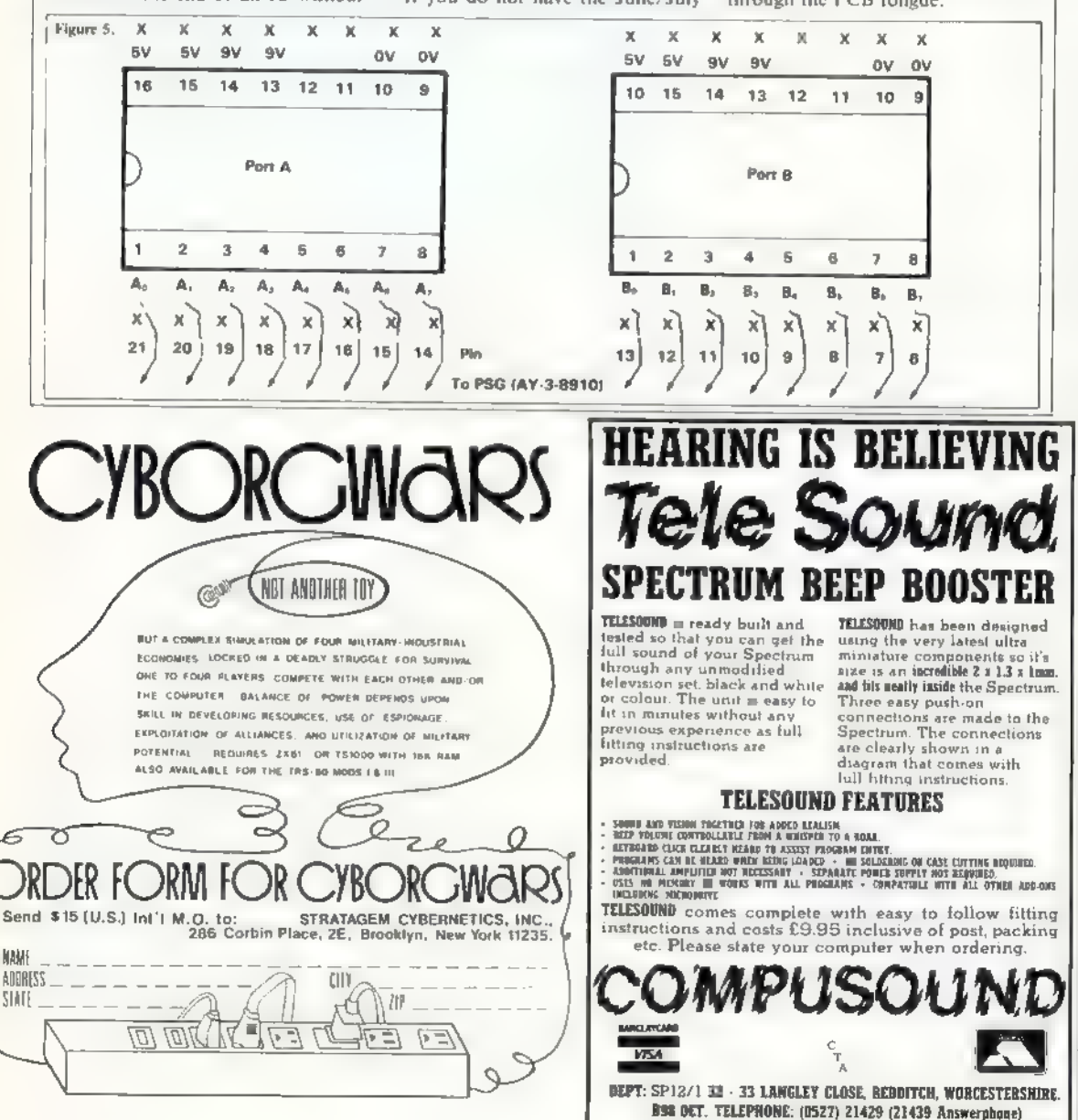

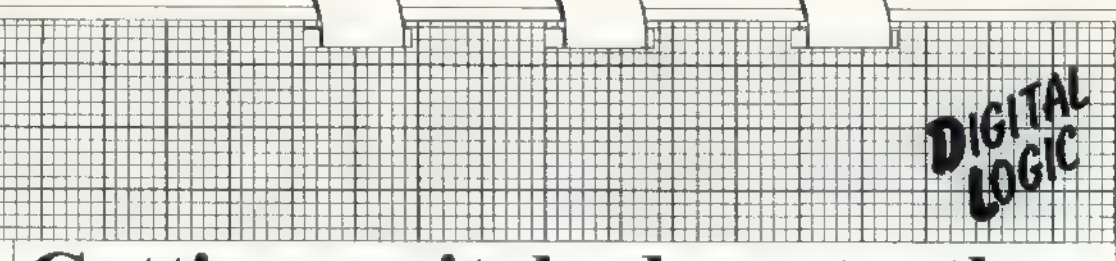

## Getting switched-on to the capabilities of electronics

Most projects involve the use of electronic components. Joe Pritchard explains some of the ways in which they work and terms which are commonly used.

F WHAT use is a knowledge of digital electronics to the computer enthusiast? Well, using electronics circuits made up of<br>components called logic devices, we<br>earn connect, or interface, the com-<br>puter to other electronics circuits<br>which emable us to monitor the out-<br>which emable us to add more facilities<br>

performs a logical function — AND. and OR in these cases  $-$  on one or more inputs to the logic circuit, Computers, however, are not very good at pressing buttons, as they would need to in those systems, and so we must

table. As we can see from it, the circuit manufacture do not really con-<br>output is active only when input A cern us, the way in which a circuit<br>and input B are both true, hence the behaves electrically will to some ex-<br>na niques. What that means is that dif-<br>ferent families of devices are made by<br>the manufacturer in various ways.<br>Although the methods of integrated<br>cricuit manufacture do not really con-<br>cern us, the way in which a circuit<br>be

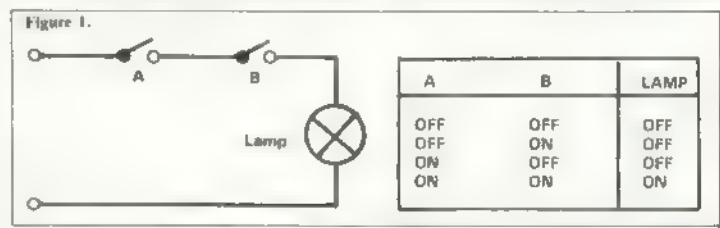

use electronic logic chips, known officially as integrated circuits, to perform the logic functions.<br>
Semiconductor logic devices fall<br>
into distinct families. Although we<br>
shall deal mainly with one family<br>
group, called

of one kind or another — SN7400, 7402, 741.504. In the family of TTL. devices there are many branches, of which two are of importance to us.<br>They are the standard TTL devices designated by 74xx and the so-called low-power Schottky devices, designated 74LSxx. The 7400 and the 741500 perform exactly the same functions but the 74 series devices use

more power than the LS devices.<br>The LS series devices are used<br>where power consumption is import-<br>ant and they are also used to connect<br>logic devices to computers. The rea-<br>son they are used at the computer<br>interface will the 74 range and will work with a

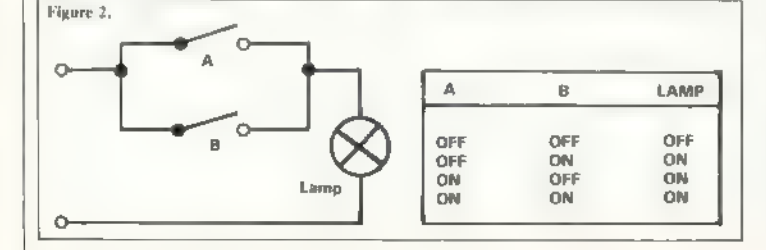

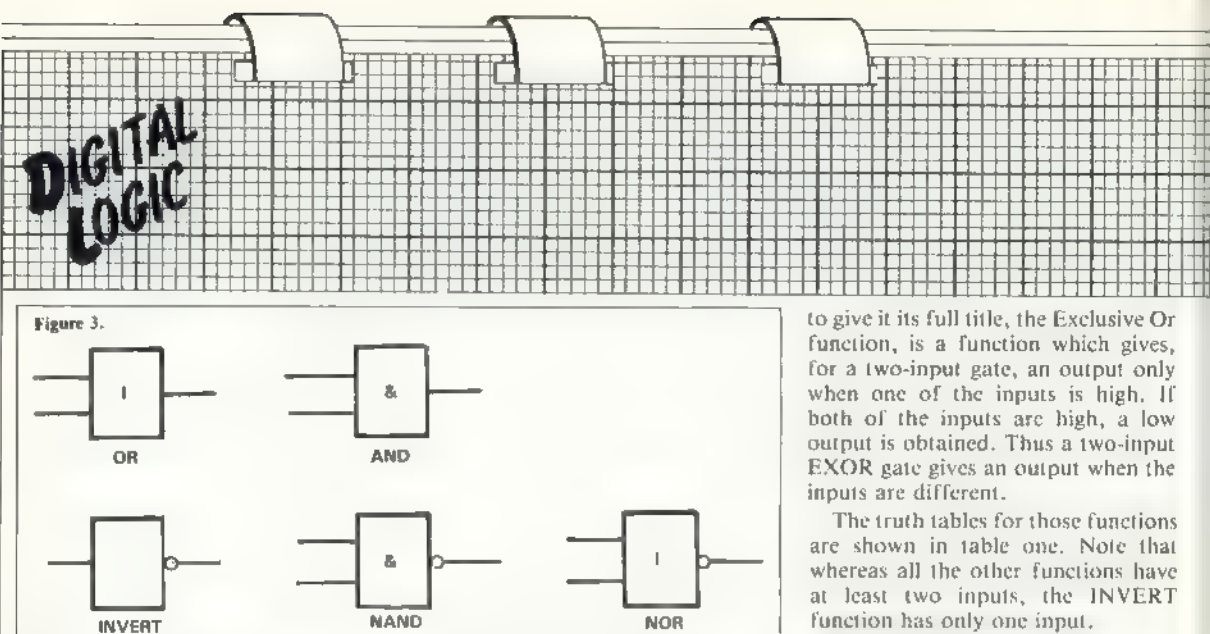

wider range of temperature and volt age.

CMOS devices comprise the second big family in which we are interested. They are slightly slower in operation than the TTL devices but consume much less power. By slower, 1 should first say that we are dealing in nanoseconds — one thousand-millionth of a second. A TTL output can respond to a change at the input in as little as 10ns for a 74 series device, or 40ns or so for a 74LS series device.

The corresponding time for a CMOS device is 60ns. The figures become significant only when we are<br>trying to change the input state of a device millions of times each second. Incidentally, the time taken for an output to respond to a change in the input state of the device is called the propagation delay of the device. CMOS devices can be recognised by their part numbers which begin with 40, 45 or 74C. The latter are pin-for pin compatible with the equivalent 74 series TTL devices.

TTL, LSTTL and CMOS devices are all used in different situations when any of their special abilities is required. I shall be concentrating mainly on the first two sets, the TTL and the LSTTL devices, but will mention CMOS when needed.

Logic devices of any fabrication Tamily can be broken down further on a functional basis. One of those groups, the combinatorial group of devices, gives outputs which are de- pendent purely on the input condifunction has only one input.

Later I will show how to combine those functions to produce more complex and more useful logic functions.

First, though, let us look at the symbols used to represent those logic functions and some TTL devices

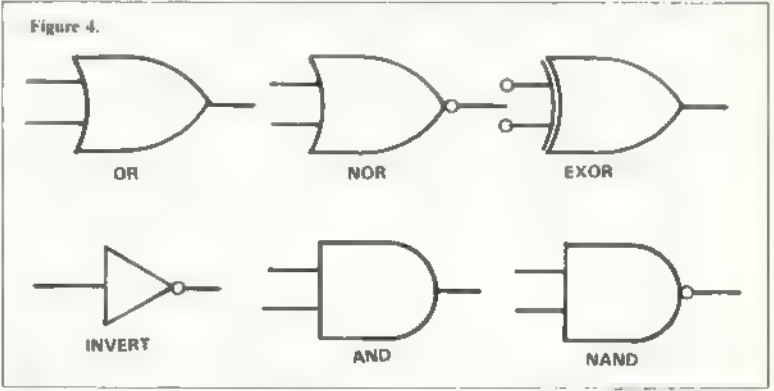

tions at that moment. The second group is called the sequential devices and the output depends on the inputs the device has received previously, as well as those at that moment.

We have already met two combinatorial devices, the AND and OR func tions of figures one and two. There are four other combinatorial functions called INVERT, NAND, NOR and EXOR.

The EXOR or EOR function, or,

which perform those functions in cir cuits.

Figure three shows the British Standard symbols for various logic functions and figure four the international versions of those symbols. The international versions are much less con fusing.

The TTL chip which performs the AND function is the 7408 device, a chip containing four separate twoinput  $AND$  gates. A gate is an elec-

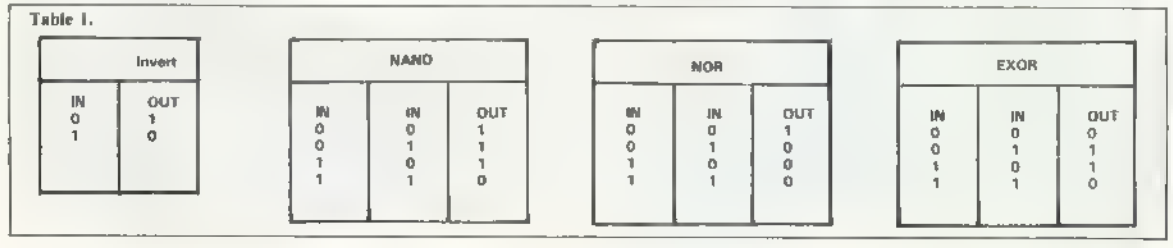

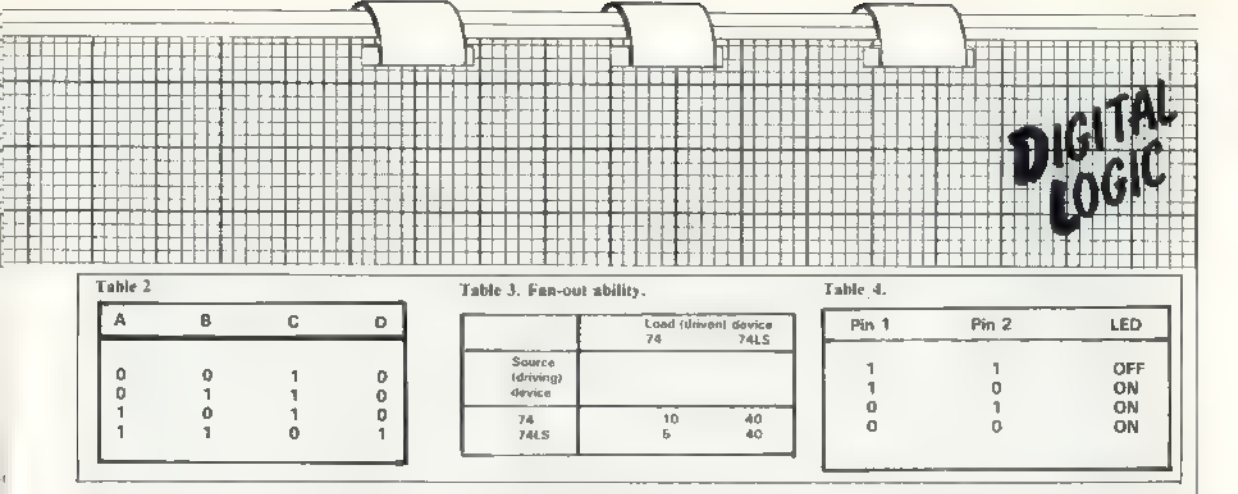

as inputs. The 7408 chip is known That synthesis of logic functions impossible combinations and that technically as a quad two-input AND from simpler units is of fundamental gives the table in figure six. technically as a quad two-input AND from simpler units is of fundamental gives the table in figure six.<br>gate, the quad referring to the pressimportance to the design of logic sys-<br>one of four gates in the package, and tems Is self-explanatory.<br>The INVERTER function is per-<br>Figure 5. NAND function.

formed by the 7404 hex inverter package, which has six inverter gates. The NAND function is performed by the very common 7400, a quad two-input  $\begin{array}{ccc} \hline \end{array}$   $\begin{array}{ccc} \hline \end{array}$   $\begin{array}{ccc} \hline \end{array}$   $\begin{array}{ccc} \hline \end{array}$ NAND chip, and the NOR function is provided by the quad two-input 7402. The OR function is the 7432 quad two-input OR package.

far have had either one or two input in later articles and in the practical table one. Thus we have synthesised lines, there are gates with as many as work at the end of this article. one logic function from another. 13 inputs, such as the 74131 13 input We will now look at combining Look at the truth table for a NOR standard components. **function** truth table. **Same kind of reasoning we can synth-**

If we wish to have a logic function<br>which is not available as a standard<br>package, what do we do? The answer<br>is simple — we combine the simple<br>gates we have aticady met to create<br>new functions which are more com-<br>plex. We

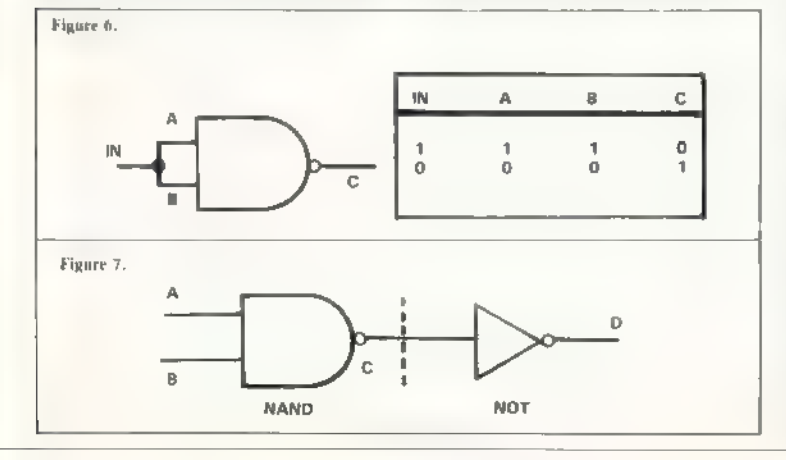

tronic circuit which performs a logic from simple functions such as NAND be at different values, We can then function on the signals supplied to it functions and NOR functions. Simplify the truth table to remove the

gate, the quad referring to the pres- importance to the design of logic sys- That truth table is exactly the same ence of four gates in the package, and tems and so we will look at what we as that for the invert or, as it is also

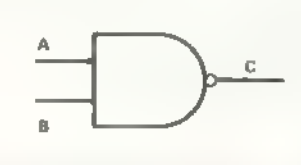

NAND gate, which are available as logic functions. Take the NAND function. Can you see that by the

We can see that when both inputs<br>are high, the output is low. Imagine<br>that we then connect the two inputs as<br>shown in figure six. Whatever input,<br>high or low, is applied to "IN" will<br>be present at both A and B and it can<br>

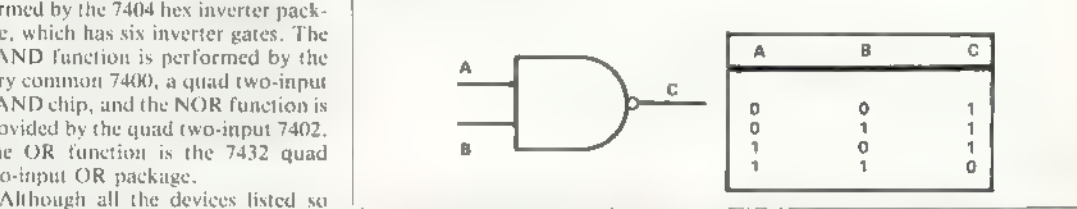

esise а NOT function from а NOR function? It is also possible to connect the output of one gate to the input of another function, thus offering the possibility of combining different gates. What will happen is in figure seven.

Let us make a truth table for this logic circuit 一 table two. At point C, we have the output

from the NAND gate, which acts as the input to the NOT function. The output at point D is the output of the NOT function and hence is the output of the total logic system. Ignoring column C of the table and taking columns A, B and D we see the truth table of an AND function, thus dem onstrating the formation of a logic function from a combination of other functions. As we can make a NOT<br>function from a NAND function, we can make an AND function from two NAND gates — figure eight.

Similarily, we can combine AND and NOT to form a NAND gate

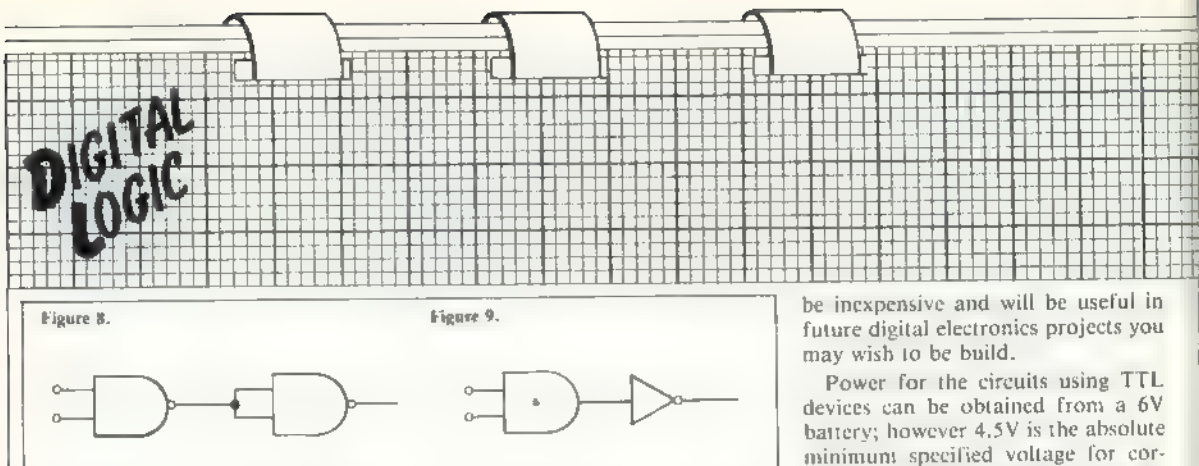

figure nine. That is, in fact, the origin of the name NAND — NOT AND. You can make a NOR function from an OR function and a NOT function. It is possible to make AND, OR, NOR and NOT functions from the NAND gate and similarly from the NOR gate. That explains the popularity of NAND and NOR gates in the eyes of manufacturers and designers of logic circuits using TTL devices.

It is usually much easier for the amateur constructor to use specific AND gates rather than go to all that trouble. As well as synthesising new logic functions we can expand existing ones, i.e., we could use three of the two-input gates in a 7408 package to produce а four-input AND gate, as shown in figure 10. The only time an output from gate 3 can occur is when the inputs to it are both high. Input E can be high only when A and B are high and input F to gate 3 can be high only when inputs C and D are high.<br>Thus we have an output only when all the inputs are high.

There are many useful combina tions of those simple gates which are used in logic design and I shall investigate some of the more important ones. A branch of mathematics has grown up to describe the effects of combining those various logic func-

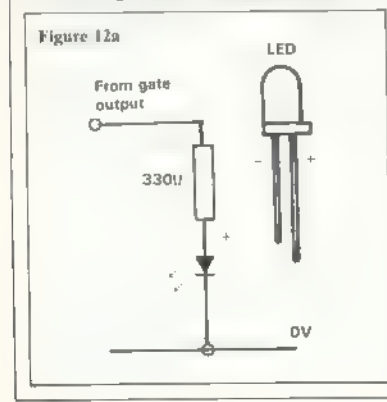

tions and it is called Boolean algebra. It was invented long before comput- ers and logic circuits but has been extremely useful in these fields. I shall begin a cautious examination of the subject in my next article but let us now look at some practical exercises minimum specified voltage for correct working and 5.5У is the maxi mum specified voltage; they will work on as low as 3.5V and the absolute maximum voltage is 7V.

If an input to a TTL device is left unconnected to anything, it assumes a logical high, or 1 value. That unconnected state is also known as leaving

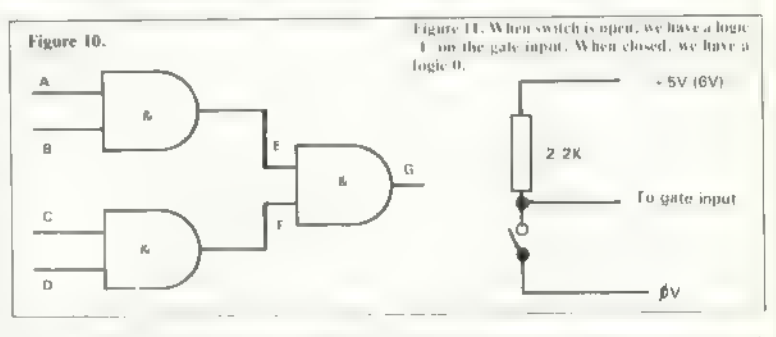

you can do to demonstrate the func-

tions. The best way to learn about digital electronics is by practical experience. These ideas will reinforce the forego ing text, whether you perform the exercises or not. For combinatorial devices, all you need is two 7400 quad-NAND gates; you can make all the other functions mentioned from them. For an easier life, you might care to buy two of the other devices mentioned. All the devices we will be using in this series will be easily available from any of the many electronics firms which advertise in the popular computing magazines.

You will also need a few other components as well. The best way to build experimental circuits is to use one of the very useful solderless breadboards available from several sources. Components and connecting wires are plugged-in and can be re moved when the circuit has been test ed, thus providing a saving in components.

Any other components needed will be mentioned in each article. All will the input floating. We supply 1 or 0 logic inputs to the inputs of the gates by the below circuit — figure 11.

In future articles, we will determine how to get other non-TTL circuits to provide inputs to TTL circuits. To make sure that the TTL devices re spond to inputs, certain conditions have to be met by the input signals. Generally, we need a voltage on an input of more than 2.5V for a high<br>input and one of less than 1V for a low input.

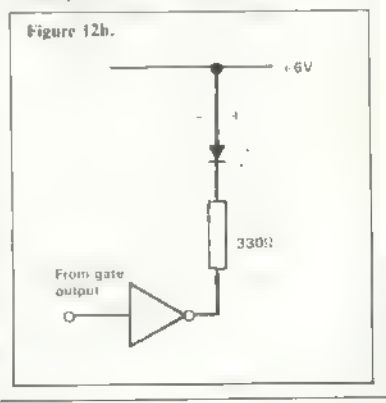

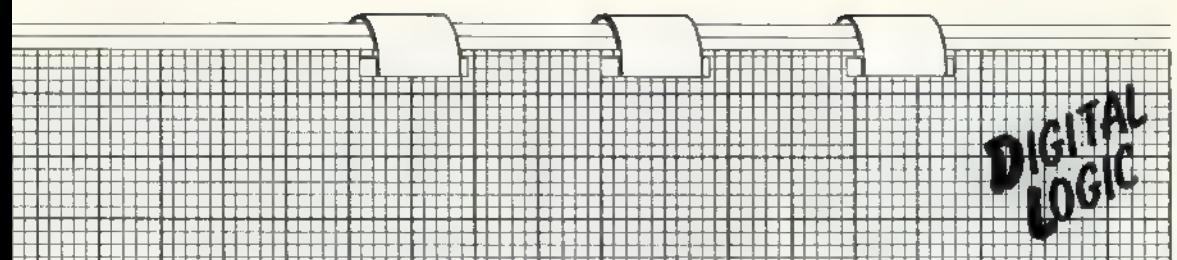

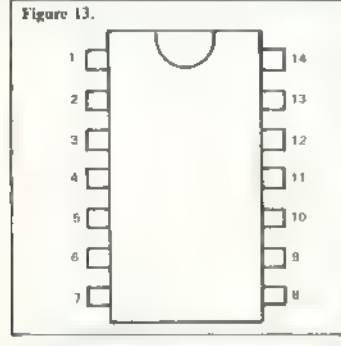

Making sure that the signals which reach the TTL inputs are suitable is

called input signal conditioning and<br>will be dealt with in a later article.<br>With regard to monitoring the out-<br>put of the logic devices, we use light<br>emitting diode circuits. It should be<br>noted that the circuit shown in fi

In figure 12a, the TTL gate is said to provide, or source, the current needed to turn on the LED when it is giving a high output. TTL devices сап source only a maximum of 400 mi-

croamps, which is not really sufficient. In figure 12b, the TTL device is<br>not providing the current but is pro-<br>viding a way for the cuttent to go to<br>ground, or 0V. There the TTL device<br>is said to be sinking the current. why we have the extra gate in figure 12b.

We can connect the output of one TTL device to the input of another<br>device. There is a limit to the number<br>of inputs each TTL output can supply<br>or drive. That depends on the the<br>TTL device driving the inputs and the<br>driven device.<br>Table three shows the nu

ity to drive other devices is known as the FAN OUT capability of the TTL device. So, armed with those techni- cal points, we will start some experiments using NAND gates.

The 7400 device is known as a dual-<br>in-line package, or DH.. Figure 13<br>shows the appearance of one of those<br>devices. Most of the TTL devices<br>have 14 or 16 pins, although some<br>exist with nore pins.<br>In most 14-pin devices,

connected to OV, and in most 16-ріп devices pin 16 is connected to  $+5V$ and pin II to OV. To see how the gates are arranged in the package, see figure 14. For a 7408 device the pin-out<br>is the same but with AND gates re-<br>placing the NAND gates. Similar situ-<br>ations exist for the NOR and OR<br>packages. There is a difference in the<br>pac

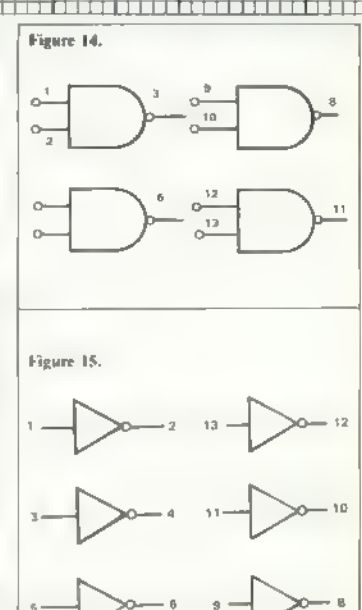

So let us set up a demonstration circuit for the NAND gate, as in figure 16.

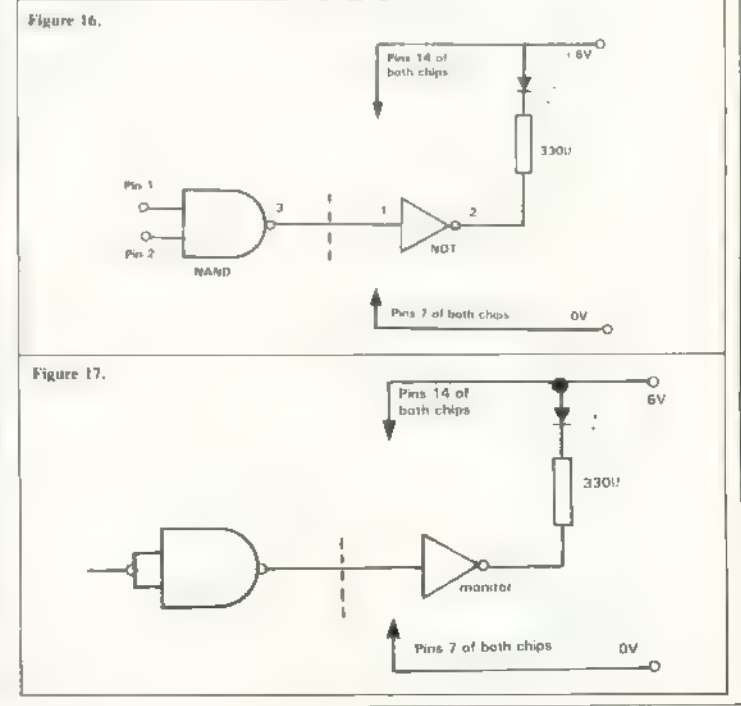

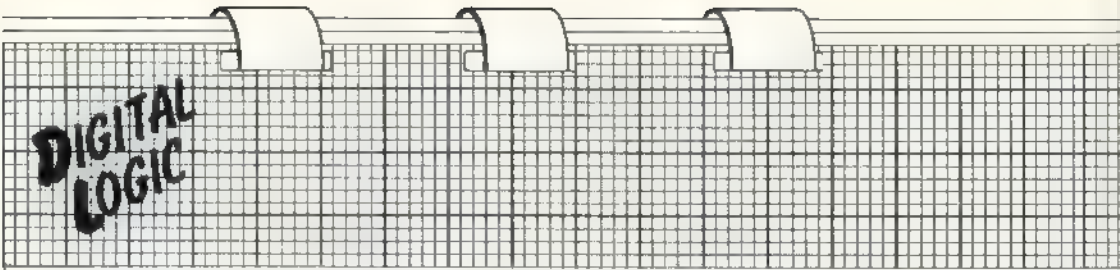

Remember that any input to a TTL gate left floating will appear to the device to be a logic high. We can then set up a truth table for the circuit and we can set up the various inputs and monitor the output LED. Note the NOT gate which is used to drive the LED in accordance with figure 12b. The truth table is shown in table four.

If we then wire pin 1 and 2<br>together, we can demonstrate the in-<br>verter function. Again, note the in-<br>verter which drives the LED. We give<br>the inverter/LED circuit a special<br>tame – a monitor circuit, because it<br>monitors t

Let us then combine gates in the<br>chip to form new logic functions.<br>Note that all the gates in a particular<br>device will behave identically unless<br>otherwise stated. Although the gate<br>with pins 1, 2 and 3 is used, the one<br>wit

Figure 19 shows how we can synthesise an OR function from NAND<br>gates. Again, try the circuit and make<br>a truth table for it. How could we get<br>a NOR function from those gates?<br>You should be able to see how easy it<br>is to for

The function performed by the circuit in figure 20 is fairly complex;<br>there are four outputs and one of<br>them is active for a given A and B<br>combination as inputs. Thus for any<br>imput state, only one output is high.<br>Try makin refer to the pins on the 7408 and 7404 chips. Use the inverter LED monitor circuit of figure 12b. Remember to connect pin 14 of each package to the plus side of the battery and connect pin 7 of each package to OV.

Try repeating some of the experi ments using LS devices; you will find there is no difference in the way the circuits behave.

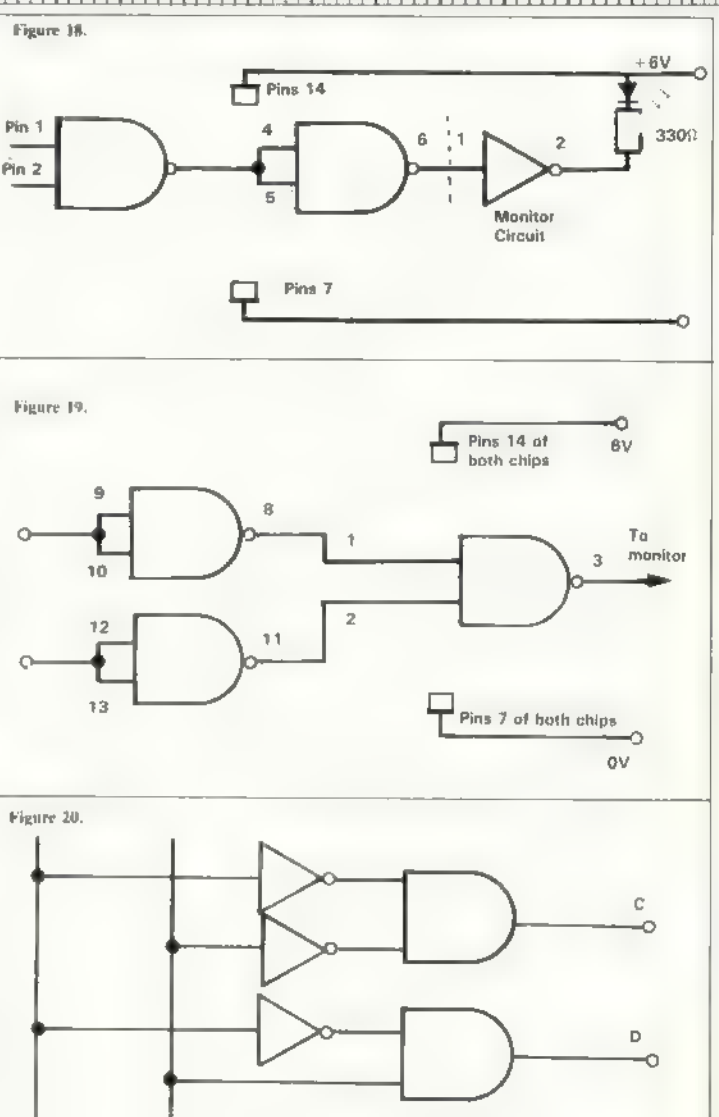

## Recklessness rewarded by amplified sound

ES : EN ENGLISH EINER EINER EINER EINER EINER EINER EINER EINER EINER EINER EINER EINER EINER EINER EINER EINE

Roger Frost has found a better way to increase the Spectrum BEEP than merely removing the cassette and EAR lead from the player and pressing play or record

SOME CASSETTE players can<br>samplify the Spectrum sound<br>timply by removing the casserte<br>then pressing play or record. My ease<br>the player and the search they are<br>sette player ald not improve on the<br>sound very well, so I set t

ation of the cassette player was not interfered with in any way.

I traced the two wires from the tape<br>heads to the circuit board and identi-<br>ried the points at which they connected. The two wires were unsoldered<br>dered on to the entire thand a resolution<br>density and a considered<br>dered o

FIFIE

cut some plastic cleanly from the cas-<br>sette case and install the switch neatly<br>into it.<br>Locating a good position for the<br>switch was, perhaps, the most diffi-<br>cult part of all, care being needed<br>about routing of wires and switch will depend largely on the amount of room inside your player.

The transformed cassette player<br>auplifies brilliantly, both in quality<br>and volume. To operate the player as<br>an amplifier the switch is pressed, the<br>EAR lead removed from the cassette<br>socket and the player set in play<br>mode.

The total cost was less than  $£8$  — and the amplifier has worked for six months without a hitch, My Spec-<br>trum is now a very portable and a<br>very independent little machine.

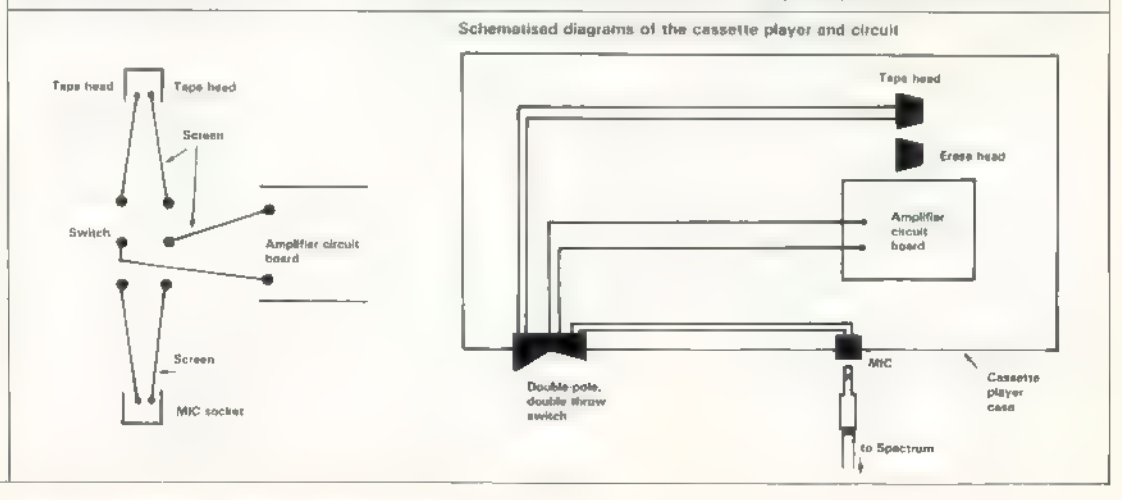

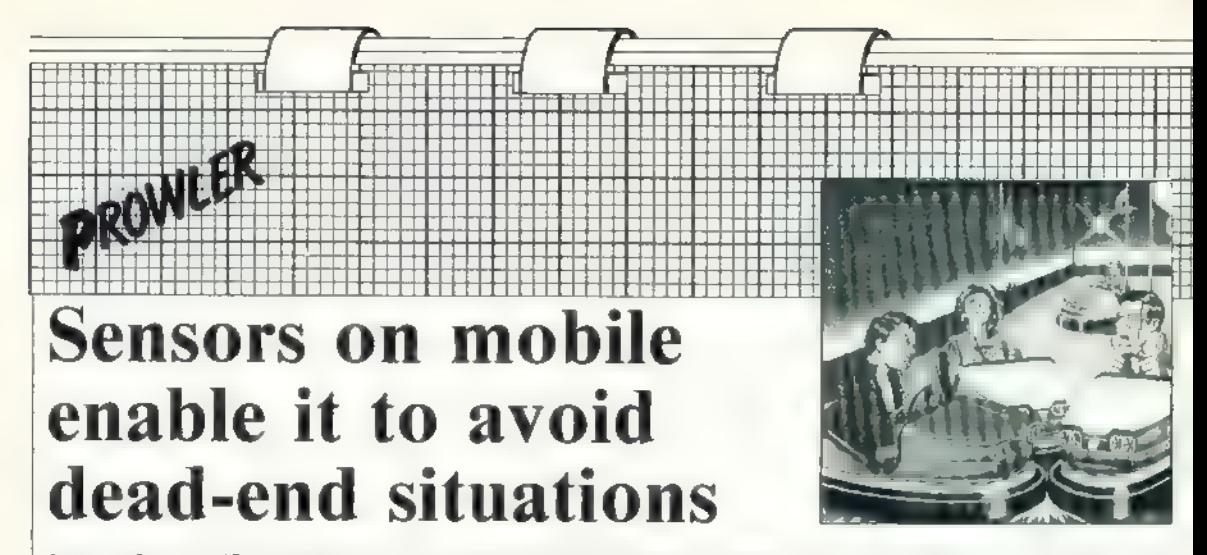

In our August/September issue we built the Prowler, which proved popular. David Buckley has improved it by adding four fenders which allow it to take action when it meets something on its travels while under control from the ZX-81 or Spectrum.

THIS IS the second stage to Pro-<br>
Jett Prowler, the basic chassis<br>
of which was described in the<br>
definitions detailed in this instalment,<br>
Prowler will be able to sense the<br>
presence of obstacles and so take the<br>
presence

The modification means that<br>Prowler now needs two eight-bit<br>ports to control it, one of which must<br>be output and the other software-<br>switchable between input and output.<br>The two bi-directional ports on the<br> $\Delta Y$ -3-8910 so

or OUT a 0 to switch off the horn.

The sensors are connected to the board by two four-pin, board-mount ed plugs at the two rear corners. Opportunity has also been taken to fit two more four-pin plugs at the star board rear to make the connections to the motors and battery.

Figure two shows the additions and corrections to the original Prowler board; no modification of existing circuitry is needed. Some of the new connections go over the board and some go under it. Make sure when fitting the  $S_2$  to  $S_8$  connections from near IC3 to the two rear plugs that you can still plug back the board on to the hinges.

There is a short link by D3 which is soldered on top of the board to two

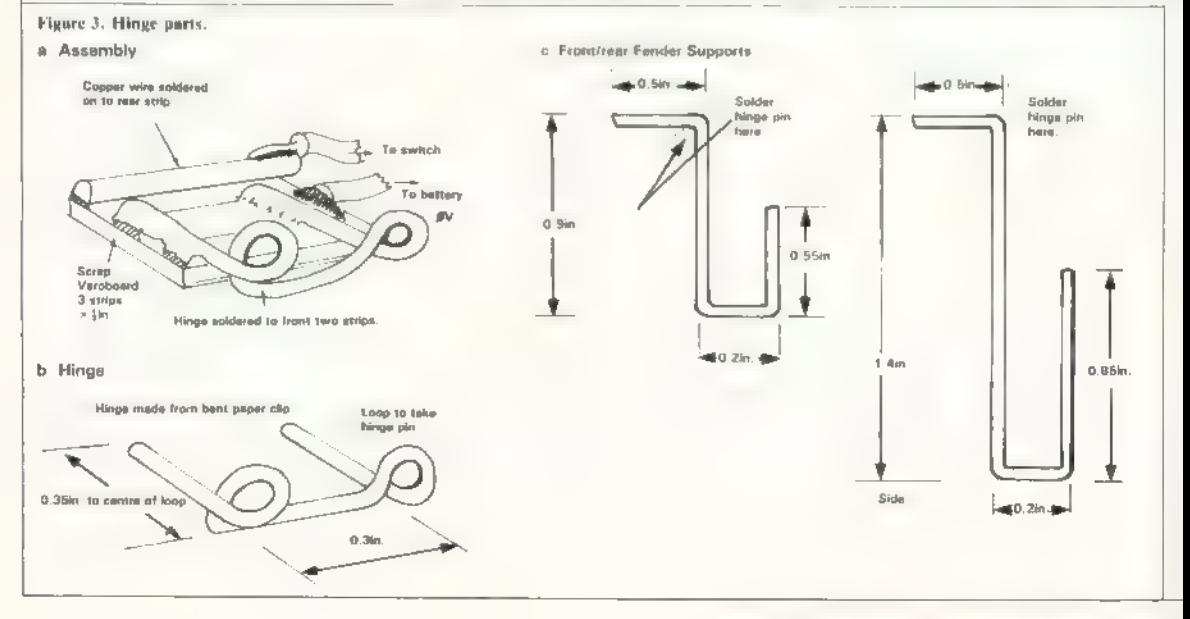

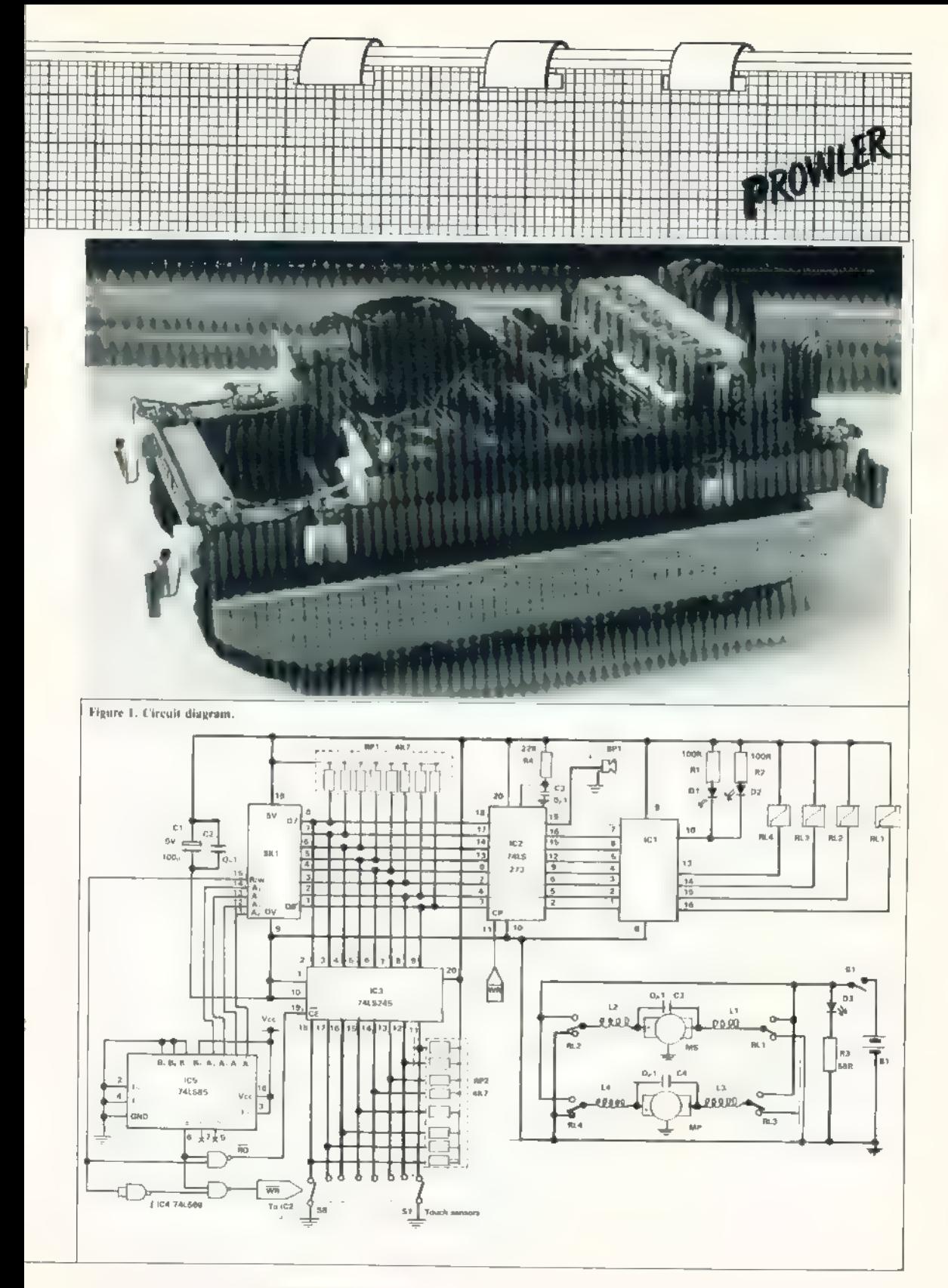

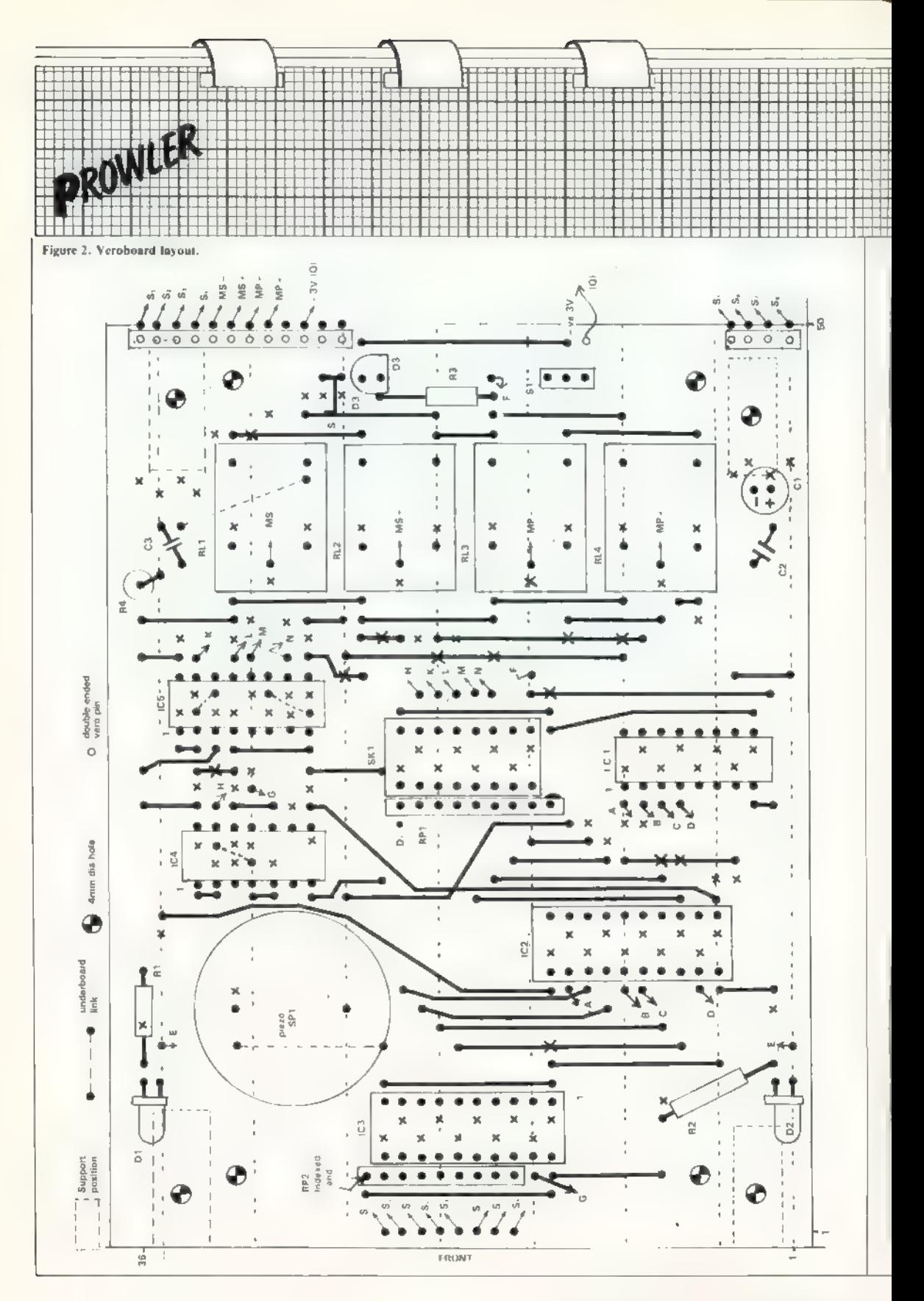

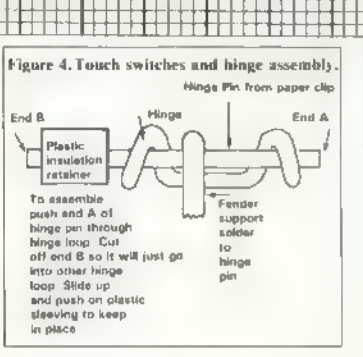

other links. Note the links on the<br>copper side under ICs 4 and 5. Again<br>fit most of the components and links<br>before you make the track breaks.<br>The board is then reasonably full<br>and the addition of more components<br>is not en

holes are for four pillars to support another board, If you keep to the layout shown the pillars will just fit.

Figures three and four show details of the sensor switches. The touch sensors need to be reasonably sensi-<br>tive and commercial push switches all<br>have too high a closure force. Lever<br>microswitches would suffice but they<br>are expensive and the last ones I used<br>had satinless steel levers which n and inexpensive but take some time to<br>make. The springing is performed by<br>stick-on form weatherseal as in figure<br>five. The switches are very much<br>bend-to-fit and need some adjust-<br>ment of the various angles for the<br>best s

mitred at each end, so as not to protrude below the tracks. The exact size of the fenders is not critical but what is important is that they should be a loose fit on their supports, so that if one end moves in and opens its switch the other end remains in position and its switch stays closed.

The photographs and figure six should be used as a guide for the placing of the switches. The exact location is not important.

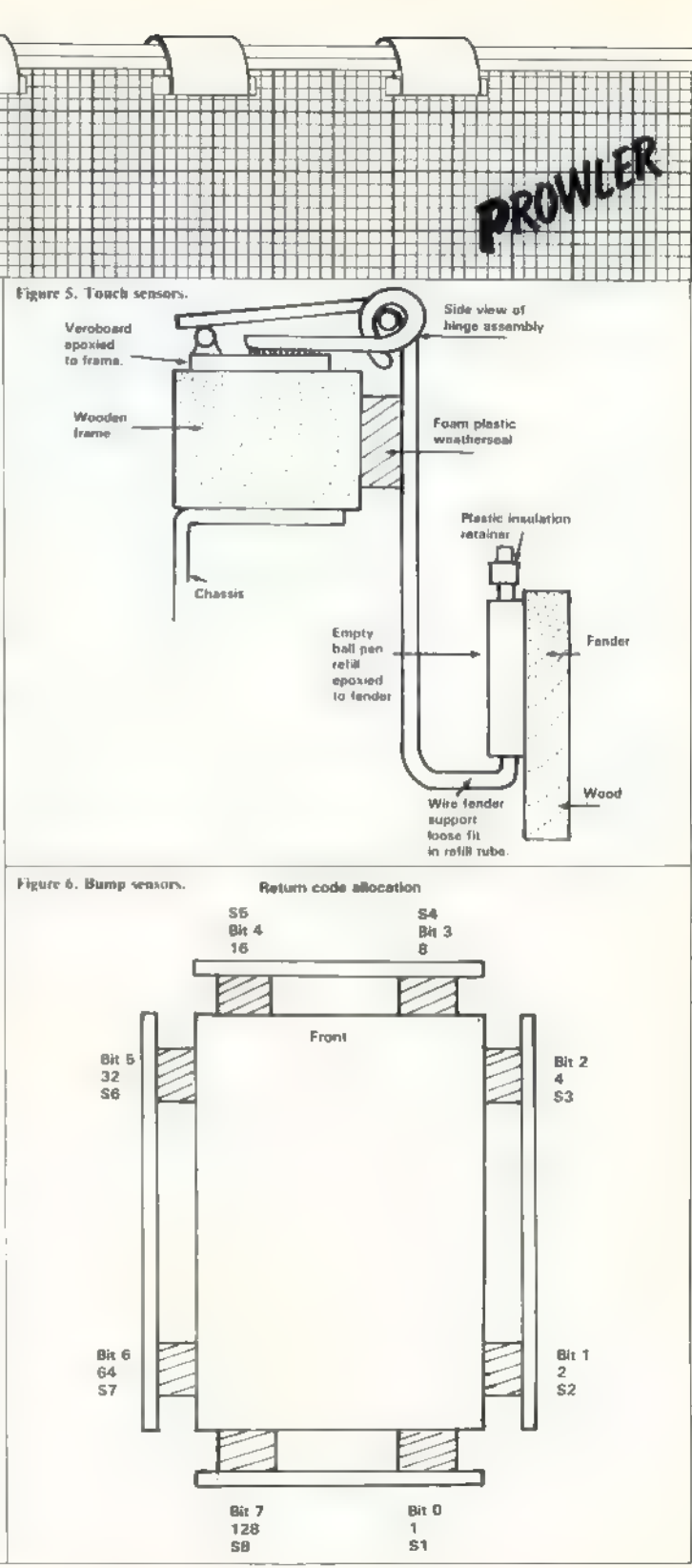

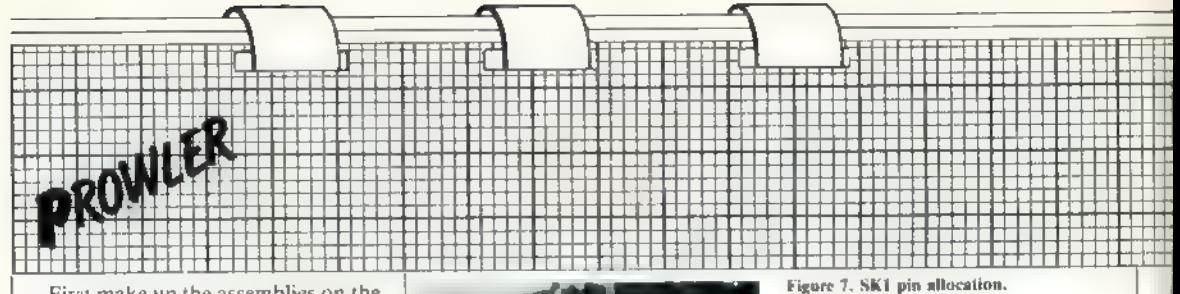

First make up the assemblies on the Veroboard scraps, then epoxy the assemblies to the Prowler frame. Stick on the foam plastic blocks and then insert the fender supports. Wire together all the loopy parts of each switch and connect them to the OV end of the battery compartment.

On the rear strip of each switch is a length of copper wire; they should be connected to the two sockets which will plue on to the two board-mounted plugs at each rear corner. The right-side switches should be connected to the right-side socket and the left-side switches to the left-side sockeL.

Figure seven shows the new pin allocation of SK1 and figure eight shows the pin-outs of the new ICs isced.

Reading and writing information from and to Prowler is then a little more complicated than simply PEEKing and POKEing or INing and OUTing. Lines  $A_0$  to  $A_4$  and  $R/\overline{W}$  of SK1 should be connected to lines D<sub>0</sub> to D<sub>3</sub> of an output port, while D<sub>0</sub> to D<sub>1</sub> of SK1 should be connected to Da to Dr of a bi-directional port, such as those on the AY-3-8910 sound generator IC or the 8255 PIA IC.

To read from Prowler all that is necessary is to output on the address port 17 which is the board address = one, plus the  $R/\overline{W}$  line liigh = 16. Then read from the data port. The 74LS245 octal buffer on the touchsense lines is enabled whenever that is done.

To write information into the 74LS273 octal latch which controls the motor and lights and horn is a little more complicated. The 273 is a D-type latch, which means that information is stored in the latch only when pin 11 CP changes from low to high. That happens only when the latch is de-selected. So to write information one must set up data on the data port and then set up the relevant board address  $-$  in this case = one  $$ on the address port.

The address decoding logic will then cause WR to go low, which is connected to pin  $11 - CP - of$  the 74LS273 octal latch. Then if a different address is set up on the address Figure 8a.

в.  $\mathbf{1}$ 

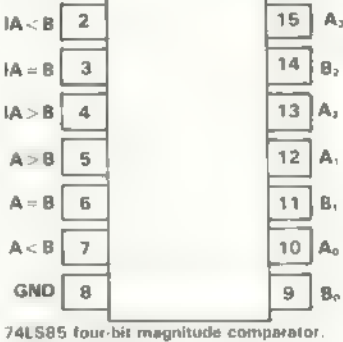

16 Vec

Pins 2, 3, 4 are cascade inputs for 4 bit comparison. Connect pins 2, 4

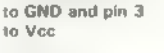

#### Figure Sc.

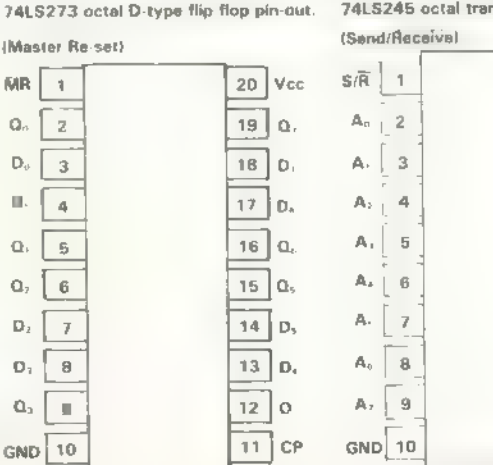

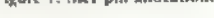

5V h 16 D<sub>n</sub> Ď.  $\overline{2}$ 15 Rive A. D,  $\overline{a}$  $14$ 13 А.  $D_{\rm B}$  $\Delta$ A. D.  $\overline{5}$  $12$ 11 A. D. 6 Ď. 10 Spare 7  $\overline{a}$ ov D,  $\mathbb{R}$ 

Figure 8b.

74LS00 quad nand

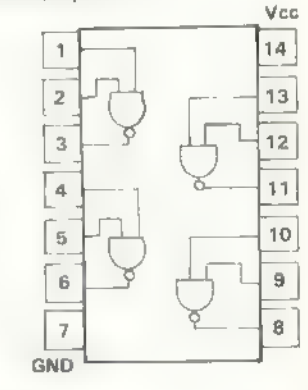

Figure 8d.

74LS245 octal transceiver tri-state pin-out.

Vcc  $20 -$ 作 19 (chip enable) 18  $\mathbf{B}_0$  $\mathbb B$ 17 16 B, 15 IB.  $14$ ls.  $13<sub>1</sub>$  $\overline{AB}$  $12$  $|B_n$ 11 B. (Clock pulse) Data depotion send A -B

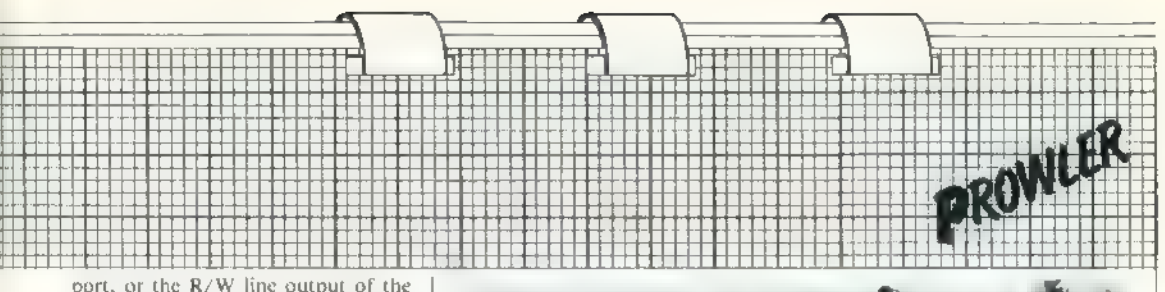

port, or the R/W line output of the address port goes high, the WR line to the '273 will go high and the data will be latched into it.

Figures nine and 10 should make this clearer. Address zero is a useful address for use with dummy writes. since it is not proposed to use that address on Prowler. All other boards will have addresses from 2 to 15.

I have not yet written software which will allow Prowler to avoid obstacles but, on running into something, backing off and turning through a small angle randomly left or right and a random number of degrees works with Zeaker.

When something is detected you could sound the horn and flash the lights, as well as going into the avoid routine.

Those who have built or are building Prowler may write with suggestions for improvement. There must be many of them, or if you are building some add-on for Prowler, again please write. If all boards have the eight corner holes as indicated on the circuit layout, any board can be arranged to stack on top of any other board. Also if add-on boards have on them two sockets wired as SK1, one socket can take the umbilical from the computer and the other socket can be used to daisychain, using a short 16-way DII jumper assembly, down to the board below.

In future articles we will look at software for Prowler and some addon boards with light sensors, sound chips, speech chips and sound sensors.

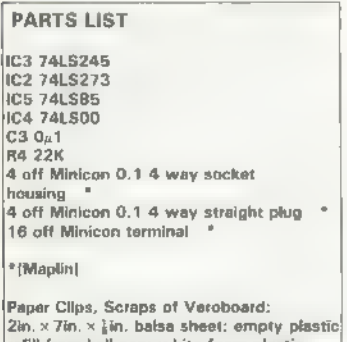

refill from ball pan; white foam plastic draught excluder strip.

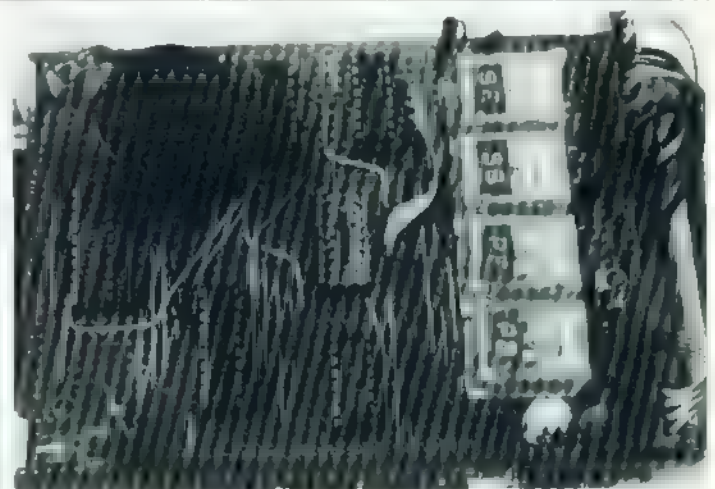

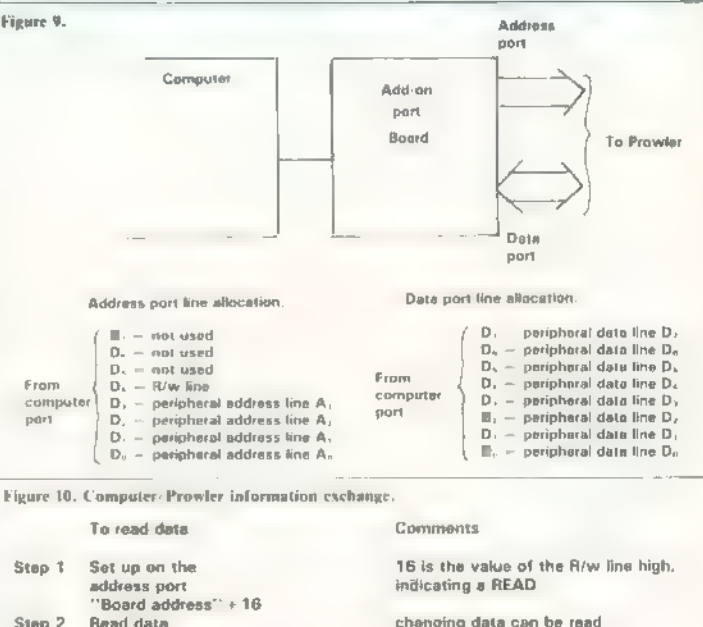

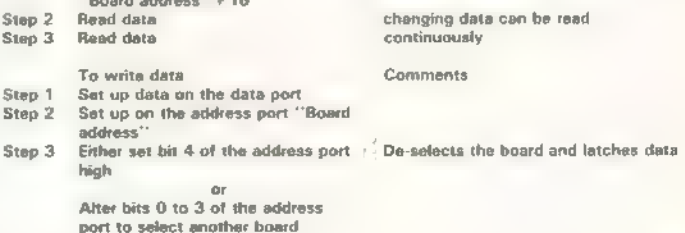

S

ś

### <u>í an chang a neos tha na 1900 a 1900 an Chang ann an Chang agus an Chang an Chang an Chang an Chang an Chang</u><br>Tha na chang an chang an Chang an Chang an Chang an Chang agus an Chang agus an Chang an Chang an Chang an Cha Getting carried away with great success

The section of the solution of the section of the section of the section of the section and the section and the section of the section of the section of the section of the section of the case of transmitted be computing ce

carry their Spectrums around.<br>John Kenny shows how to make a case which will allow. you to do this without having leads getting in the way.

Materials<br>Bag of polystyrene ceiling tiles – 87<br>pence.<br>Glue, Copydex.<br>Felt, self-adhesive.<br>Cassette carrying case Total cost about £11.<br>Stiff card,<br>Stiff card, £8.95. Wallpaper paste.<br>Black paint spray: remember cellulose<br>lacquer paint attacks and dissolves poly:<br>styrene,

would be to find a packing material<br>which would be easy to work with<br>and therefore would need no special<br>tools; it would also need to be strong<br>enough to hold the Spectrum and its<br>peripherals safely.<br>Polystyrene ceiling ti

Figure 1.<br>
Exception and the case of the case of the same of the same disc been left so that if<br>simple to remove it without disman-<br>simple to remove it without disman-<br>ting the unit.<br>
Black paint space part attacks and dis

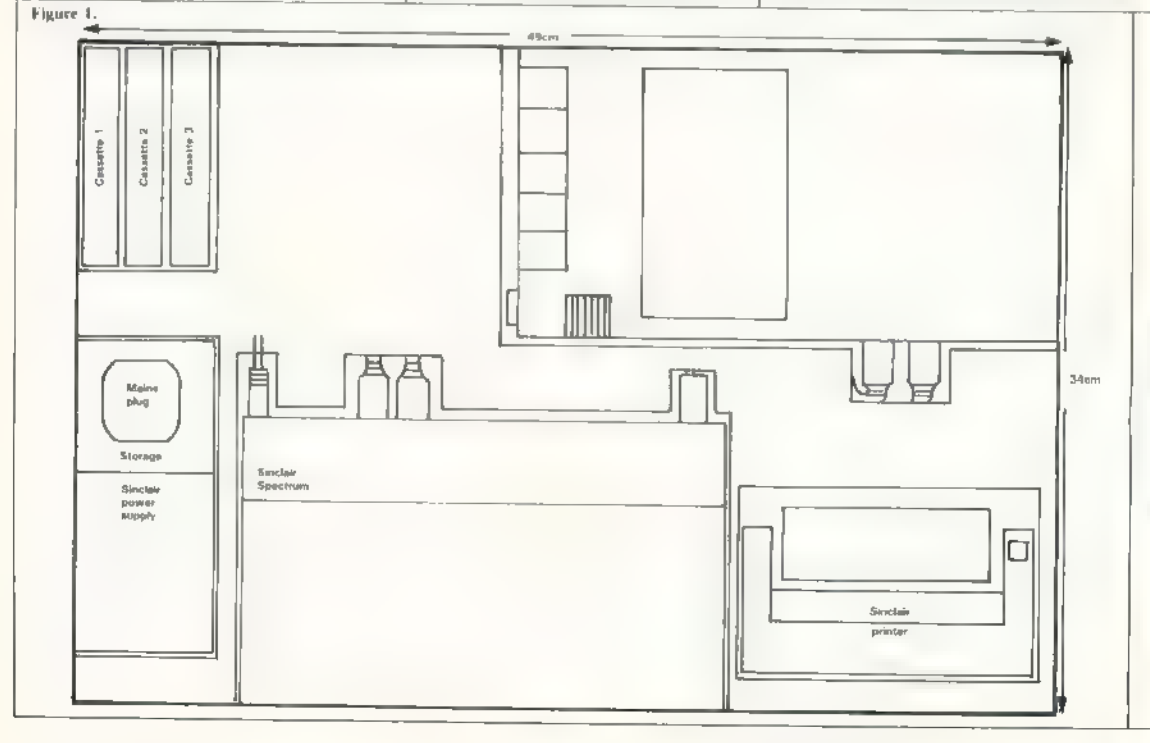

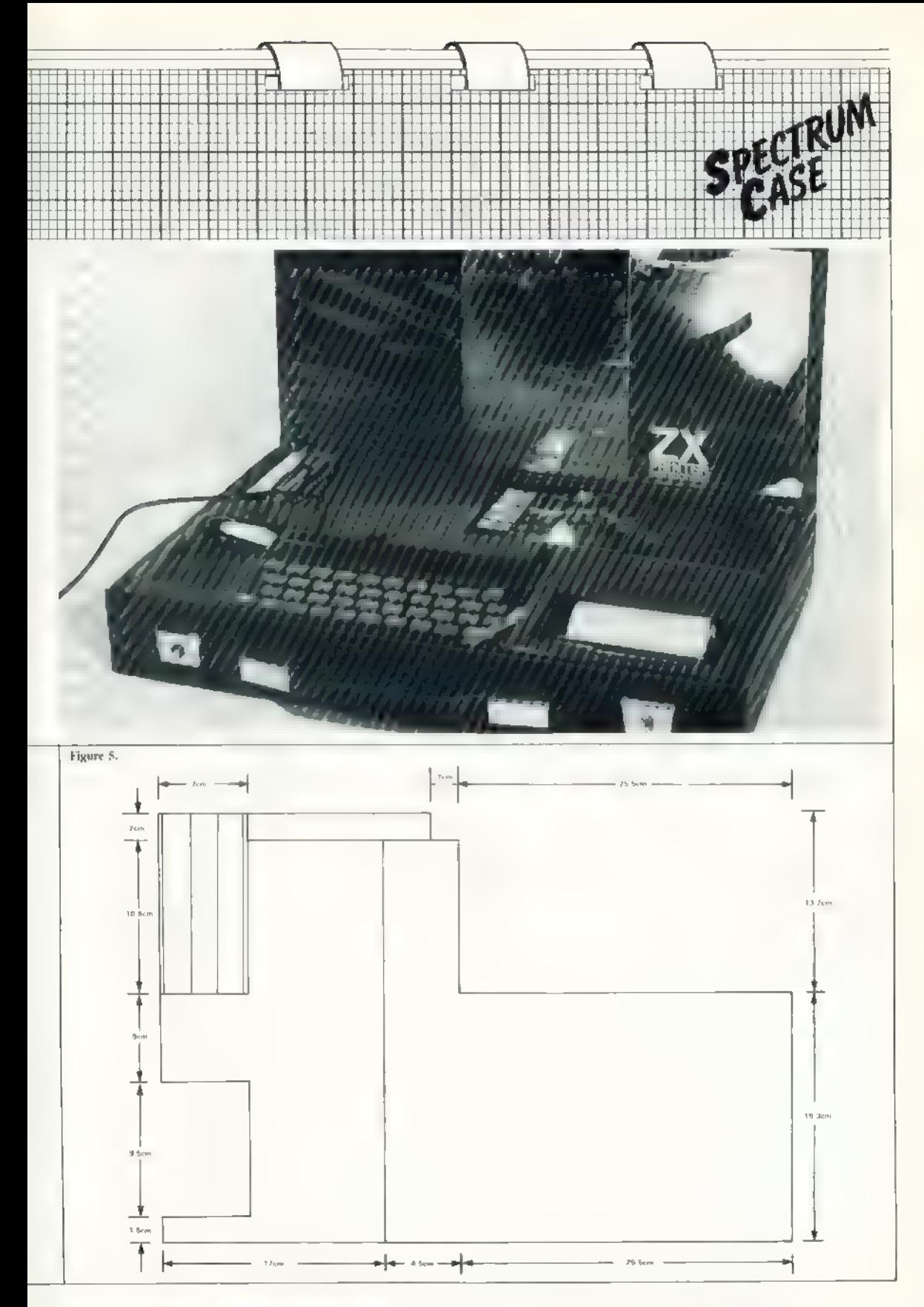

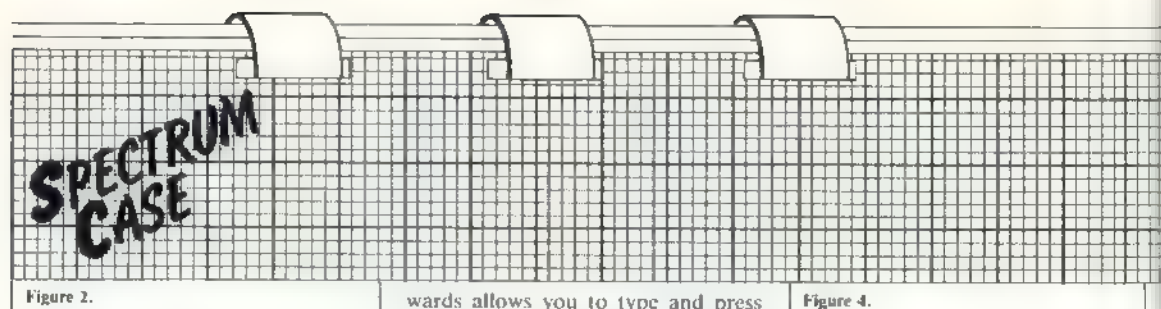

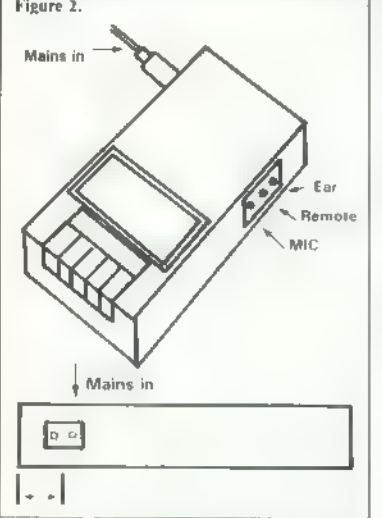

be constructed. Place the card at the bottom of the case but do not glue it because you will need to remove the insert for spraying later.

Take the three cassette sections and glue them to the top left-hand corner of the base — figure five. If you should have the same difficulties as in figure two — to have the mains, the Ear, Mic and REM sockets on oppo site sides of the recorder — you should cut a hole in the rear of the case, as shown in figure 2a.

Proceed by removing the battery cover and dismantling the cassette recorder, feeding the mains lead from the power supply through the battery compartment, and solder it to the mains input of the cassette recorder. If you do not feel able to do that, if the mains socket is on the side of the recorder which will be next to the printer, plug-in the mains lead and tape it securely in place. If the socket is on the other side, you can plug in the mains lead through the hole in the rear of the case. The power supply lead can then be taped to the under side of the recorder, to prevent the lead moving under the recorder and making it unstable — figure four.

Having done that place the record er into the top right-hand corner of the case, with the pushbuttons facing inwards, Do not replace the battery cover. Having the pushbuttons inthe buttons at the same time — figure one.

Place the power supply at the bottom of the left-hand corner, leaving a lem. gap from the front of the case — figure one. The next step is to cut the polystyrene to size. In this project there are eight levels of polystyrene.

To build the contours, start by glueing the base level to the card, work your way to level six — sec photograph. Having reached level six, you need to place the piece marked "С", of level six, into place first — see photograph. Then place the Spectrum into place and push tight; that ensures a neat fit.

Leave the Spectrum in that position and glue the other pieces round it; then repeat this procedure to level eight. When you have reached level eight you can leave the insert to dry. You can use some card for the top cover and then felt can be glued on top of it. To make the felt look neat, cut it so that it overlaps the card

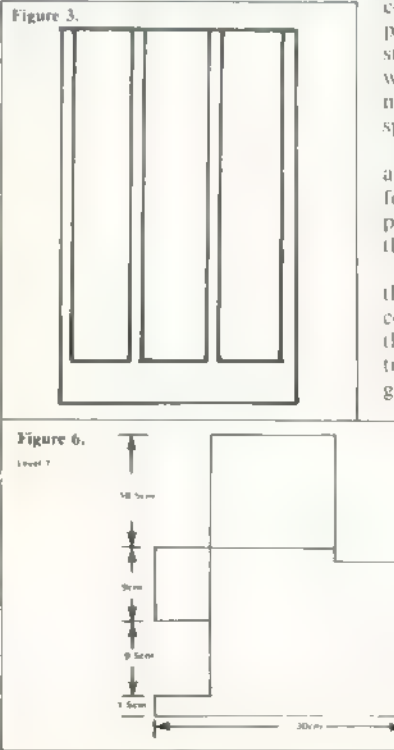

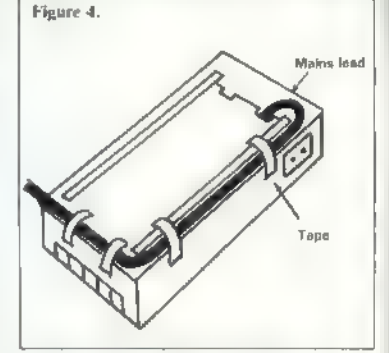

slightly; then bend it under the card<br>to provide a hem.<br>When the insert is dry, remove it<br>from the case. The only problem with<br>this easi-<br>propasy propasy the is it crumbles easi-<br>ly; to prevent that use an old railway<br>mode

You then have your PCC, To add the finishing touch 1 used different-<br>coloured letter stickers. 1 positioned<br>them on the outside right-hand bot-<br>tom corner of the case — see photo-<br>graph.

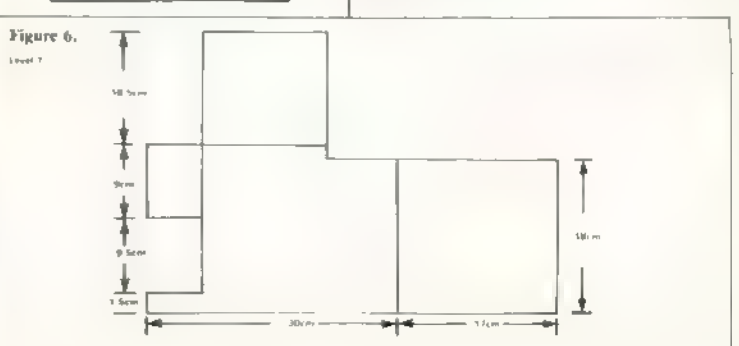

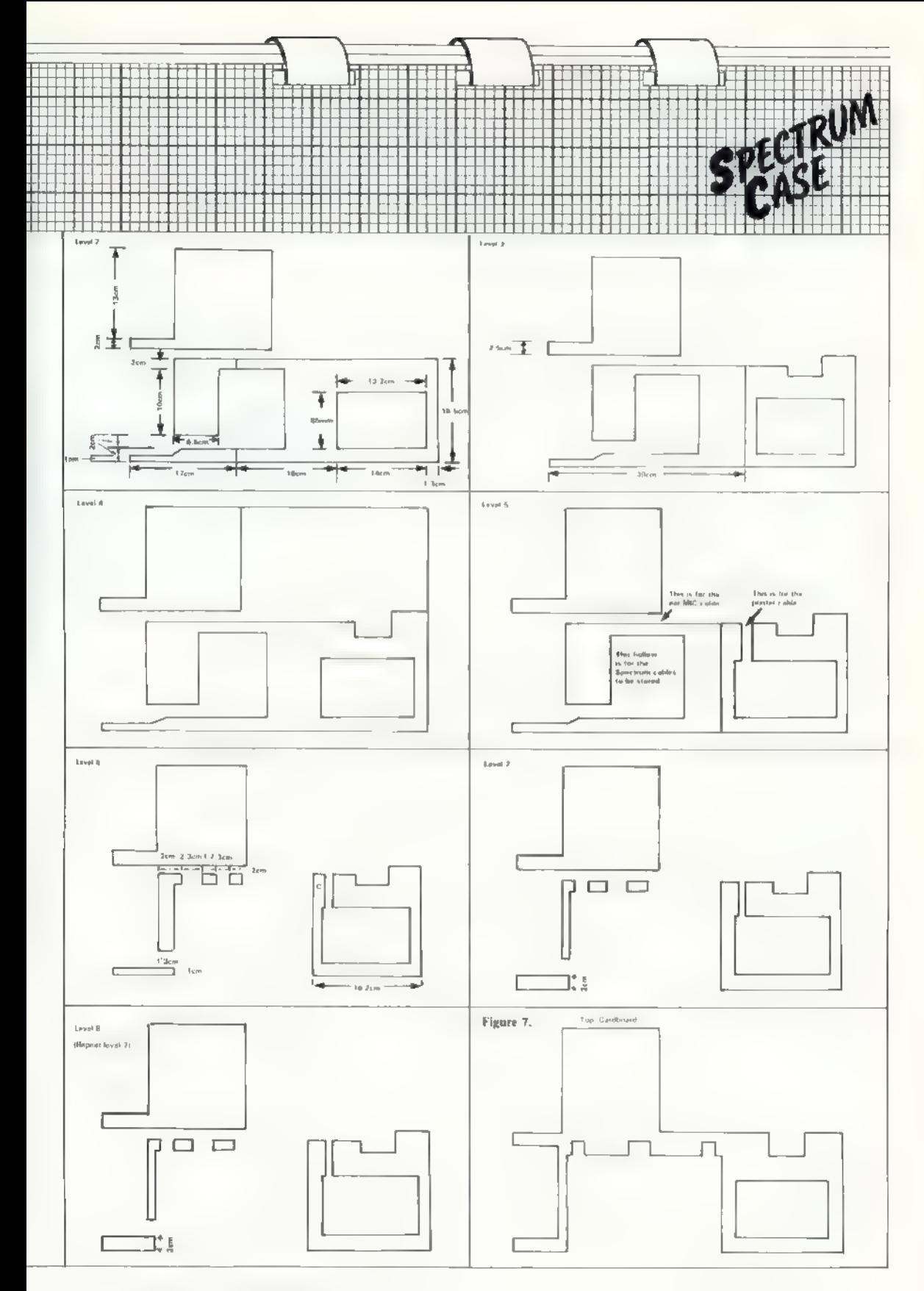

## Self-centring effect<br>on a joystick at reasonable price

Using many parts obtained from old electrical equipment,<br>Brian Lee has made this games peripheral which can be used<br>on both the Spectrum and ZX-81.

**HERE ARE many commercial joysticks available but for constructors** who wish to make their own, this design offers a rela-<br>tively cheap alternative. To keep<br>down the cost, parts of the prototype<br>were obtained from scrap. For<br>example, the grommets and sheet alu-<br>minium were from old electrical equipment

JAVS NCK

The design provides four direction-<br>switching buttons and a fire button,<br>The assembly detail is shown in figure<br>one. The stick (A) is a length of<br>Meccano serewed rod and it is mount-<br>ed flexibly in a grommet (F) fitted to

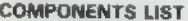

Fire button<br>
Push to make switch. Maplin FH58P. "<br>
Nicroswitches (4 of!)<br>
Omeron Licon switch; see figure 3."<br>
Multi-core cable<br>
j metre, 10-core."<br>
Grommets<br>
1 to suit cable diameter.<br>
1 to suit cable diameter.<br>
1 to suit  $1$  screwed rod  $2$ in. long  $\sim$  near equiv-

stick travel with a very positive self centring effect provided by the return<br>action of the switches. All dimensions quoted are to suit the components specified and, if alternative parts are used, some alteration may be neces-<br>sary. It is recommended that Meceano nuts are used on the stick<br>assembly, since the slim Meccano<br>spanners make the adjustment easier in the confined space.

The large washer on the joystick<br>should be  $\frac{1}{2}$ in. diameter and a big<br>Meccano washer will suffice but, if<br>available, one with slightly more<br>thickness, say 2mm., would be better.<br>Due to the rocking action of the stick

This arrangement gives a short washer should be rounded as shown

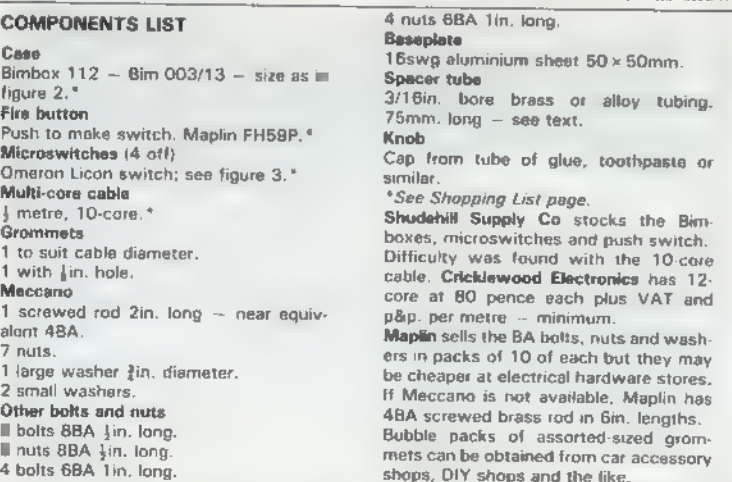

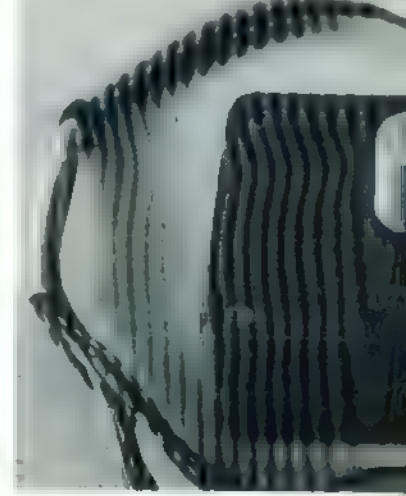

ІҢ

in figure four. That is best done using an electric drill and a fine file, then emery cloth, finishing with a very fine grade to obtain a polished finish. Hold the washer as shown in figure

four, using an old bolt, as the thread<br>may be damaged in the drill chuck.<br>Figure three shows the dimensions<br>of the microswitches. If another type<br>is to be used, ensure that it has a flat<br>face to bolt to the box lid and tha

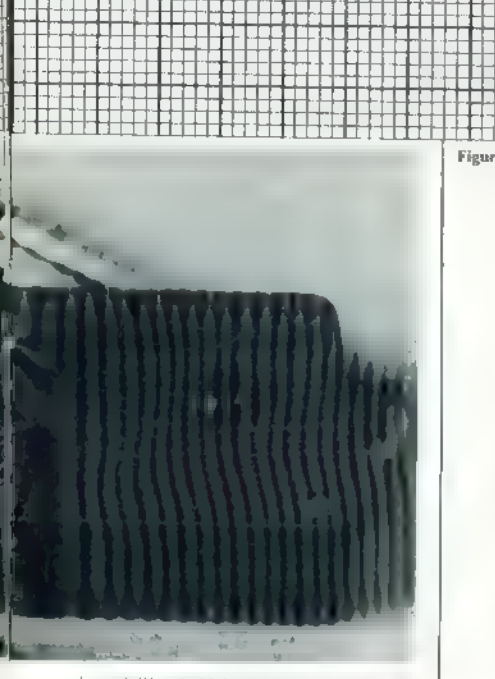

ing, drill a 5/32 in. hole at that point.<br>Using the screwed rod and ruts, fit<br>the washer as shown in figure five and<br>clamp the switches as shown, so that<br>the plungers are fully-extended but<br>hard against the washer. Miniatu

the fire button and a 5/32 in. hole on

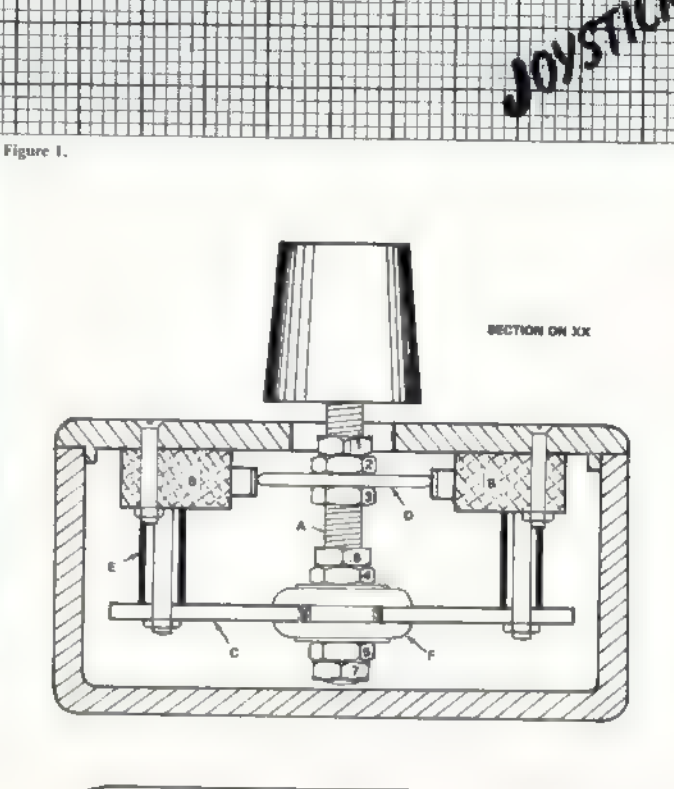

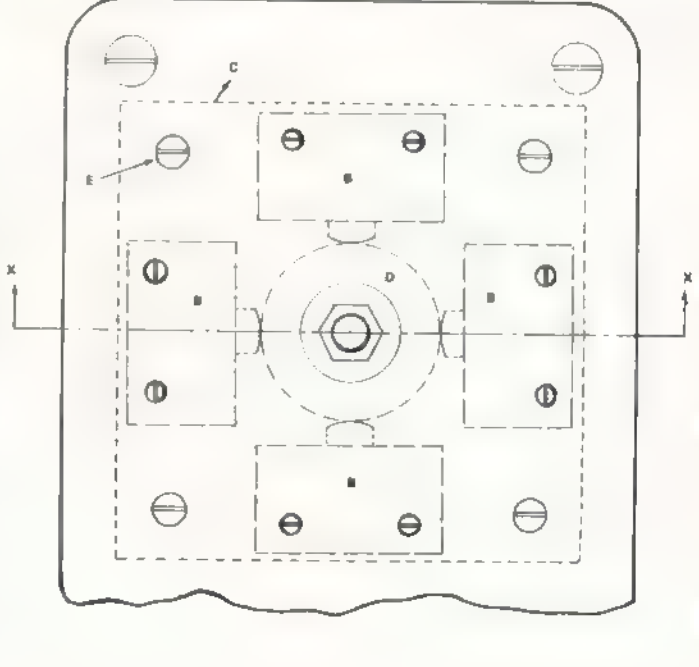

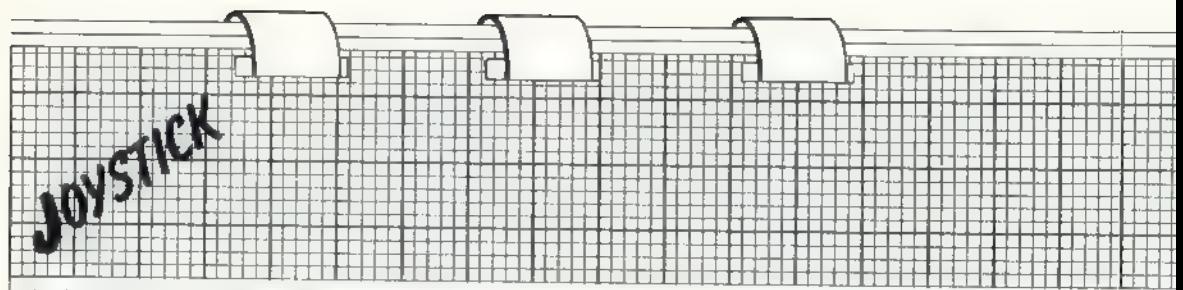

the joystick centre. Fasten the template squarely to the box top, using a Meccano nut and bolt through the centre hole, and mark the box top to correspond to the identity mark on the template. The four corner holes and eight

switch holes should then be drilled in the box top. After removing the tem plate, open-out the centre hole using а 7/16іп. drill or round file, and countersink the 12 screwholes using a large twist drill if a countersink bit is not available. That should be done by turning the tool by hand.

The grommet to be fitted to the baseplate should have a hole about lin. diameter to make the screwed rod a tight fit, Open-out the baseplate centre hole to suit and fit the grom- met. The larger-cable grommet should be fitted in a hole drilled centrally in one end face of the box. The box used for the prototype had internal slots for circuit boards and the projecting parts in the area round the hole were cut off, using an old wood chisel, to make a flat seating for the grommet.

The four spacer tubes were made from 3/16іп. bore brass tubing. It may be obtained from model engi neering shops but a perfectly good alternative is to use the outer casing of a discarded Bic ballpoint pen. Cut the tubes as squarely as possible to 17mm. length. The knob for the joystick is a plas- tic screw-cap from a tube of Britfix

model cement. That cap is ideal, as it has a centre core into which a Meccano screw will just fit. Fill the hole with Araldite or some similar adhesive, screw in the rod, and leave until fully set. An open-type screw-cap can be used but more care is needed to ensure that the rod is held centrally while the adhesive sets. The rod should then be cut so that 31mm. projects from the base of the cap.

The main assembly and adjustment is best done before any wiring is connected. First fit the push switch, then bolt the four microswitches to the box lid, using 8BA bolts iin. long. Referring to figure one, assem ble the parts as follows:

Screw two nuts on to the rod and,

after passing it through the hole in the box lid, fit the large washer and one more nut. Position nuts two and three so that the large washer lies centrally between the microswitch plungers when there is a clearance of 2mm. between the knob and the box lid. Screw down nut one and lock nut two back against it. Secure the washer tightly with nut number three. Fit two more nuts and one small washer and slide on the baseplate with grommet fitted. Fit the last washer and two more nuts loosely; then, with the identification marks on the baseplate and box lid lined-up, fit the corner bolts, spacers and nuts and pull up tight. Those bolts are 6BA lin. long.

Position the joystick so that the large washer is near the top of the switch plunger faces as in figure one, then tighten nuts four and five

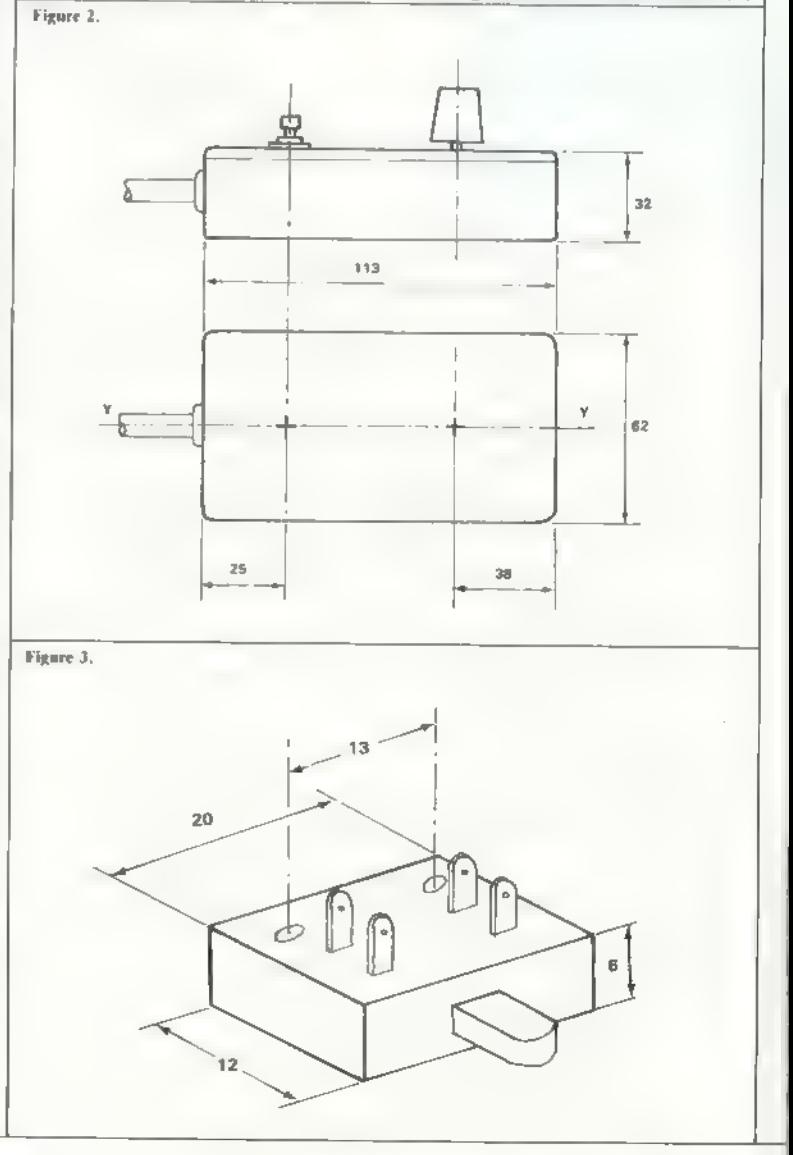

against the grommet. Screw up nuts six and seven, then back off nuts four and five to lock tight against six and seven. Some trial and error is necessary with this adjustment, so that the stick movement is firm but at the same time snaps back to the centre position when released, with no binding.

The assembly should then be checked carefully to ensure that all four switches operate every time, that the stick re-centres sharply when released, and that there is no chance of the washer slipping off the edge of the switch plungers. A final check is to screw the lid on to the box and make sure that the end of the stick does not foul the box when operated.

When satisfied, remove the baseplate, leaving nuts four and six locked in their correct positions. The wiring can then be connected using 10-core cable if it can be obtained. Only eight-core was available for the protolype, so two lengths of thin flex were used in addition.

The microswitches specified have four terminals, two for push to make and two for push to break. Check with a meter or lamp and battery that the correct two are used for push to make. Connect the five switches to one end of the cable, then replace the basenlate and nuts and re-check the adiustment.

The other end of the cable should be passed through the box grommet and the lid fitted to the box, ensuring that no wiring is trapped. If the joystick is to be used with the interface described in the October-November issue, it is suggested that after stripping back the insulation on the outer end of the cable the wire strands of each core are soldered together to form a solid tag. That will make the frequent changing of terminals casier. The separate leads should be taped in groups of two and their functions labelled.

To finish the case, a square of thin card with a cut-out to clear the knob could be glued to the lid to cover the bult-heads round the knob.

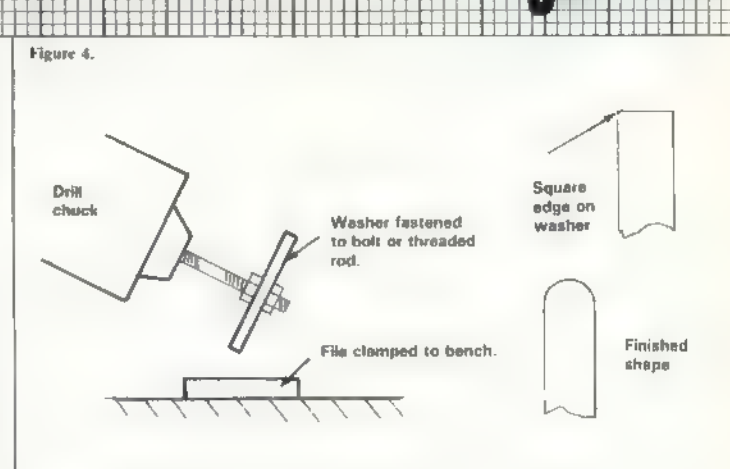

WST

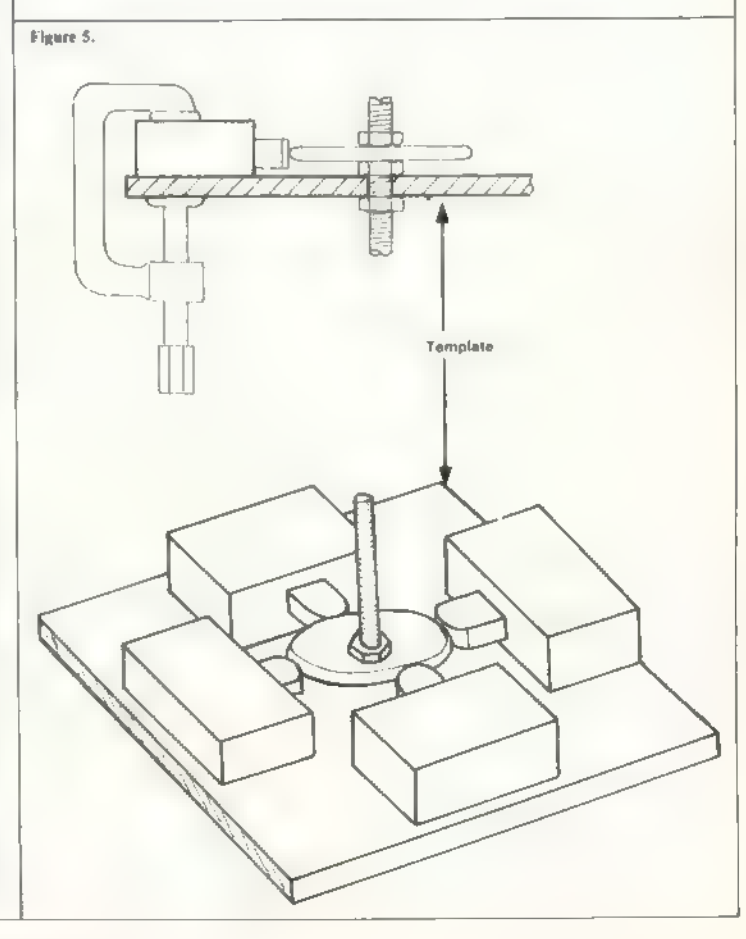

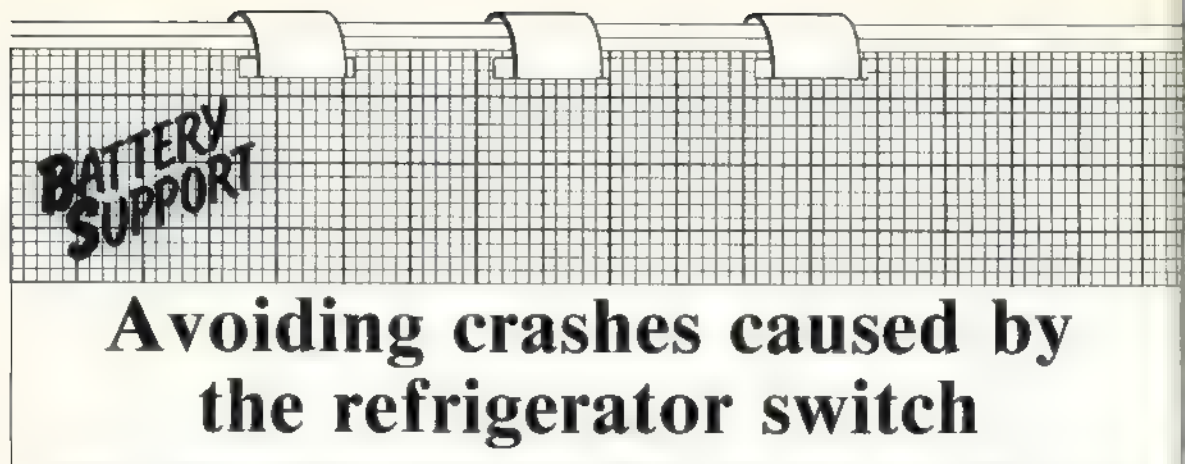

Nothing is more annoying than losing a long program, once it has been typed-in, because of a power surge. This project by David Buckley overcomes that problem.

OW MANY TIMES have you been working at your computer when the lights have either flickered or the refrigerator switched on and the computer has crashed just before you have пы aged to save that extra long program you had typed-in? All that can now be a thing of the past.

This project will allow a ZX-81 or Spectrum to continue working normally for anything from 20 minutes to an hour after the mains supply has failed completely. The exact length of time will depend on the number of add-ons to the machine and whether or not you use the printer.

Unfortunately, until we can obtain the pocket TV you will still need mains power for the TV — either that or a portable and 12V car battery. You could, however, still SAVE your program on tape without the TV but you would have to guess when to switch off the recorder. It is best to err on the long side rather than to switch off before the program has been completely SAVEd.

The project consists of seven nickel cadmium rechargeable AA cells and a one-transistor trickle charger, plus two diodes to change from mains to battery automatically when the mains is disconnected or goes down. It fits between the power supply and the computer.

Figure two shows the circuit dia gram. LED D4 is connected across the incoming power by RI and so indicates whether the mains supply is on. The voltage across a LED is more or less independent of the current through it and for a red LED is about 1.6 volts. That voltage is used to control transistor TRI which supplies the charging current for В1. The tran sistor will turn on until the voltage across either R2 or R2 and R3 in

parallel is equal to the voltage across<br>D4, less the base emitter voltage drop<br>of the transistor.<br>The base emitter voltage is about<br>0.8V and so with only R2 in circuit<br>about 50MA will flow and with S1<br>closed, putting R3 in

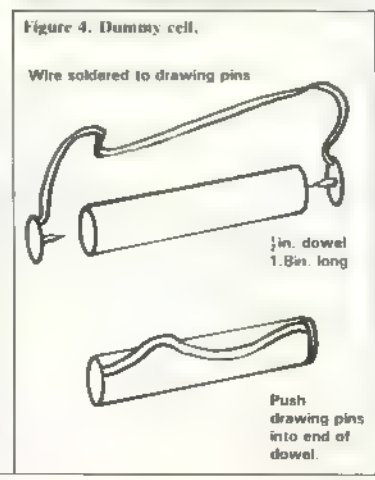

D2 forward-biased, so current for the computer is supplied from the battery through D2 and S2. All that happens very quickly so there is no interrup- tion to the computer supply and it does not crash.

D3 prevents the battery pushing current the wrong way through TRI when Vin is at OV. DS monitors the output voltage and so indicates whether the computer is supplied with power. Red and green LEDs lit means that the computer is running from the mains and the battery is being trickle charged. Only the green LED lit means the computer is being supplied from B1. S2 is incorporated so that you can switch off the supply without having to pull out any plugs and is useful for re-setting the computer,

Nickel cadmium AA cells normally have a capacity of about 500mAh<br>which means they can supply 50mA for 10 hours. When discharged at higher currents the capacity will be slightly less. Nickel cadmium cells should be charged for 15 hours at the 10-hour rate, which for AA cells is 50mA, so to charge the batteries from flat S1 should be set to 50mA.

When cells are fully-charged they can be trickle-charged at the 100-hour rate without harm and that keeps them fully-charged. For AA cells the 100-hour rate is 5mA and so, when the batteries are fully-charged, setting S1 to 5mA will trickle-charge them at the 100-hour rate. Only seven AA cells are used be-

cause, in normal use, Vin should be greater than the battery voltage. Each A cell is about 1.2V, which gives 8.4 for the battery.

In the prototype, DI and D2 are 1N4001 one-amp diodes but since the Spectrum can take more than one amp it is better to use those specified. As with all projects, you should

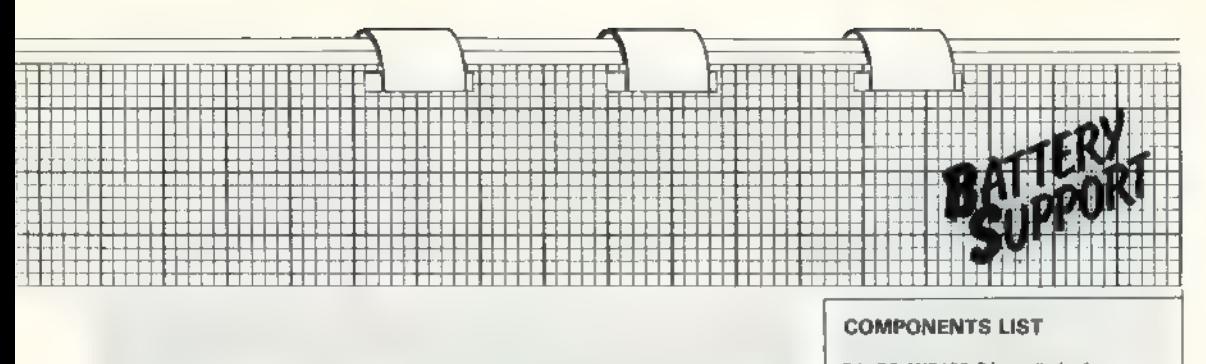

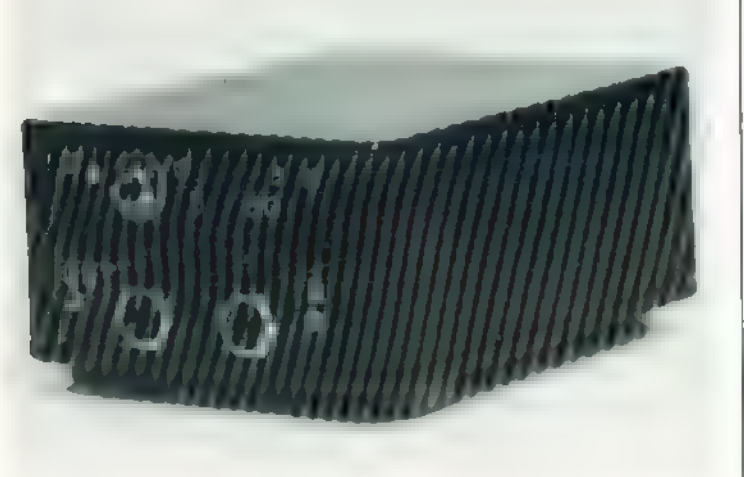

D1, D2 1N5400 3Amp diodes\*<br>
D3 1N914 75mA diode<br>
D4 Red LED 0,2in,<br>
D5 Red LED 0,2in,<br>
TR1 BC212<br>
TR1 BC212<br>
TR1 BC212<br>
R3 15 R<br>
R1 7 of A A nickel cadmium<br>
R3 15 R<br>
B1 7 of AA nickel cadmium<br>
Cax 100x76x41mm. -- binck p

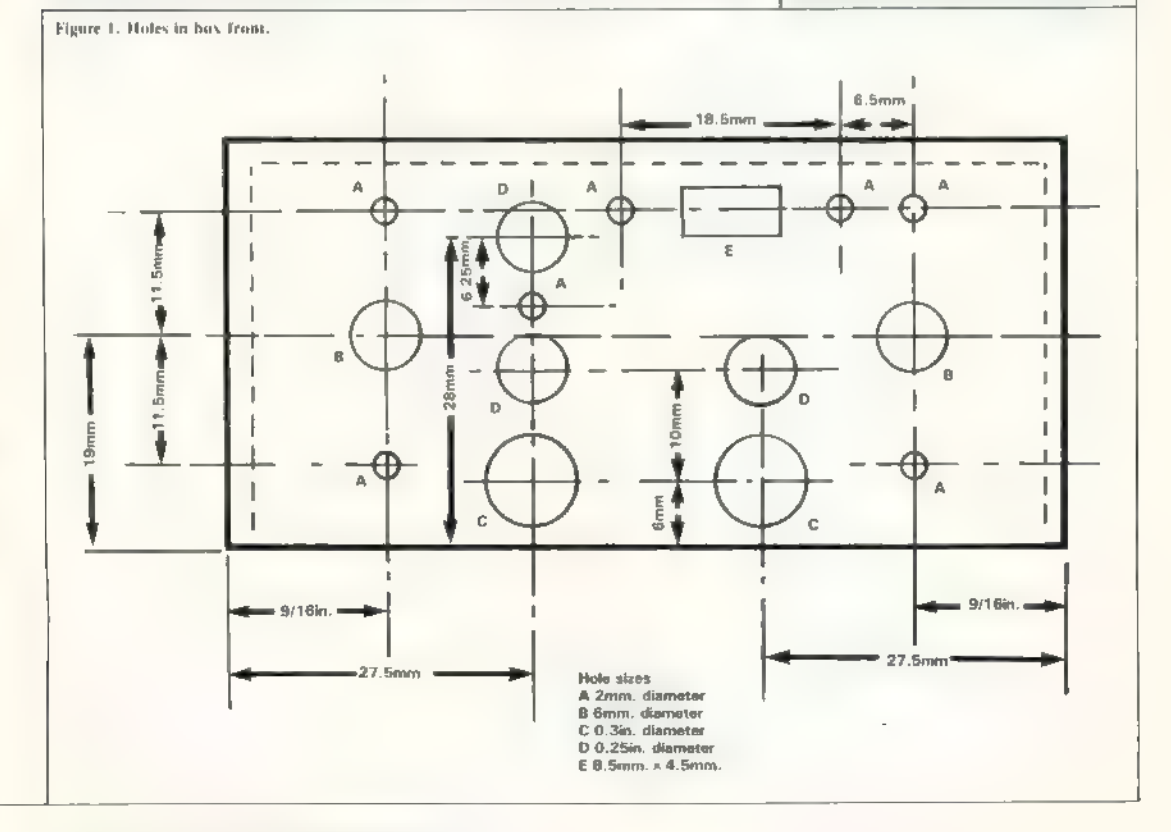

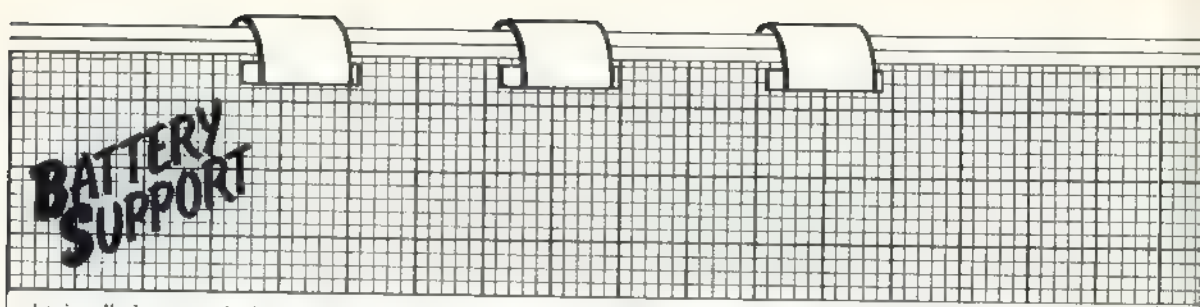

obtain all the parts before you start construction because some of them may be a slightly different size from those quoted in the article.

The same consideration means that it is best to leave cutting the Vero tracks until after all the components are soldered in place. In that way it is easier to tell where a track break<br>should go and if one of the components is of an unusual size you can move one of the track breaks to ac commodate it, rather than finding you have broken the tracks where you wanted to solder a component.

The construction is straightforward. First chisel-off all the board guides on what will be the front end of the box and chisel-off the central board guides at the other end. Figure one shows the layout of the front end of the box. I make no excuse for using metric and Imperial dimensions on the same drawing; 9/16in. is easier to measure than 14.3mm. and LED

Figure 2. Circuit diagram.

holders are made to fit a lin. hole 6.35mm. — rather than a 6mm. hole.

The Veroboard is cut from a 36  $strip \times 50$ -hole piece, the offcut being used for the box divider. You will find the Veroboard just wide enough to fit against the back edge of the box and leave room at the front for the lip on the 3.5mm. jack sockets. Cut holes in the corners to suit the screw-

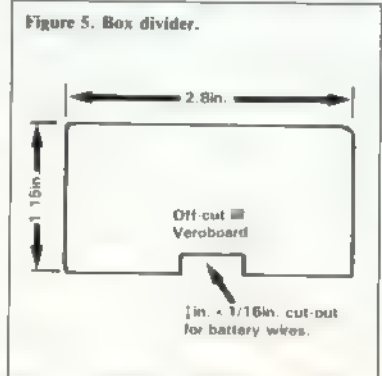

holes in the box corners. When the box is assembled the lid, which will be the bottom, will no longer fit flush but will leave a 1 mm. groove. The Veroboard will then be clamped firmly between the two halves of the box.

Although the circuit layout is widely-spaced, there is not much room on the front panel for all the components and so if you are unsure of your abilities it would be better to use the next size of box.

After mounting all the components on the front panel, wire them, linking one end of DI to the input sockets and the other to the circuit board via a flying lead. Similarly with DS to the output sockets. Note the polarity of the ZX-81 and Spectrum plugs; figure seven gives details.

Switch S2 should be wired so that on is down; that way if you catch the switch accidentally you are unlikely 10 switch it to off.

When you have wired everything

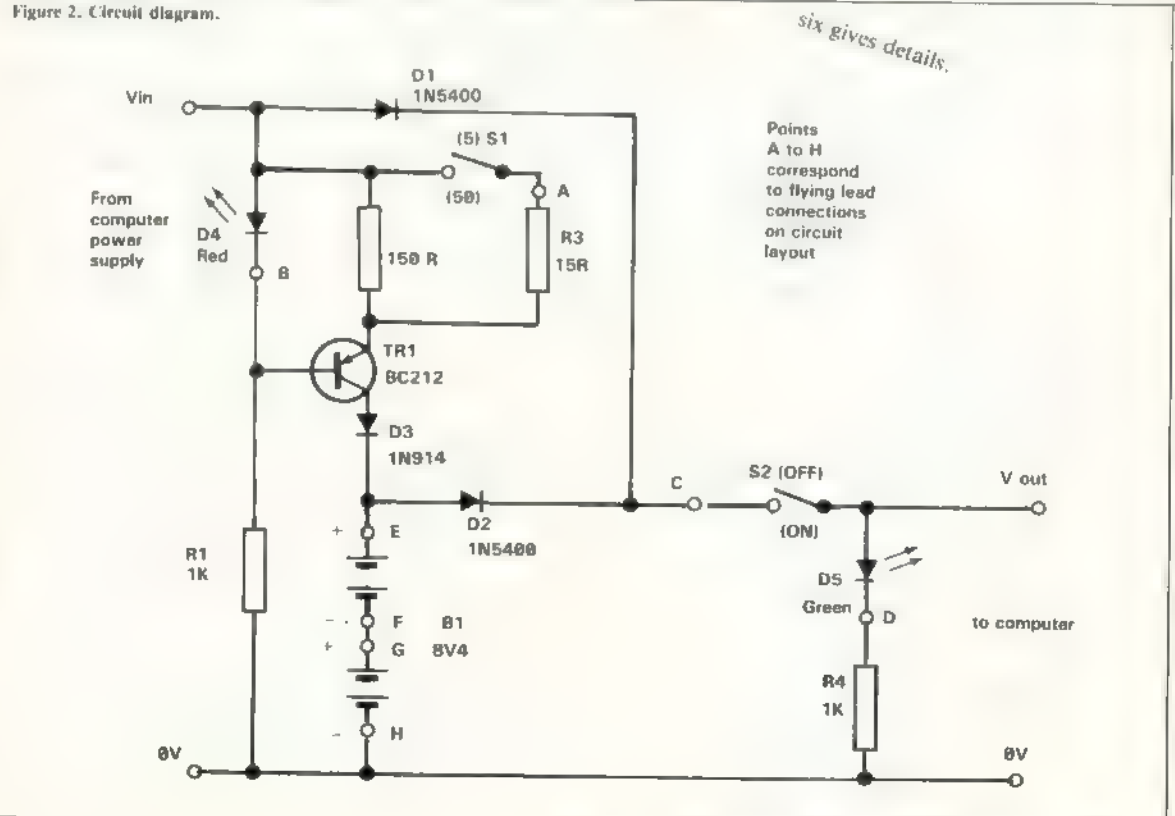

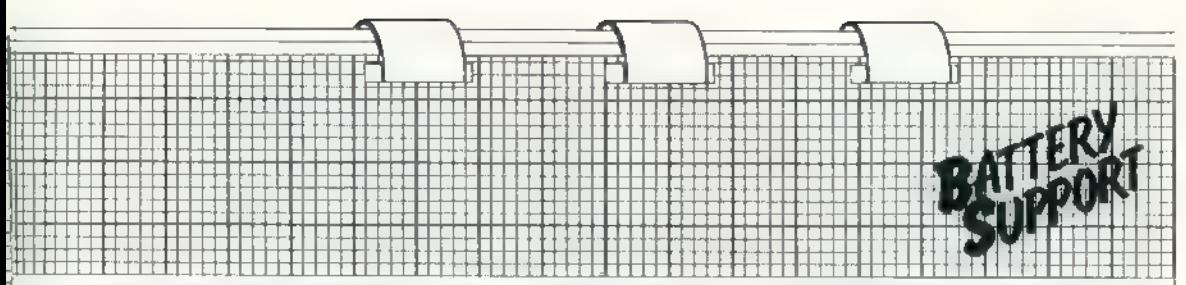

together and checked everything insert the AA cells and the dummy cell<br>into the holders and assemble into the<br>box. The battery clips should be verti-<br>cal at the back of the box with the<br>battery wires running underneath<br>the

have a ZX-81 you could omit the<br>Spectrum-type power sockets and,<br>similarly, if you have a Spectrum you<br>could omit the jack sockets. If you<br>use both, if you make up a lead with a<br>Spectrum power connector on one<br>end and a 3.

the Spectrum and the other way it will plug into the ZX-81.

If you do not mind taking the unit apart you could use it to charge seven or eight AA cells for other equip-<br>ment, such as  $\parallel$  tape recorder or ment, such as  $\parallel$  tape recorder or

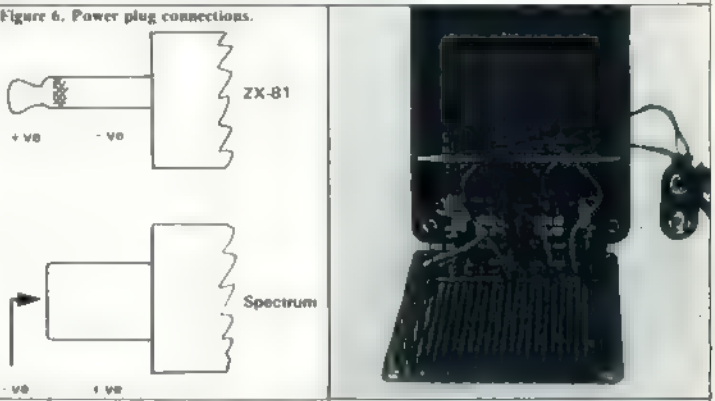

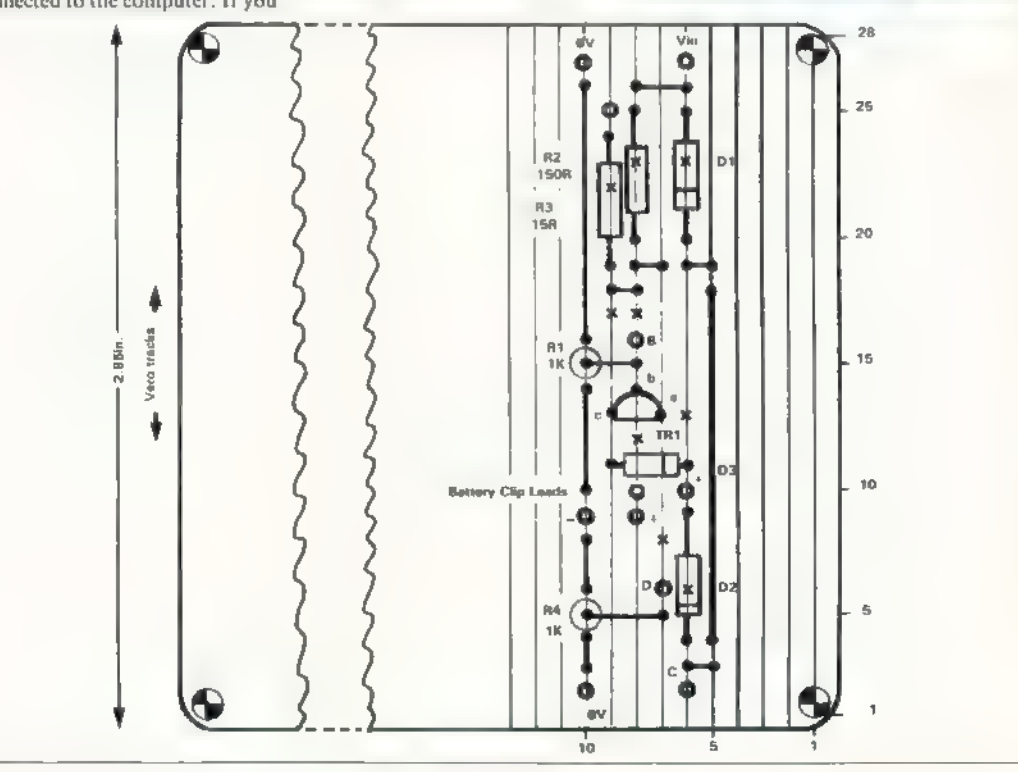

## <u>SALT TENDORIJA</u><br>BALT TAXIS TUBAL The good author's guide<br>to explaining projects

to *Sinclair Projects* we would ap-<br>preciate it if you adhere to the<br>following rules. Although they are<br>not exclusive it would help us<br>evaluate projects if there is some ele-<br>evaluate projects if there is some ele-<br>ment of T 7 YOU WISH to submit articles to Sinclair Projects we would an-

- ® All manuscripts should be typed with double-line spacing.
- @ Logic symbols should follow international standards.
- Circuit symbols should follow international standards,
- © Circuit diagrams should have the values of the components shown, not a reference to a component
- table.<br> **•** Parts of integrated circuits should<br>
be designated with a note on the<br>
diagrams—ICS 741.S14, for<br>
example.
- All circuits should be designed for<br>construction using standard Vero-<br>board. Any printed circuit board<br>designs are likely to be returned<br>for conversion. Submission of a<br>project on a PCB will not exclude<br>future publicati
- 

For those who are familiar with Brit-<br>ish Standards logic symbols, they are<br>shown here, along with the interna-<br>tional symbols.

© Where projects are designed to plug into the rear of the computer they should be built on the 36 strips x 50 holes size of Veroboard with the board vertical and an ex-<br>tender card at the rear to allow<br>other projects to be stacked. For<br>Spectrum projects the connector<br>should be central on the board<br>with four strips spare at each side<br>and one row of holes

the connector should have two<br>rows of holes spare beneath it with<br>seven spare strips at the right-hand<br>side. Where that is impracticable,<br>boards may be remote and con-<br>nected by ribbon cable to a socket<br>and extender card a

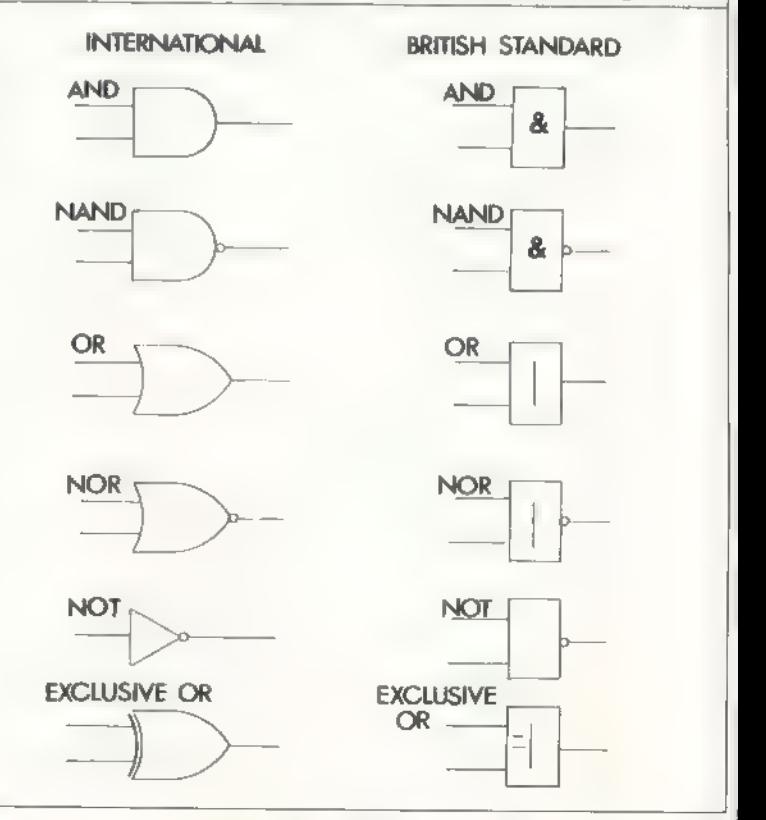

## User-defined functions improve sound effects

The audio-output effects on the Spectrum are limited and most solutions have difficulties. Robert Stafford provides a sophisticated answer.

S ANY Spectrum owner will know, the BEEP command is very limited as a method of producing sound effects. One method of producing better sound effects for a Basic program would be to write machine code subroutines but, as the Spectrum USR function provides no method of passing values from the Basic calling program to the machine code subroutine, many sound effects subroutines would be needed for one program.<br>That method could, therefore, be

ruled out as wasteful of memory, both in the amount of code and the data statements needed to hold it in the Basic program.

There is, however, a method of passing values from a Basic program<br>to a machine code subroutine, using a<br>user-defined function — UDF.

DEFADD, the system variable at address 23563  $-$  5COB hex  $-$  is described on page 173 of the Spectrum manual as "Address of arguments of user-defined function if one is being evaluated", so if the subroutine is called wh

The next problem is how to load<br>the numbers into the registers used by<br>the machine code. Figure one shows<br>how the numbers are stored in the<br>computer memory. X, Y and Z are<br>the variable names used in the defi-<br>nition of the

Figure 1. (X OE xx хх xx xx xx, Y OE уу vy уу yy уу. Z etc . . .) (DEFADD) names used when the function is called. OE  $- -14$  decimal  $-$  is the code which indicates a number and the next five bytes are the Spectrum representation of the value.

Assuming the value is an integer in the range  $-65536$  to 65535 the value is in twos complement form in the third and fourth bytes of the number  $-$  see page 197 of the manual, para-

graph four. How can this be used to<br>produce sound effects? Some idea of<br>how the Spectrum produces sound<br>would be useful. It is done by sending<br>a series of elicks to the speaker. The<br>subroutine which does it is in ROM at<br>a

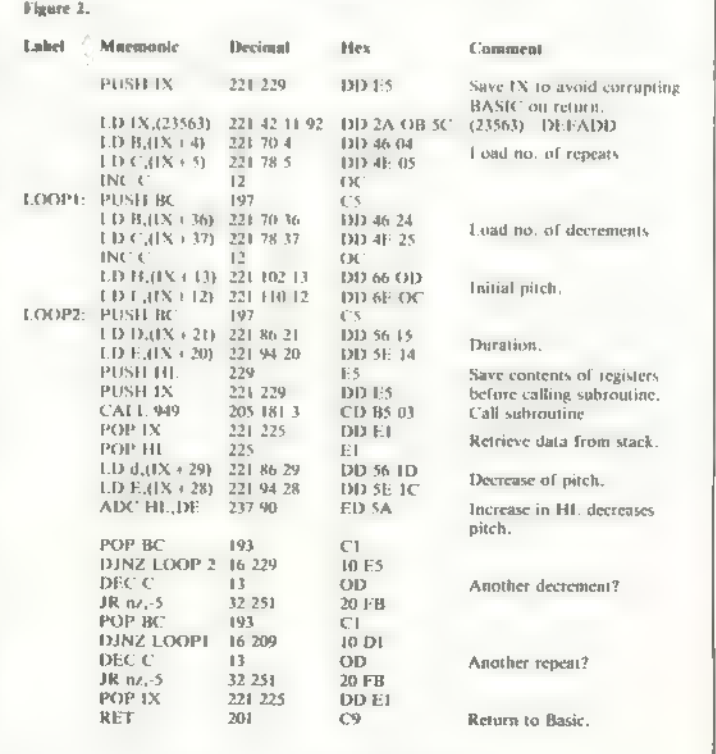

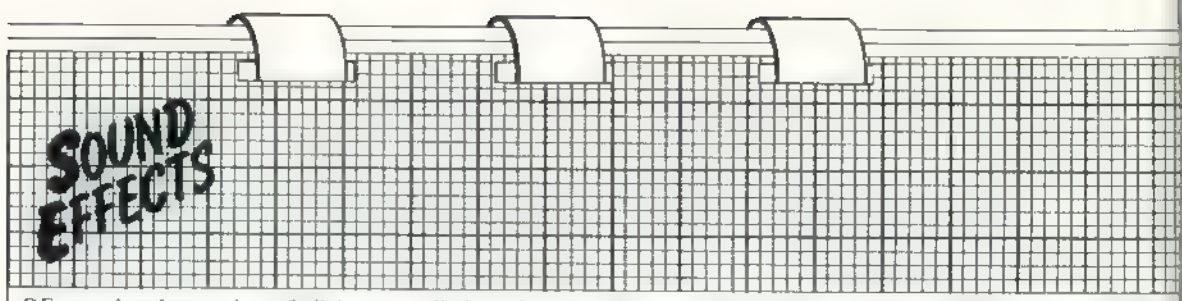

the duration of the note.<br>To produce interesting sound ef-<br>fects, what parameters are required?<br>Obviously the initial pitch and the<br>note duration are required but that<br>would be no better than the BEEP<br>instruction. So two o

DE contains the number of clicks or call the subroutine. The code is re locatable but remember to change the defined function as well.

For a 48K Spectrum, change the addresses 32533 to 65301, 32534 to 65302, and 32599 to 65367.

Program two demonstrates how take-hours to finish.

**Program 2.**<br>
9995 STOP<br>
A:POKE C,A:NEXT C<br>
A:POKE C,A:NEXT C<br>
9997 DATA 221,229,221,42,11,92,221,<br>
70,4,221,78,5,12,197,221,70,36,221,<br>
78,37,12,221,102,13,221,110,12,197,<br>
221,86,256,256,10) + FN<br>
20 POR C = 1 TO 5:LET 251,193,16,209,13,32,251,221,<br>225,201<br>9998 DEF FN M(R,P,D,1,N) = USR 32534<br>9999 RETURN

the subroutine can be used and a few<br>of the sounds which can be produced.<br>The best way to discover and un-<br>derstand what can be done is to ex-<br>periment but, before you do so, save<br>the program, because it is possible to<br>set

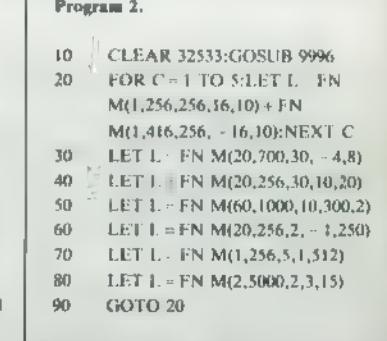

## If you're a serious Sinclair user — why don't you stop playing games?

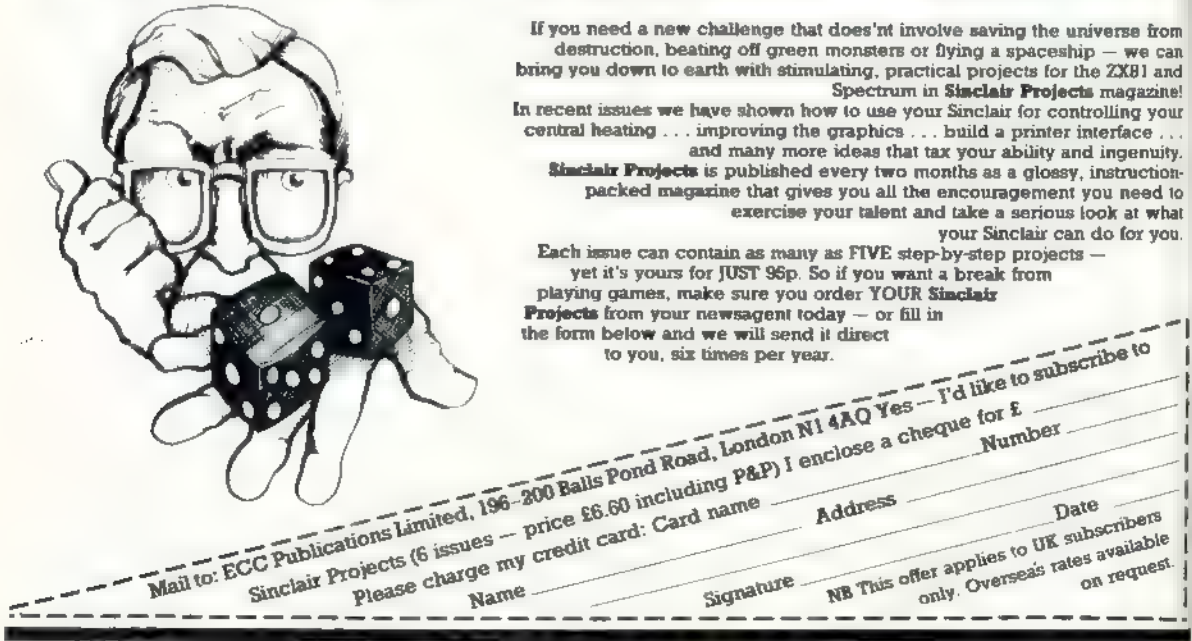

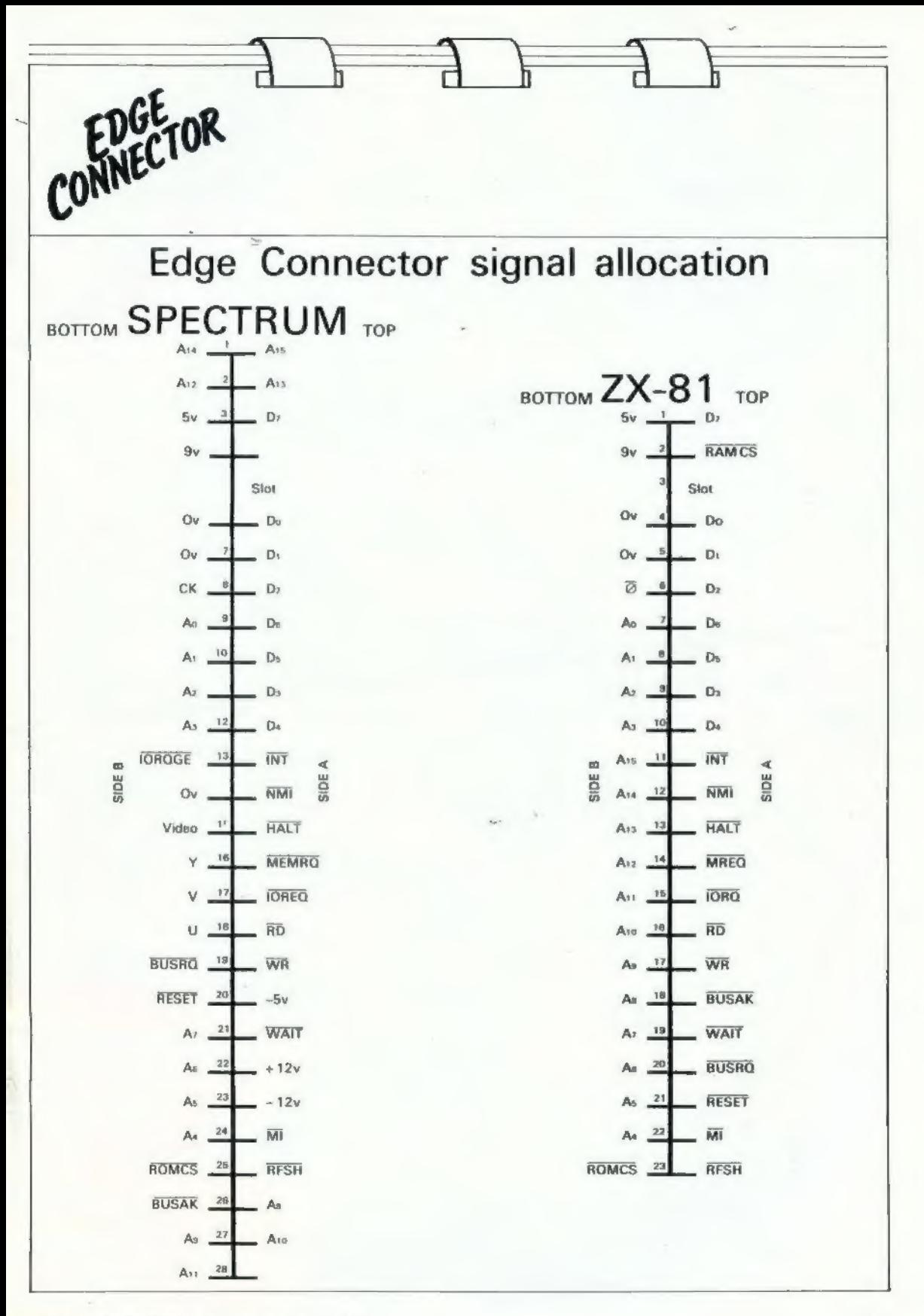

# ALL THE BESTER

Here's a sure-fire way of making cartain this Christmas is packed full of fun for you and your friends. We've<br>searched for brilliant new program sources throughout the U.K. and North America to find an exciting<br>collection

SNOOK

#### SNOOKER<sup>®</sup>

Visions Snooker brings all the excitement and all the tension of big time tournaments to your TV set. With an advanced program written by a with an advanced program whiten by a<br>6 B year old undergraduate at Queens<br>8 College Cambridge, it makes Pot **NET Consept Cambridge, at makes Pot<br>
EN Black look like a load of old balls.**<br>
The Visions Shooker for the 16K<br>
The Visions Shooker for the 16K<br>
The Canaethe price: 19.95.<br>
The Canaethe price: 19.95. Cassette price: £8.95.

**Ref. No: 2-53** 

**PITMAN SEVEN** Your mission is to reacue two learns of Seven desperate men, trapped<br>
underground on level five. You must<br>
surviving the dangers you meet<br>
men with SWITH EVERY TWO C ZX Spectrum 48K.

## Consider price cases.<br>
GREAT VALUE! TREMENDOUS SELECTION! PLUS A FREE<br>
OFFER EVERY TIME!<br>
Fill in the order form right away — we're quaranteeing fast.

Fill in the order form right away — we're guaranteeing fast delivery, quality and satisfaction [after all, we want you to come back for more!] **Order with completing the Software Workshop, Yew Tree, Selborne, and the Softw** 

The Software Workshop, Yew Tree, Selborne, Hants GU34 3JP **and we will provide the set of the set of the set of the set of the set of the set of the set of the set of the set of the set of the set of the set of the set of the set of the set of the set of the set of** 

PITMAN SEVEN

Remember there's ro

# DRI CHRISTINI PSL

### And here's a further selection of the latest games, the best-value software<br>for your ZX-81 or Spectrum.

2-14 Meteor Storm

Н

Н

U

г

g

#### **ZX81 Software**

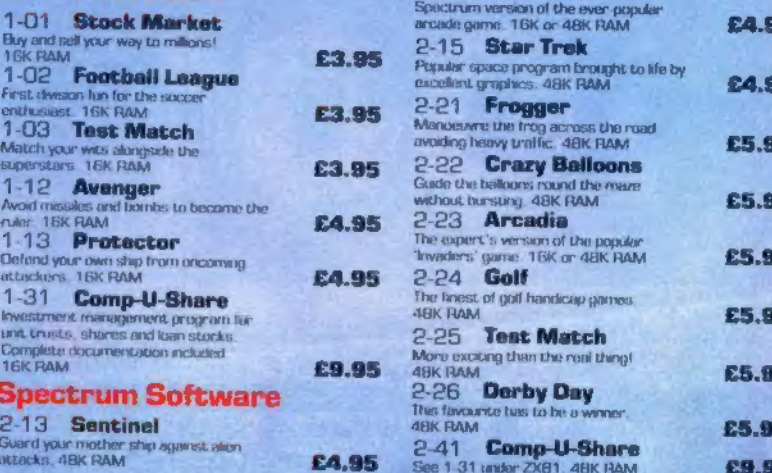

#### To: The Software Workshop, Yew Tree, Selborne, Hants GU34 3JP

I wish to order the following programs. I understand that:

- I will receive a FREE blank cassette with every 2 programs ordered
- I can return products within seven days if not entirely satisfied and receive a replacement...

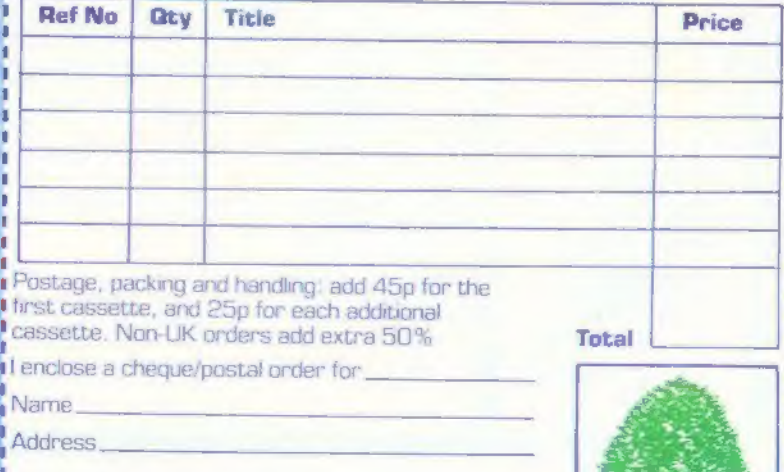

[Allow 28 days MAXIMUM FOR DELIVERY]

SHEER PANIC Mining for Magnetic Quartz is a hazardous business. You have to ensure that there is plenty of oxygen to breathe,<br>fight off the local monsters with only a shovel and counter interference with your

**CONSCIOUSNESS** ZX Spectrum 16K or 48K. Cassette price: £5.95. **Ref. No: 2-51** 

#### **PUTER CASSETTE ES YOU ORDER!**

o the number of free der justifies them - so tends or user group the freebies?

fidence. If you are ith the quality of it to us within 7 le a replacement.

# The Galaxy's FIRST<br>ever computer comic!

Zooming into touchdown at WH Smiths, John Menzies and other good newsagents now and every fortnight... only 4Ор.

### Order your copy TODAY!

Bursting with great new comic strips... exciting stories... astounding facts big prizes... competitions... fascinating quizzes... star personalities. And that's just the start of Britain's newest, brightest, most fun-packed comic ever!<br>**LOAD RUNNER** 

It's the only comic for the age of the computer it puts the rest back with the dinosaurs!

LOAD

## AVAILABLE NOW and every fortnight ... order your copy TODAY.

**Only**